# Millenium

# MPS-600

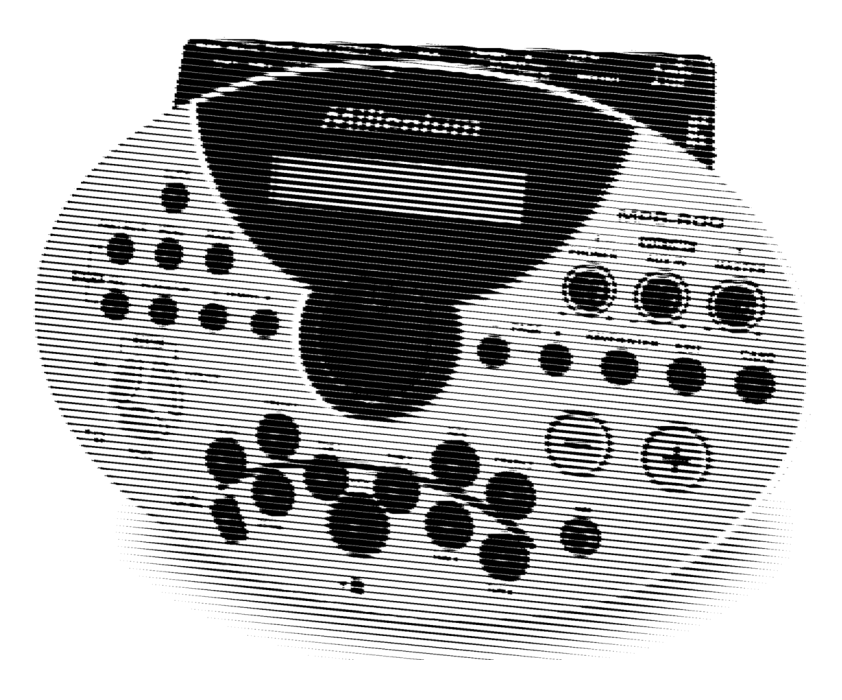

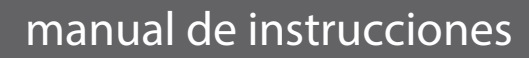

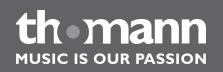

Musikhaus Thomann e.K. Treppendorf 30 96138 Burgebrach Alemania Teléfono: +49 (0) 9546 9223-0 Correo electrónico: info@thomann.de Internet: www.thomann.de

19.03.2014, ID: 224592

Índice

# Índice

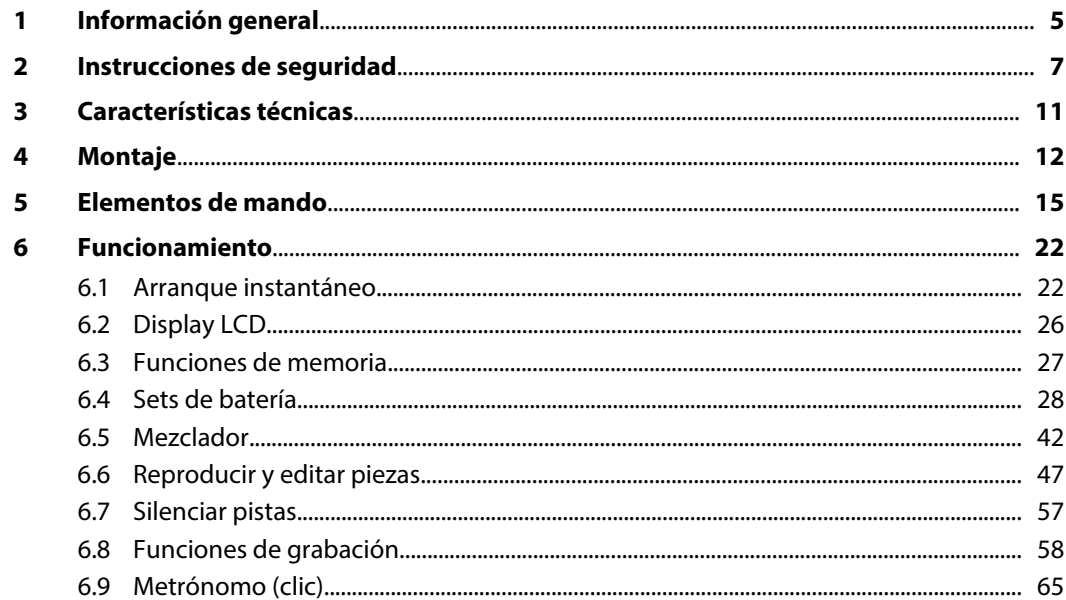

th mann

**MUSIC IS OUR PASSION** 

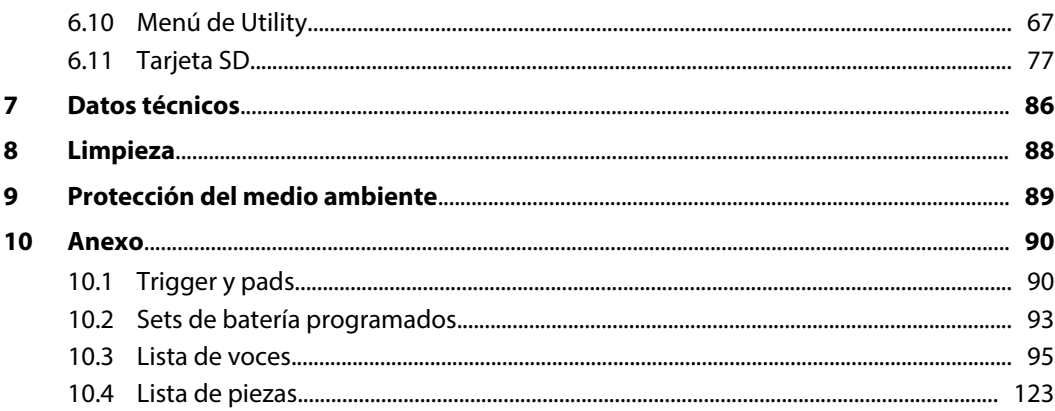

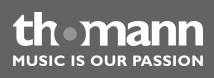

# <span id="page-4-0"></span>**1 Información general**

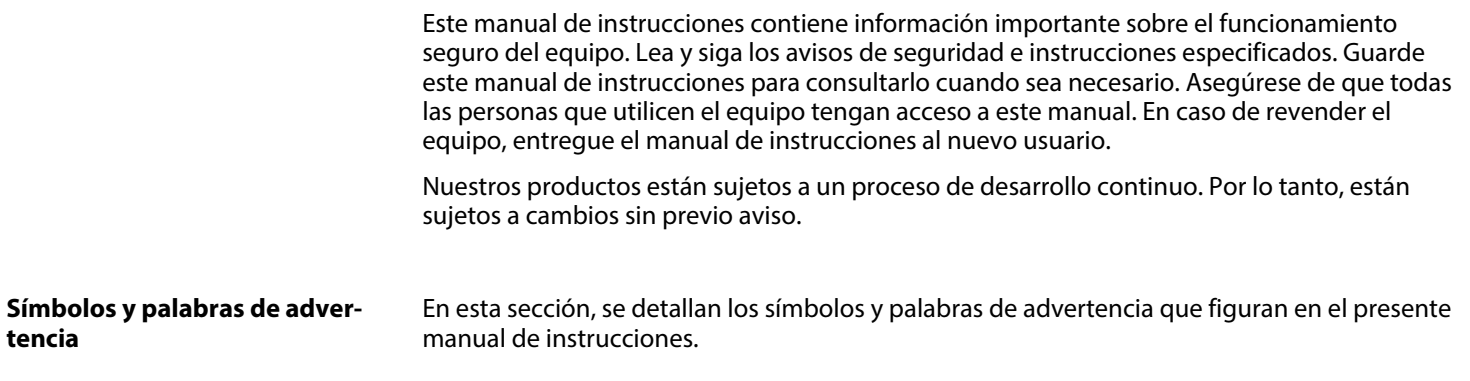

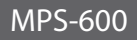

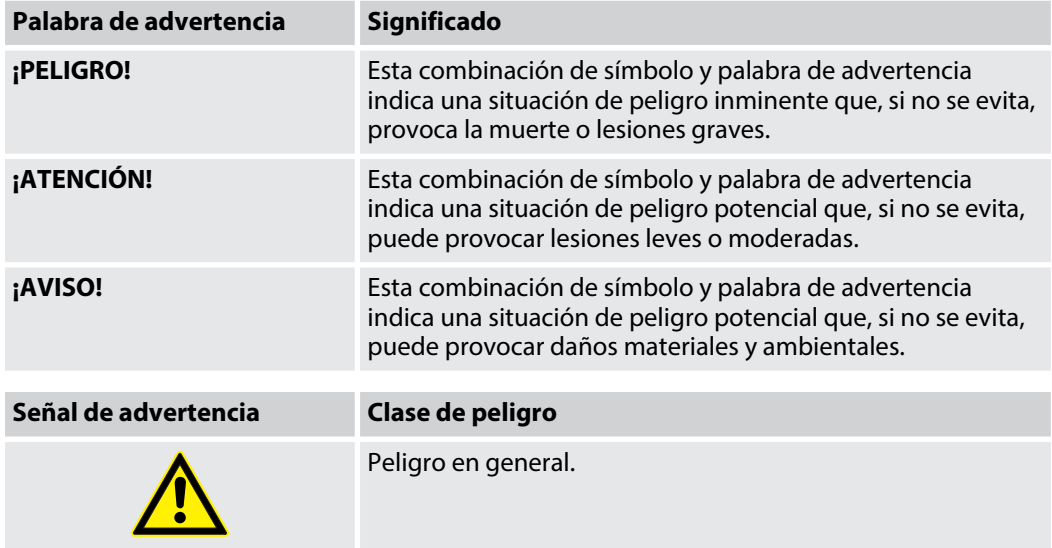

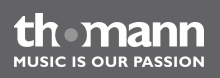

# <span id="page-6-0"></span>**2 Instrucciones de seguridad**

#### **Uso previsto**

Utilice el equipo solamente para el uso previsto descrito en este manual de instrucciones. Cual‐ quier otro uso y el incumplimiento de las condiciones de servicio se consideran usos inade‐ cuados que pueden provocar daños personales y materiales. No se asume ninguna responsa‐ bilidad por daños ocasionados por uso inadecuado.

El equipo sólo puede ser utilizado por personas que tengan suficiente capacidad física, senso‐ rial y mental, así como el respectivo conocimiento y experiencia. Otras personas sólo pueden utilizar el equipo bajo la supervisión o instrucción de una persona responsable de su segu‐ ridad.

MPS-600

#### **Seguridad**

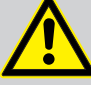

#### **¡PELIGRO!**

#### **Peligros para niños**

Deseche todos los materiales de embalaje siguiendo las normas y reglamenta‐ ciones aplicables en el país. Mantenga las hojas de plástico y demás materiales fuera del alcance de los niños. ¡Peligro de asfixia!

Preste atención a que los niños no arranquen piezas pequeñas del equipo (por ejemplo botones de mando o similares). Los niños podrían tragar las piezas y asfi‐ xiarse.

Nunca deje a los niños solos utilizar equipos eléctricos.

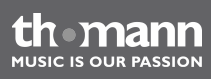

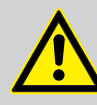

#### **¡ATENCIÓN!**

#### **Posibles lesiones auditivas**

Cuando los auriculares o altavoces están conectados, el equipo puede generar determinado volumen de sonido que puede causar pérdida transitoria o perma‐ nente de la capacidad auditiva.

No utilice el equipo de forma continua con alto volumen de sonido. Baje inmedia‐ tamente el volumen al percibir un zumbido en los oídos o sufrir pérdidas de la capacidad auditiva.

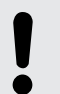

#### **¡AVISO!**

#### **Condiciones de uso**

El equipo sólo debe utilizarse en lugares cerrados. Para prevenir daños, evite la humedad y cualquier contacto del equipo con líquidos. Evite la luz solar directa, suciedad y vibraciones fuertes.

**HISIC IS OHD PASSION** 

#### **¡AVISO!**

#### **Alimentación de corriente externa**

La corriente es suministrada al equipo mediante una fuente de alimentación externa. Antes de conectar la fuente de alimentación externa, asegúrese de que los datos de tensión del equipo se correspondan con las especificaciones de la red local y si la toma de corriente de red dispone de un interruptor del circuito de fallos de conexión a tierra (FI). ¡Peligro de daños personales y/o materiales!

En caso de tormentas eléctricas o de uso ocasional, desconecte la fuente de ali‐ mentación externa desenchufando el conector del toma de corriente para pre‐ venir descargas eléctricas o incendios.

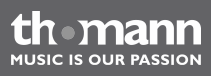

### <span id="page-10-0"></span>**3 Características técnicas**

- 674 voces (Drums, Percussion, SFX ...) y 18 combinaciones de HiHat
- 99 sets de batería disponibles (40 sets programados, 59 sets de usuario)
- 120 piezas programadas, 100 piezas de usuario
- $\blacksquare$  Polifonía: 64
- $\blacksquare$  Secuenciador, clic, mezclador y ecualizador
- Funciones MIDI, slot para tarjetas SD
- Terminal para auriculares, conexiones USB y MIDI

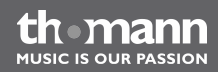

# <span id="page-11-0"></span>**4 Montaje**

#### **Conectar pads y pedales**

El montaje y las conexiones de los pads y pedales se describen detalladamente en las instruc‐ ciones de montaje que forman parte del suministro. Una vez montados todos componentes del set, compruebe cuidadosamente el cableado entre los pads, los pedales y el módulo de batería.

#### **Conectar el adaptador de red**

Conecte la fuente de red suministrada con el terminal de 9 V del módulo. A continuación, conecte el cable de red con la tomacorriente.

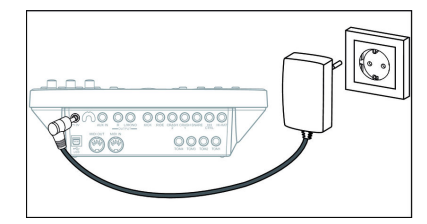

#### **Conectar auriculares**

Conecte sus auriculares estéreo con el terminal PHONES del módulo de batería.

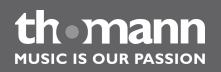

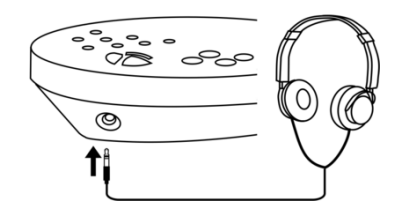

#### **Conectar equipos de audio**

Conecte los terminales de entrada del amplificador o monitor autoamplificado con los termi‐ nales OUTPUT del módulo de batería. Si procede, conecte un equipo mono con el terminal de salida L/MONO del módulo.

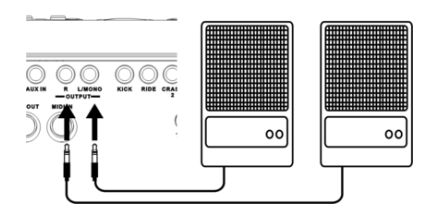

**Conectar equipos MIDI**

Conecte su equipo MIDI por medio de los terminales MIDI (IN, OUT), o bien a través del ter‐ minal USB del módulo de batería.

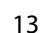

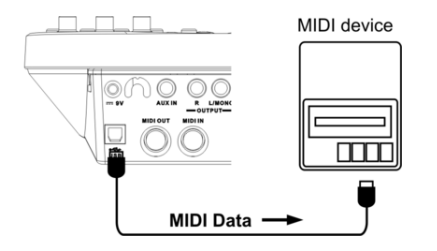

**Conectar equipos de CD o MP3** Conecte sus equipos de CD o MP3 con el terminal AUX IN del módulo de batería.

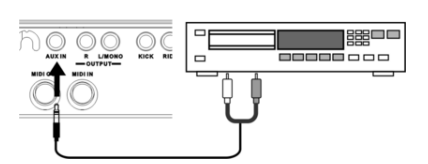

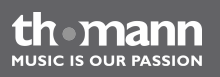

# <span id="page-14-0"></span>**5 Elementos de mando**

**Cara frontal**

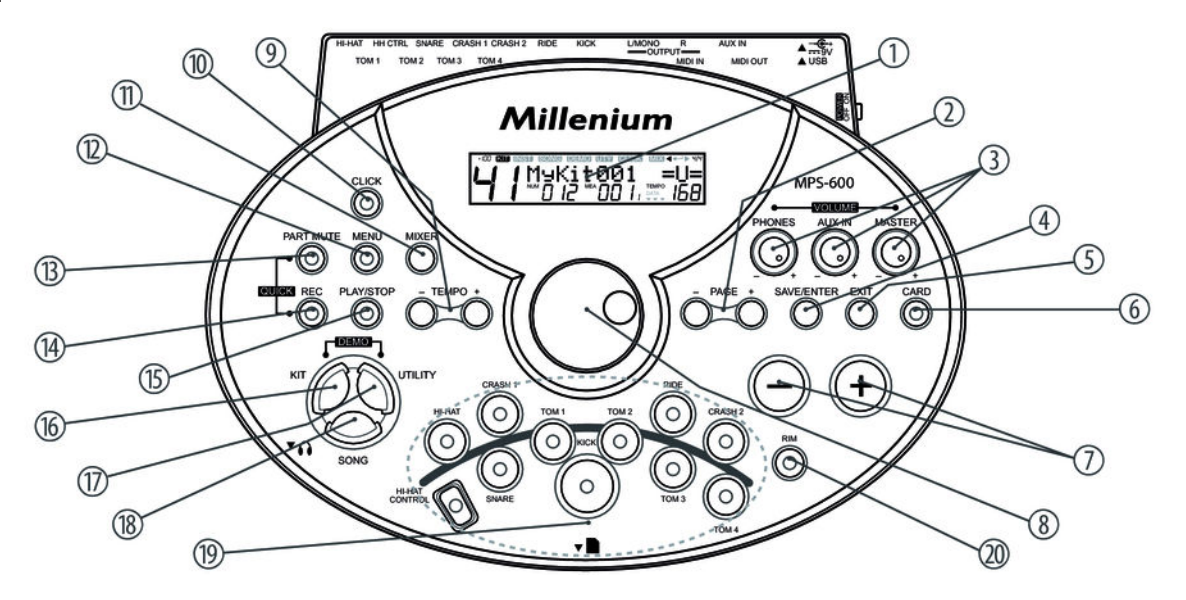

MPS-600

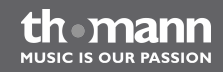

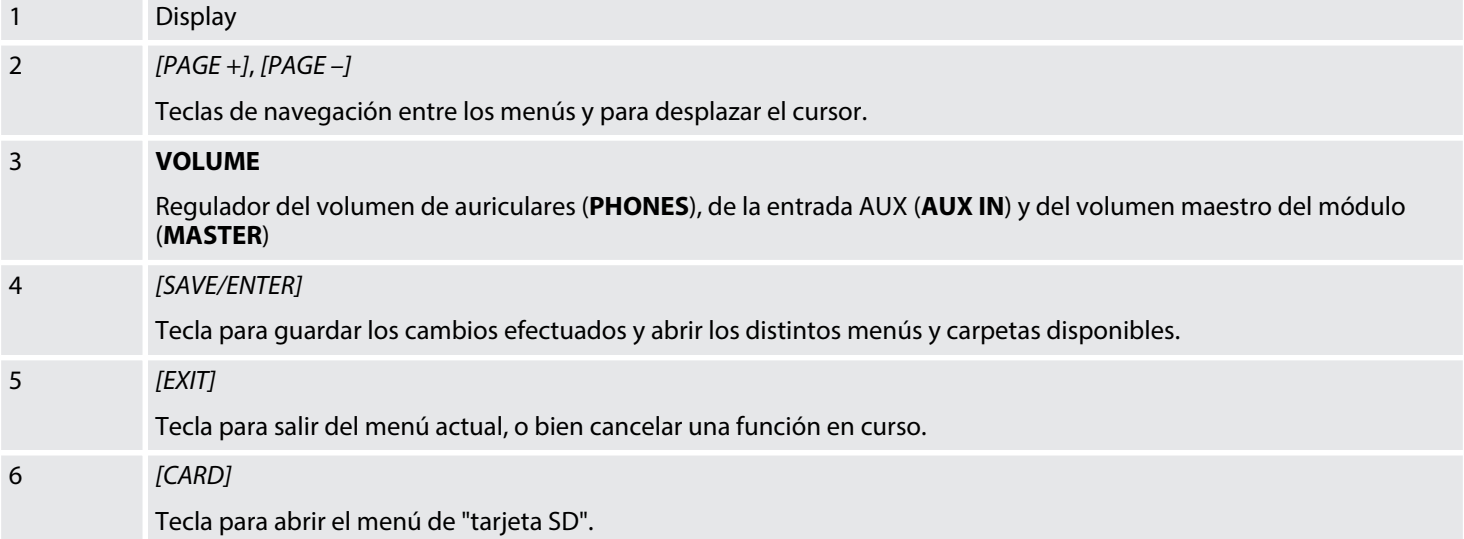

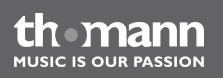

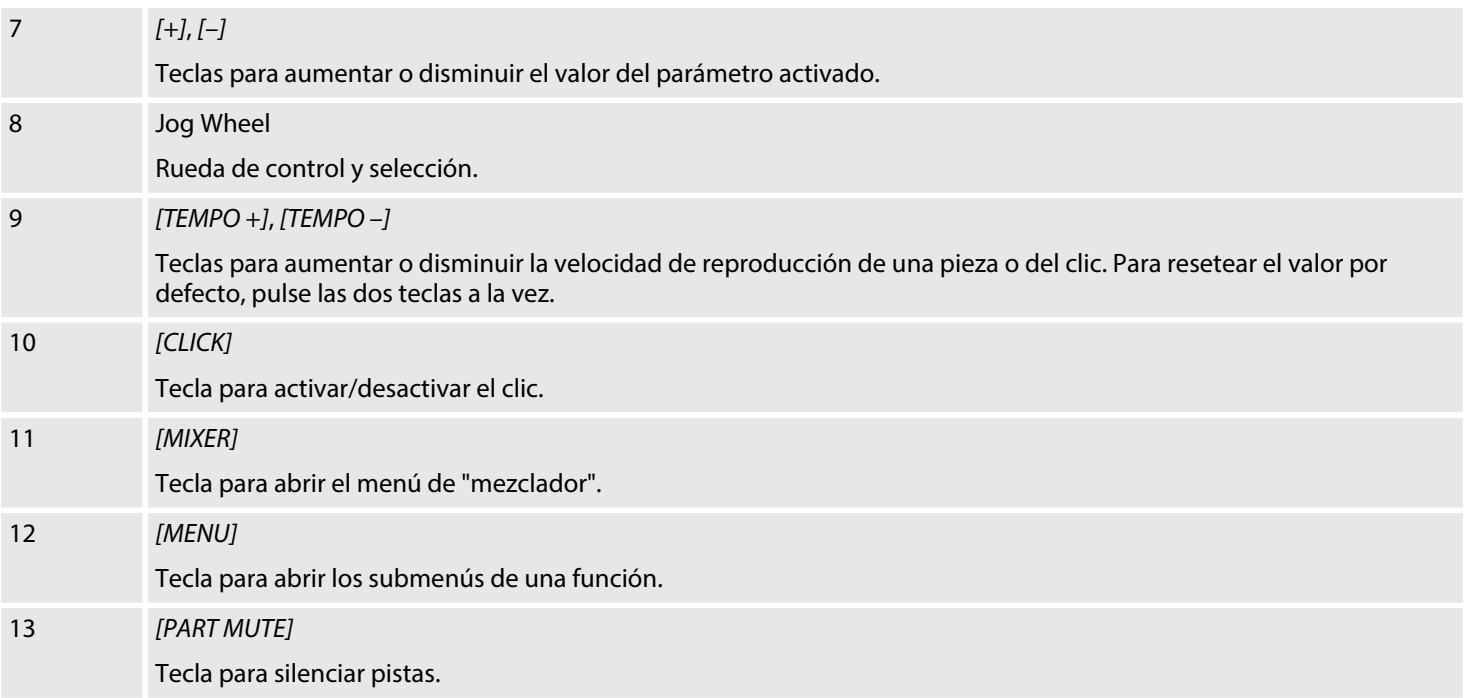

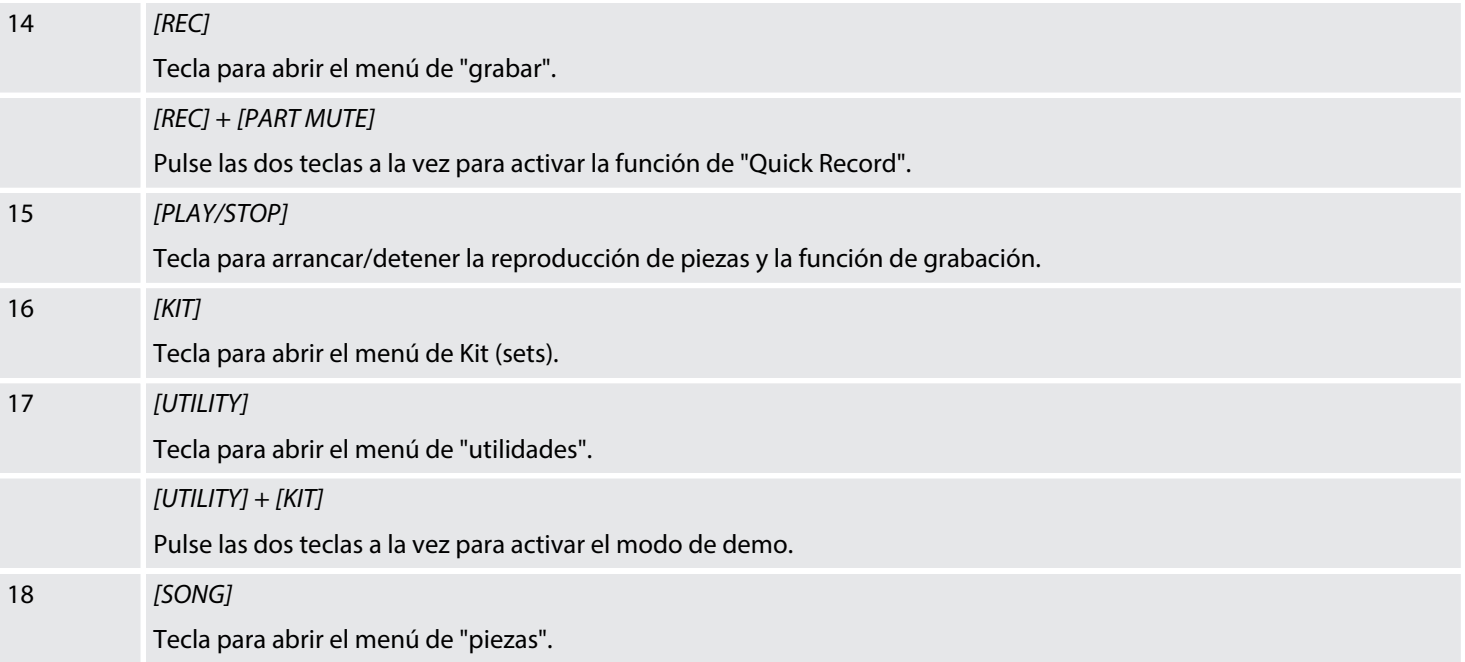

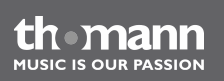

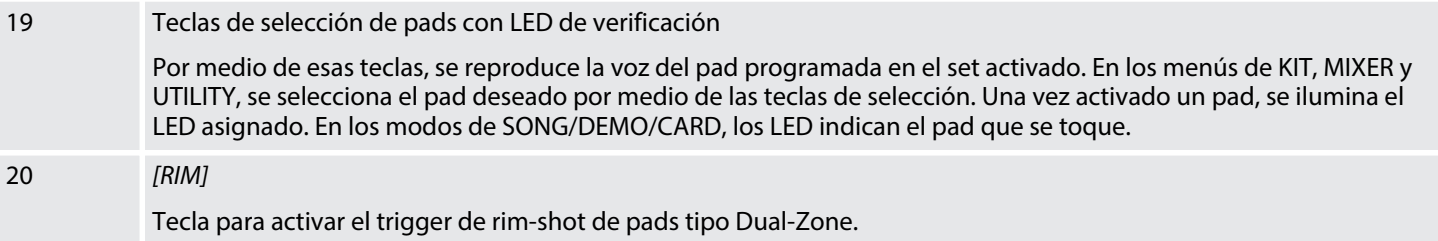

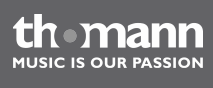

#### **Cara posterior**

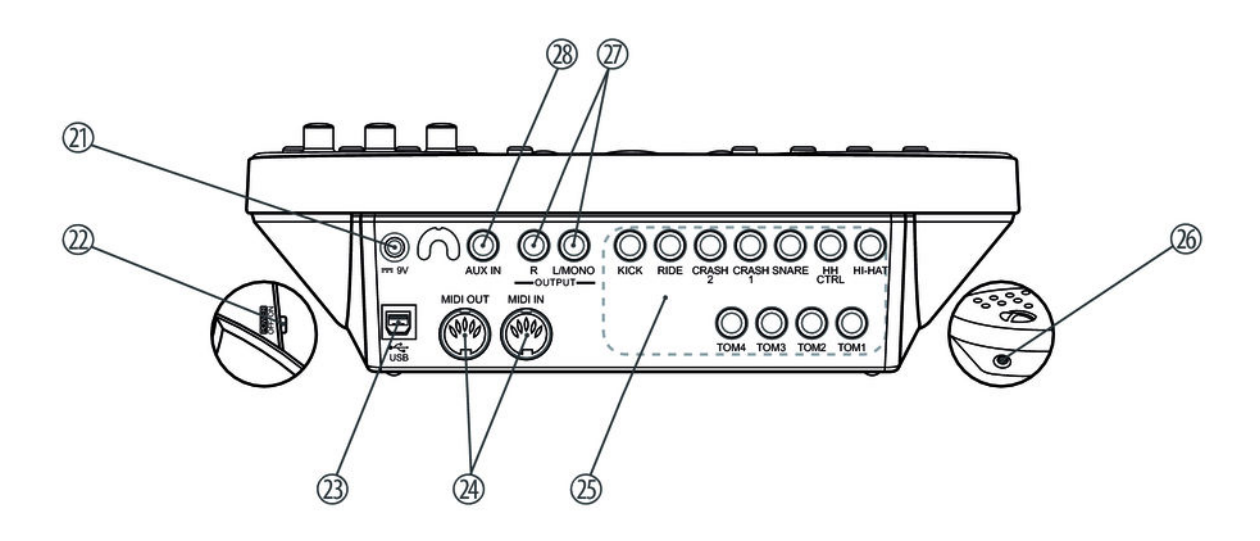

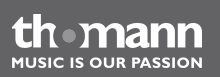

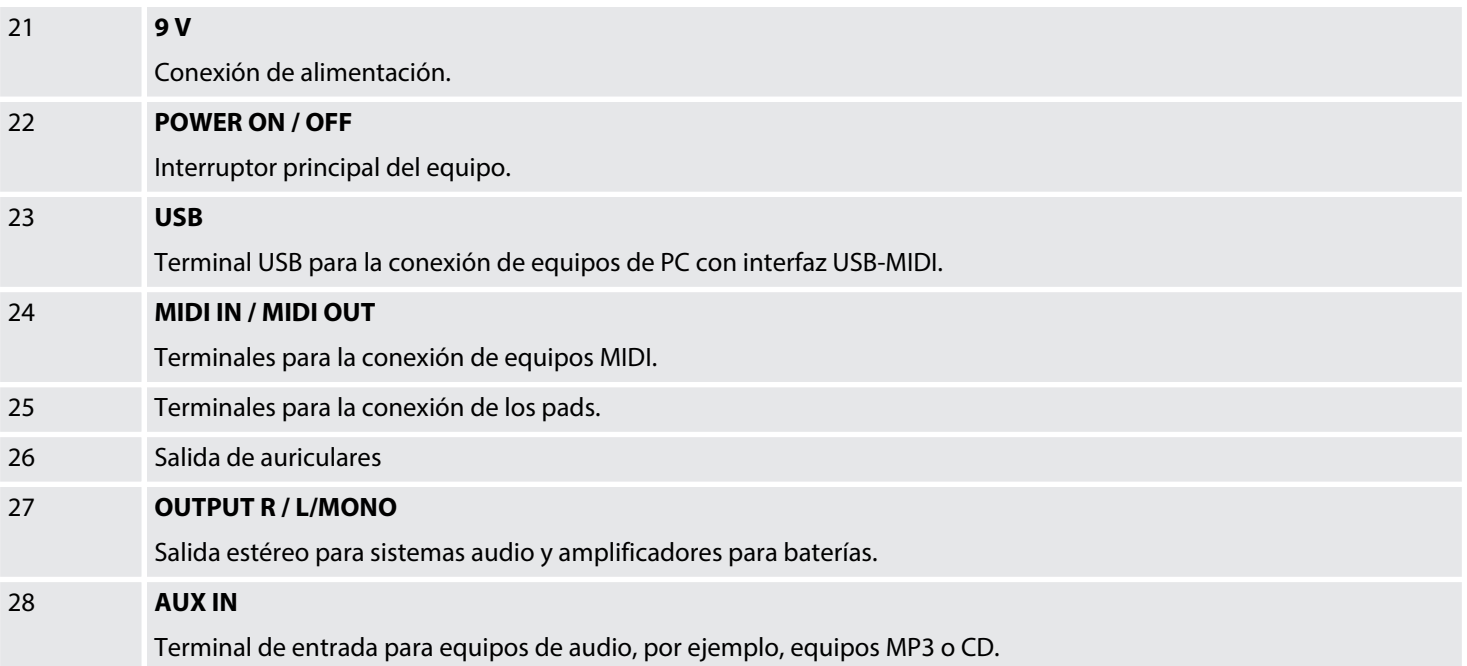

# <span id="page-21-0"></span>**6 Funcionamiento**

### **6.1 Arranque instantáneo**

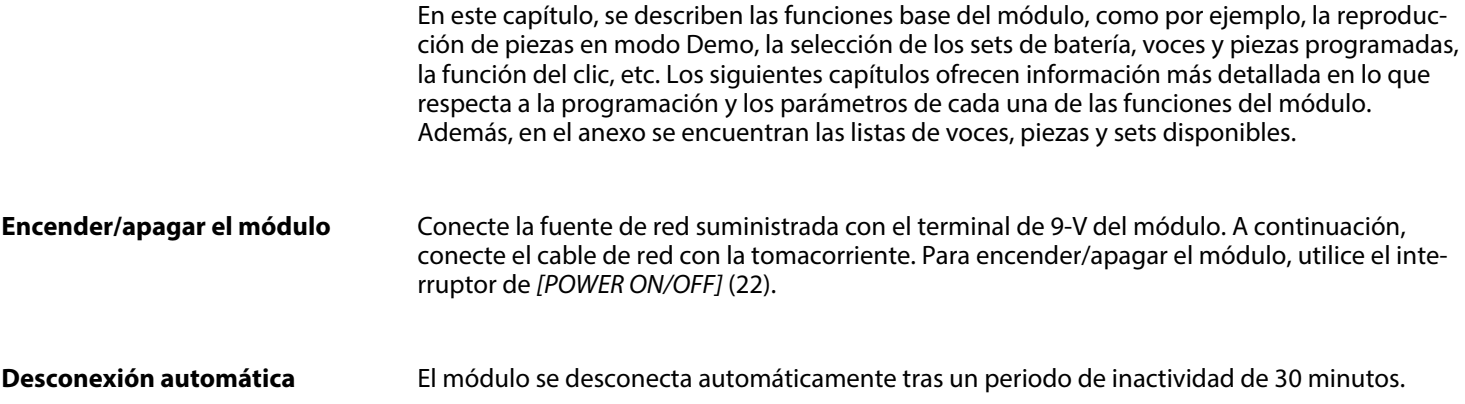

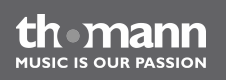

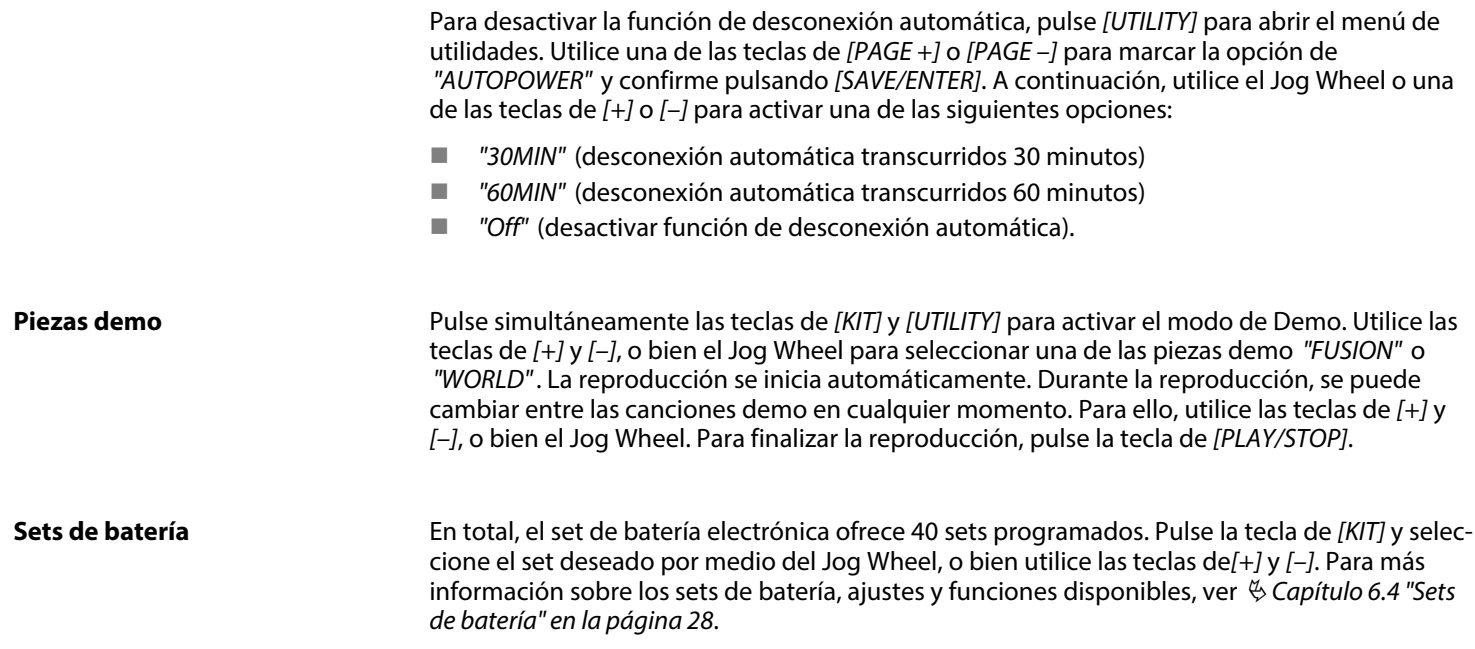

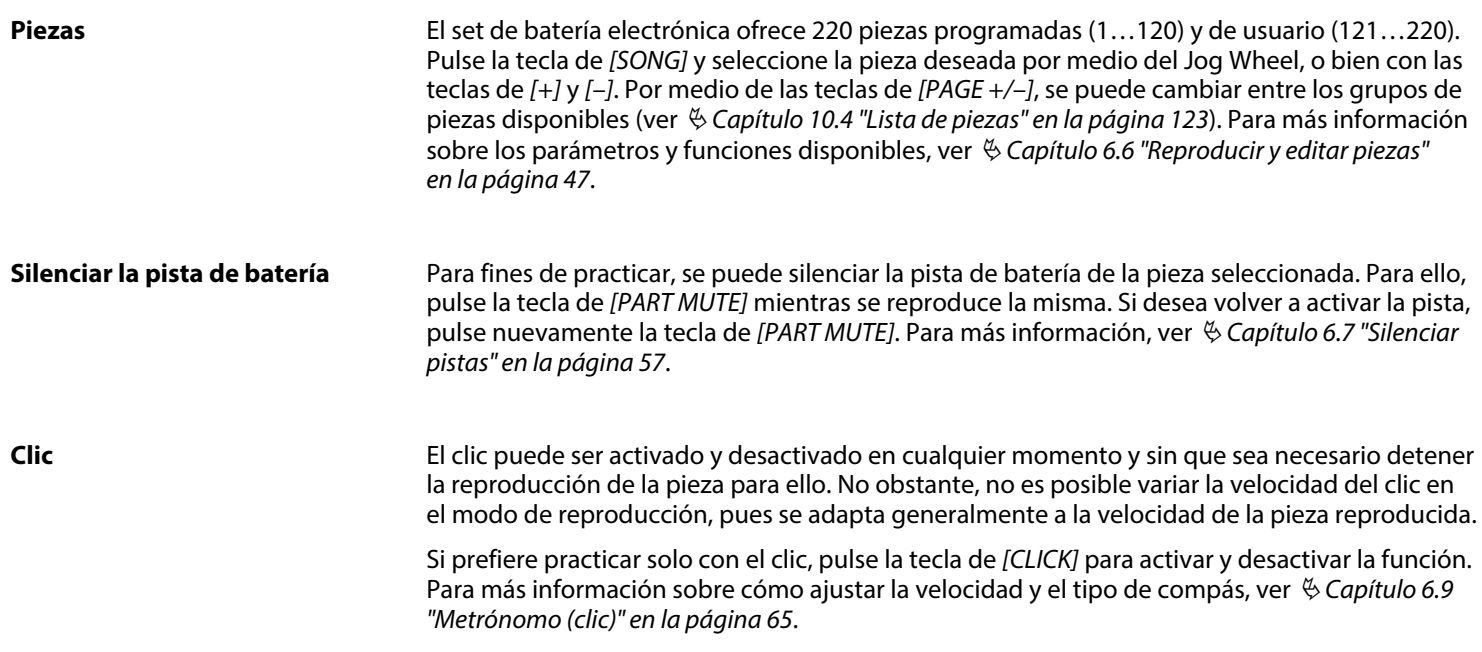

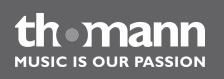

#### **Pads, trigger y voces**

El set de batería electrónica consiste en una serie de pads que ofrecen, como mínimo, un trigger. Cada trigger genera un sonido individual (la voz asignada).

La voz del trigger se genera tocando el correspondiente punto del pad, o bien pulsando la tecla del módulo asignada (*[HI-HAT]*, *[CRASH]*, *[TOM]*, *[RIDE]*, *[KICK]*, *[SNARE]*). Cada vez que se accione un trigger, se ilumina el indicador LED del correspondiente pad en el módulo.

Cada set programado consiste en una serie de determinados voces asignados a los trigger dis‐ ponibles, según la configuración del set de batería electrónica. No obstante, se pueden crear varios sets de usuario, asignando la voz deseada a cada uno de los trigger y guardando los cambios efectuados en la memoria del módulo. Para más información sobre los parámetros y funciones disponibles, ver Ä *["Patrones rítmicos" en la página 33](#page-32-0)*.

MPS-600

**HISIC IS OHD PASSION** 

<span id="page-25-0"></span>**6.2 Display LCD**

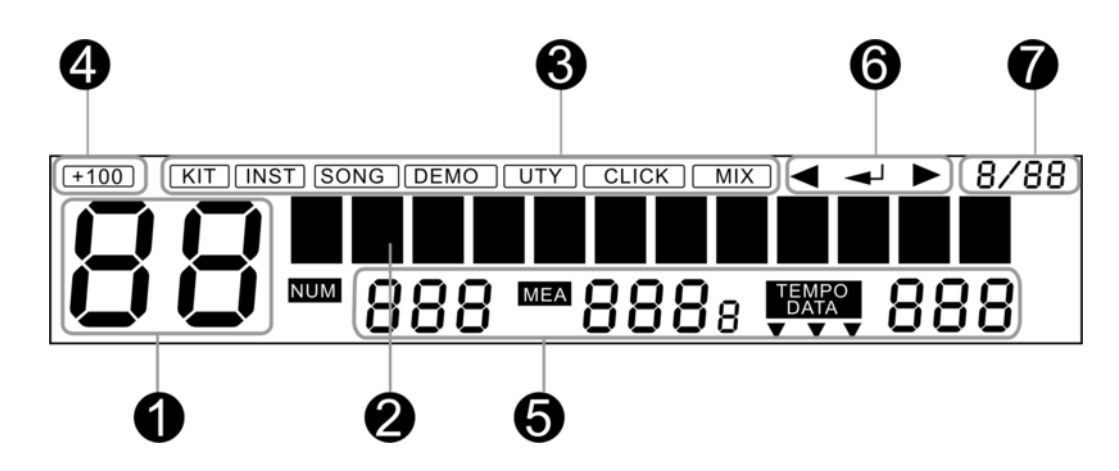

- 1 Número del set de batería activado
- 2 Campo principal (denominación de la pieza, del set o del menú)

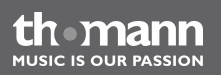

<span id="page-26-0"></span>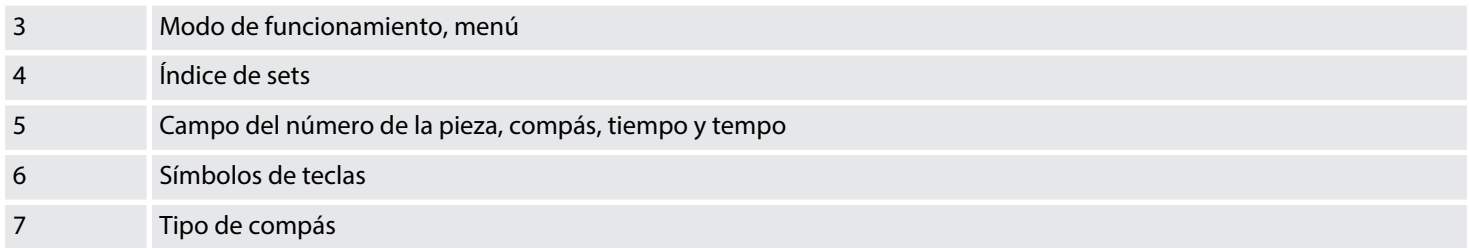

#### **6.3 Funciones de memoria**

El set de batería electrónica ofrece la posibilidad de personalizar todas las piezas programadas (1…120, ver Ä *[Capítulo 10.4 "Lista de piezas" en la página 123](#page-122-0)*) y guardar esas "nuevas" piezas como piezas de usuario con otra denominación nueva en la memoria del módulo. Así mismo, se pueden copiar todas las piezas y los parámetros globales de la memoria integrada entre módulo y una tarjeta SD. Las opciones disponibles se describen detalladamente en los siguientes capítulos. **Memoria integrada, tarjeta de memoria SD**

<span id="page-27-0"></span>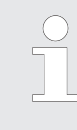

*Todos los parámetros de una pieza se pueden editar antes y/o durante la reproduc‐ ción de la misma. Tenga en cuenta que se deshace cada cambio automáticamente en el momento de seleccionar otra pieza, así como al apagar el módulo. Para conservar nuevos ajustes, sin embargo, se puede guardar la pieza programada por medio de la función de [SAVE/ENTER] como pieza de usuario, ver* Ä *["Memorizar piezas personali‐](#page-54-0) [zadas" en la página 55](#page-54-0).*

### **6.4 Sets de batería**

Un set de batería es un conjunto de sonidos y parámetros de sonido asignados a los distintos trigger disponibles. Con ello, gracias a las características específicas de cada set programado, el usuario puede cambiar del estilo en cuestión de segundos. Y aparte de los 40 sets progra‐ mados (ver Ä *[Capítulo 10.2 "Sets de batería programados" en la página 93](#page-92-0)*), el módulo ofrece la posibilidad de crear y memorizar 59 sets personalizados.

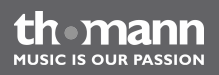

#### **Activar sets de batería**

- **1.** Pulse la tecla de *[KIT]*.
	- $\Rightarrow$  El display muestra el número y la denominación del set activado.
- **2.** Utilice las teclas de *[+]* y *[–]*, o bien el Jog Wheel para seleccionar el set deseado. Ese set se activa inmediatamente.

Para cambiar entre el grupo de sets programados y el grupo de sets de usuario, utilice las teclas de *[PAGE+]* (ir a *"MyKit001"*) y *[PAGE–]* (ir a *"Acoust-1"*).

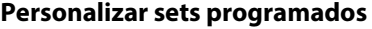

A cada uno de los trigger de un set programado, se puede asignar una voz individual. Al mismo tiempo, es posible editar una serie de parámetros de sonido del mismo.

- **1.** Pulse la tecla de *[KIT]*.
	- $\Rightarrow$  El display muestra el número y la denominación del set activado, por ejemplo *"Acoust-1"*.
- **2.** Utilice las teclas de *[+]* y *[–]*, o bien el Jog Wheel para seleccionar el set deseado.

Para cambiar entre el grupo de sets programados y el grupo de sets de usuario, utilice las teclas de *[PAGE+]* (ir a *"MyKit001"*) y *[PAGE–]* (ir a *"Acoust-1"*).

- **3.** Pulse la tecla de *[MENU]*.
	- ð El display muestra el parámetro de *"VOICE"*.
- **4.** Pulse la tecla de *[SAVE/ENTER]*.
- **5.** Seleccione el trigger del set que desea editar. Para ello, pulse la correspondiente tecla en el módulo, o bien toque el pad de que se trate. Para activar los trigger marginales, pulse la tecla de *[RIM]* en el momento de pulsar la tecla asignada o al tocar el pad. Para activar el trigger del hi-hat cerrado, pulse la tecla de *[HI-HAT CONTROL]* en el momento de pulsar la tecla asignada o al tocar el pad. Los trigger de RIDE Bell, Half Open HIHAT, Half Open HIHAT R y SPLASH únicamente se pueden activar tocando el pad (ver también Ä *[Capítulo 10.1 "Trigger y pads" en la página 90](#page-89-0)*).

th mann MIISIC IS OUR PASSION

- $\Rightarrow$  Se ilumina el indicador LED de la tecla del pad.
- **6.** A continuación, se puede editar el parámetro indicado. Para comprobar el efecto, pulse la tecla asignada, o bien toque el pad de la batería.

Pulse una de las teclas de *[PAGE+]* y *[PAGE–]* para activar el siguiente o el parámetro anterior. Utilice las teclas de *[+]* y *[–]*, o bien el Jog Wheel para editar el valor indicado. En el campo de *"DATA"* a la derecha inferior del display, se indica, por ejemplo, el número del sonido actual.

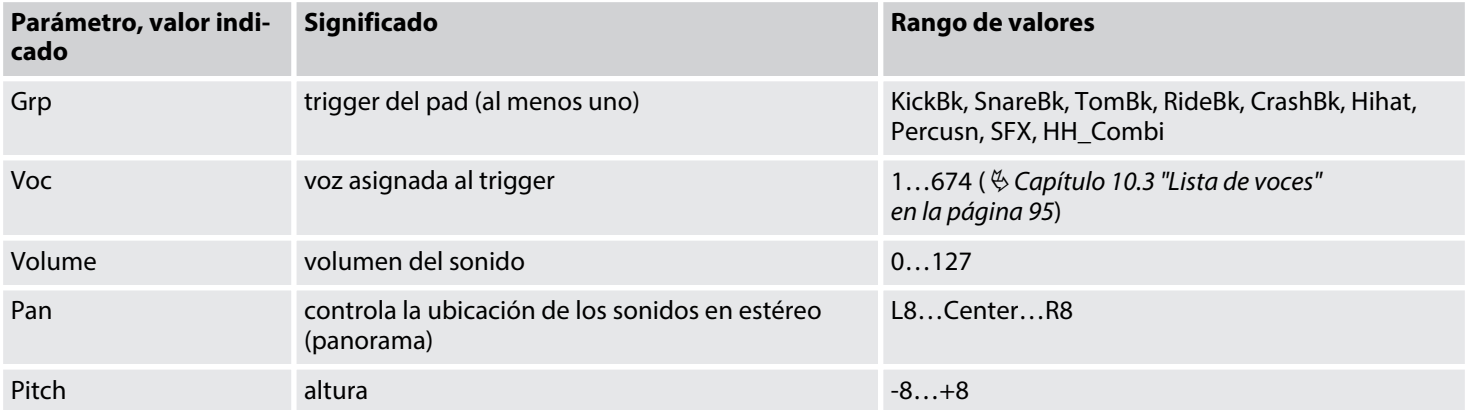

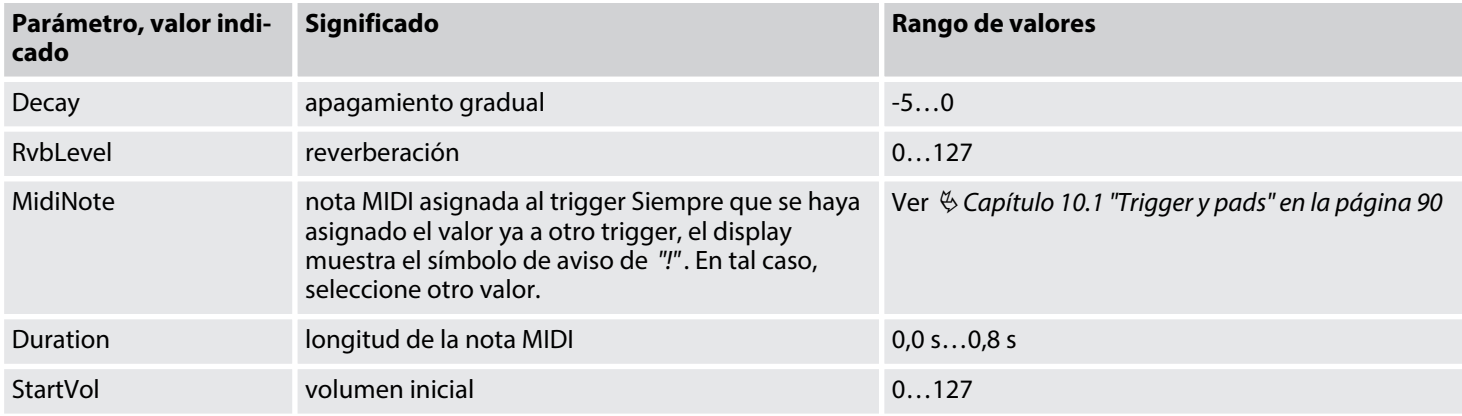

**7.** Pulse la tecla de *[EXIT]* para cerrar el menú.

**8.** Pulse la tecla de *[SAVE/ENTER]* para guardar sus cambios y para cerrar el menú.

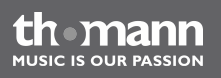

#### <span id="page-32-0"></span>**Patrones rítmicos**

Cada trigger puede ser programado de manera tal que al tocar el pad no solo se reproduzca un simple sonido, sino un patrón rítmico y hasta una pieza de usuario entera (como máximo, siete pads por cada set de usuario).

- **1.** Pulse la tecla de *[KIT]*.
	- $\Rightarrow$  El display muestra el número y la denominación del set activado, por ejemplo *"Acoust-1"*.
- **2.** Pulse la tecla de *[MENU]*.
	- ð El display muestra el parámetro de *"VOICE"*.
- **3.** Seleccione el trigger al que desea asignar un determinado patrón rítmico. Para ello, pulse la correspondiente tecla en el módulo, o bien toque el pad de que se trate. Para activar los trigger marginales, pulse la tecla de *[RIM]* en el momento de pulsar la tecla asignada o al tocar el pad. Para activar el trigger del hi-hat cerrado, pulse la tecla de *[HI-HAT CONTROL]* en el momento de pulsar la tecla asignada o al tocar el pad. Los trigger de RIDE Bell, Half Open HIHAT, Half Open HIHAT R y SPLASH únicamente se pueden activar tocando el pad (ver también Ä *[Capítulo 10.1 "Trigger y pads"](#page-89-0) [en la página 90](#page-89-0)*).
	- $\Rightarrow$  Se ilumina el indicador LED de la tecla del pad.
- **4.** Pulse la tecla de *[PAGE+]*.
	- ð El display muestra el valor de *"Pattern: OFF"*.
- **5.** Pulse la tecla de *[+]* para activar la función.
	- ð El valor indicado cambia a *"Pattern: ON"*. Con ello, queda activada la función de asig‐ nación de patrones rítmicos al pad anteriormente seleccionado.
- **6.** Pulse la tecla de *[SAVE/ENTER]*.
	- ð El display muestra el parámetro de *"Grp:"* . Utilice las teclas de *[+]* y *[–]*, o bien el Jog Wheel para abrir el grupo de patrones y piezas.
- **7.** Pulse la tecla de*[PAGE+]*.
	- ð El display muestra el parámetro de *"Sng:"* . Utilice las teclas de *[+]* y *[–]*, o bien el Jog Wheel para seleccionar el patrón o la pieza deseada.
- **8.** Para editar los demás parámetros del menú (ver siguiente tabla), pulse la tecla de *[PAGE+]*. Utilice las teclas de *[+]* y *[–]*, o bien el Jog Wheel para editar el valor indicado. En el campo de *"DATA"* a la derecha inferior del display, se indica, por ejemplo, el número del sonido actual.
- **9.** Pulse la tecla de *[SAVE/ENTER]*.
	- ð El display muestra el valor de *"Sv> MyKit001"*. Utilice las teclas de *[+]* y *[–]*, o bien el Jog Wheel para seleccionar el set de usuario al que desea asignar la nueva configura‐ ción.
- **10.** Pulse la tecla de *[SAVE/ENTER]*.

 $\Rightarrow$  En ese momento, se puede renombrar el set, o bien guardarlo bajo la denominación anterior, pulsando nuevamente la tecla de *[SAVE/ENTER]*. Finalizada la operación de guardar, el display muestra el aviso de confirmación de *"SAVE OK!"*.

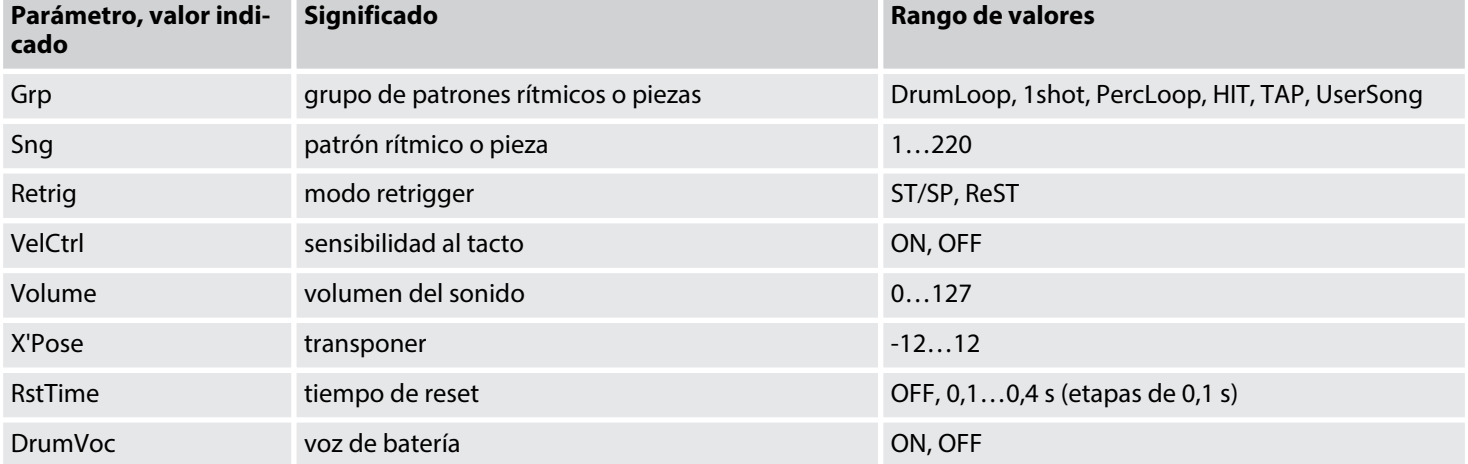

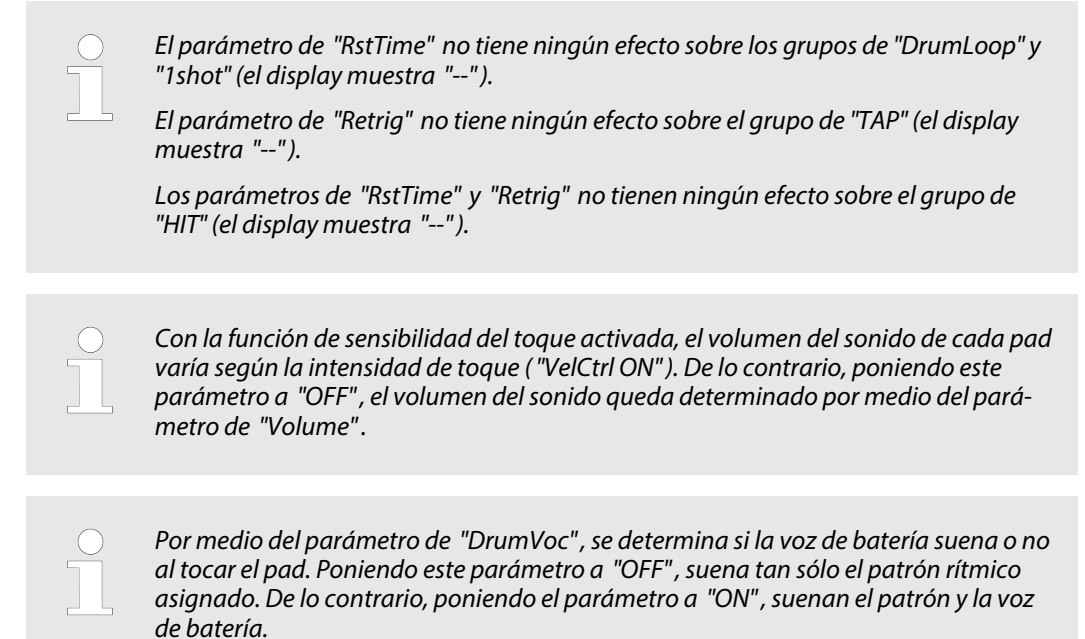

#### th mann **MUSIC IS OUR PASSION**
#### **Determinar el orden de los sets de usuario**

En el menú de KIT, se puede determinar el orden de los sets de usuario.

- **1.** Pulse la tecla de *[KIT]*.
	- $\Rightarrow$  El display muestra el número y la denominación del set activado, por ejemplo *"Acoust-1"*. En la parte derecha inferior del display, se indica el número asignado en formato de *"DATA xxx"*.
- **2.** Pulse la tecla de *[PAGE +]* para cambiar al grupo de sets de usuario y utilice las teclas de *[+]* y *[–]*, o bien el Jog Wheel para seleccionar el set deseado.
- **3.** Pulse la tecla de *[MENU]*.
	- ð El display muestra el parámetro de *"VOICE"*.
- **4.** Pulse dos veces la tecla de *[PAGE +]* para abrir el menú de EXCHANGE.
- **5.** Utilice las teclas de *[+]* y *[–]*, o bien el Jog Wheel para asignar el número deseado dentro de la lista.
- **6.** Confirme pulsando la tecla de *[SAVE/ENTER]*.
	- ð El display muestra brevemente el aviso de *"EXCHANGE OK!"*. A continuación, el dis‐ play muestra el set original.

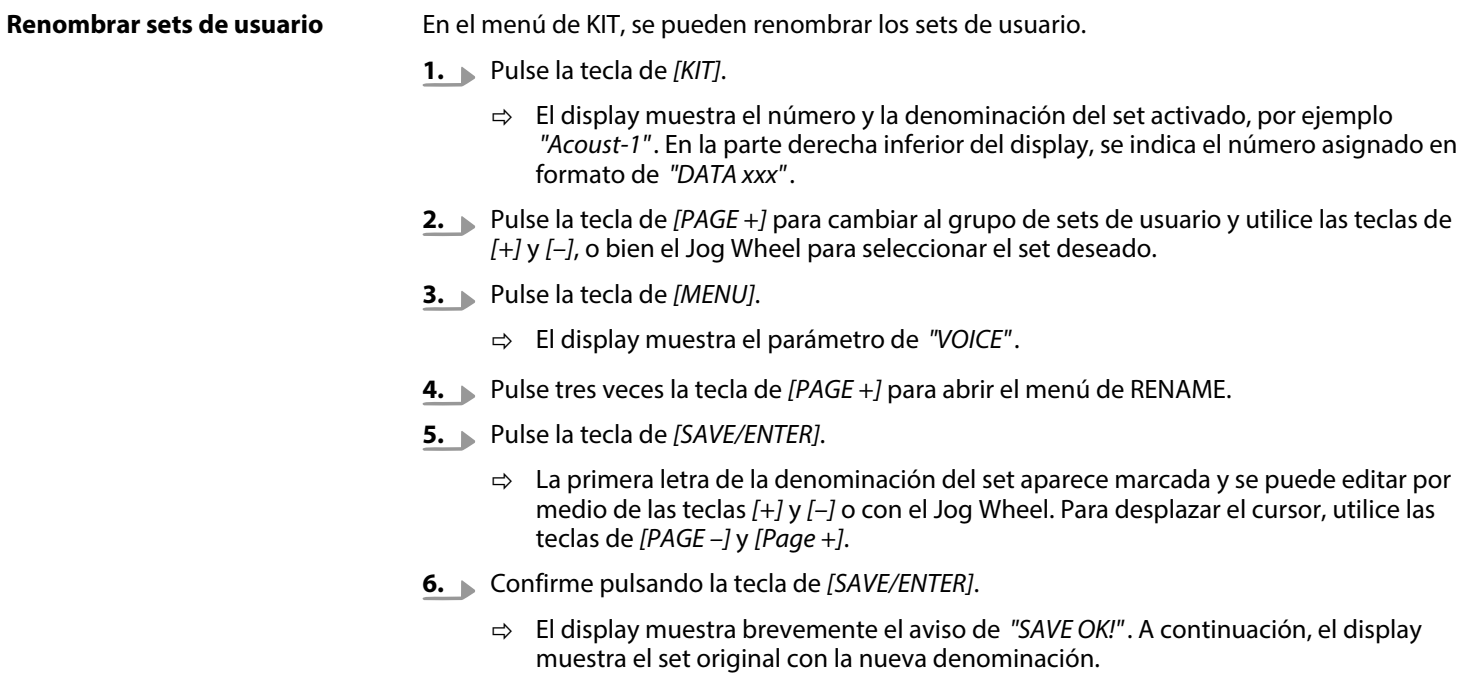

módulo de batería electrónica

th mann **MUSIC IS OUR PASSION** 

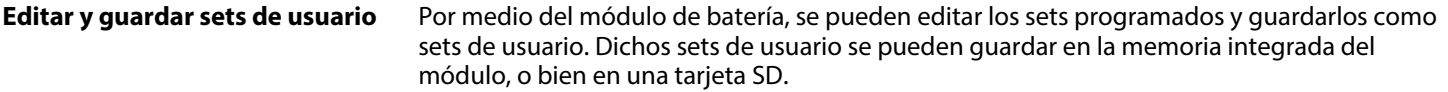

- **1.** Pulse la tecla de *[PAGE –]* para cambiar al grupo de sets programados y utilice las teclas de *[+]* y *[–]*, o bien el Jog Wheel para seleccionar el set deseado.
- **2.** Pulse la tecla de *[SAVE/ENTER]*.
	- ð El display muestra el valor de *"Sv>"*, así como el número y la denominación del primer set de usuario, en estado de suministro: *"MyKit001"*. En la parte derecha infe‐ rior del display, se indica el número asignado en formato de *"DATA xxx"*.
- **3.** Utilice las teclas de *[+]* y *[–]*, o bien el Jog Wheel para seleccionar el set de usuario al que desea asignar la nueva configuración.
- **4.** Pulse la tecla de *[SAVE/ENTER]*.
	- $\Rightarrow$  La primera letra de la denominación del set aparece marcada y se puede editar por medio de las teclas *[+]* y *[–]* o con el Jog Wheel. Para desplazar el cursor, utilice las teclas de *[PAGE –]* y *[Page +]*.
- **5.** Confirme pulsando la tecla de *[SAVE/ENTER]*.
	- ð El display muestra brevemente el aviso de *"SAVE OK!"*. A continuación, el display muestra el set original con la nueva asignación. Todos los cambios se aplican de forma inmediata.

**ALISIC IS OLID PASSION** 

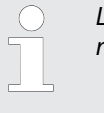

*Los cambios no guardados se deshacen al cambiar del set, así como al apagar el módulo.*

### **Guardar datos en una tarjeta SD**

- **1.** Pulse la tecla de *[PAGE +]* para cambiar al grupo de sets de usuario y utilice las teclas de *[+]* y *[–]*, o bien el Jog Wheel para seleccionar el set deseado.
- **2.** Pulse la tecla de *[SAVE/ENTER]*.
	- ð El display muestra el valor de *"Sv>"*, así como el número y la denominación del primer set de usuario, en estado de suministro: *"MyKit001"*. En la parte derecha infe‐ rior del display, se indica el número asignado en formato de *"DATA xxx"*.
- **3.** Pulse la tecla de *[PAGE +]*.
	- ð El display muestra el valor de *"CurKit > Card"*. Por medio de esta opción, se guarda el set acutlamente activado en la tarjeta SD. Para guardar todos los sets de usuario en la tarjeta, pulse nuevamente la tecla de *[PAGE +]*. El display muestra el valor de *"ALLKits > Card"*.

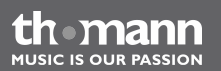

- **4.** Pulse la tecla de *[SAVE/ENTER]*.
	- $\Rightarrow$  La primera letra de la denominación del set (o bien, la denominación del grupo, en caso de guardar todos a la vez) aparece marcada y se puede editar por medio de las teclas *[+]* y *[–]* o con el Jog Wheel. Para desplazar el cursor, utilice las teclas de *[PAGE –]* y *[Page +]*.
- **5.** Confirme pulsando la tecla de *[SAVE/ENTER]*.
	- ð El display muestra brevemente el aviso de *"SAVE OK!"*.

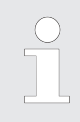

*Al guardar datos en una tarjeta SD, se actualizan todos los datos en la memoria del módulo. Es decir, también en el caso de que se produzca algún error al copiar los datos a la tarjeta (por ejemplo, "No card!" , "Card error!" , etc.), todos los datos perma‐ necen guardados en el módulo.*

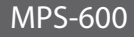

## **6.5 Mezclador**

Con ayuda del mezclador, se puede regular el volumen global de un set, así como el volumen de la pista de acompañamiento y del clic.

- **1.** Utilice las teclas de *[+]* y *[–]*, o bien el Jog Wheel para seleccionar el set deseado.
- **2.** Pulse la tecla de *[MIXER]* para abrir el menú de MIXER.
	- ð El display muestra el parámetro de *"KITVol:"*, así como el número y el volumen del set.
- **3.** Utilice las teclas de *[+]* y *[–]*, o bien el Jog Wheel para ajustar el volumen.
- **4.** Pulse nuevamente la tecla de *[PAGE +]*.
	- ð El display muestra el parámetro de *"SongVol:"*, así como el volumen de la pista de acompañamiento.
- **5.** Utilice las teclas de *[+]* y *[–]*, o bien el Jog Wheel para ajustar el volumen.
- **6.** Pulse nuevamente la tecla de *[PAGE +]*.
	- ð El display muestra el parámetro de *"ClickVol:"*, así como el volumen del clic.
- **7.** ► Utilice las teclas de  $[+]$  y  $[-]$ , o bien el Jog Wheel para ajustar el volumen.

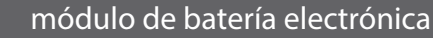

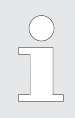

*Para volver al parámetro anterior, pulse la tecla de [PAGE –]. Para salir del menú, pulse la tecla de [EXIT].*

### **Ajustar el volumen de los trigger**

Para ajustar el volumen de los trigger, proceda de la siguiente manera:

- **1.** Utilice las teclas de *[+]* y *[–]*, o bien el Jog Wheel para seleccionar el set deseado.
- **2.** Pulse la tecla de *[MIXER]* para abrir el menú de MIXER.
	- ð El display muestra el parámetro de *"KITVol:"*, así como el número y el volumen del set.
- **3.** Pulse la tecla de *[SAVE/ENTER]*.
	- ð El display muestra el parámetro de *"TrigVol:"*, así como el volumen efectivo.
- **4.** Seleccione el trigger que desea ajustar. Para ello, pulse la correspondiente tecla en el módulo, o bien toque el pad de que se trate. Para activar los trigger marginales, pulse la tecla de *[RIM]* en el momento de pulsar la tecla asignada o al tocar el pad. Para activar el trigger del hi-hat cerrado, pulse la tecla de *[HI-HAT CONTROL]* en el momento de pulsar la tecla asignada o al tocar el pad. Los trigger de RIDE Bell, Half Open HIHAT, Half Open HIHAT R y SPLASH únicamente se pueden activar tocando el pad (ver también Ä *[Capí‐](#page-89-0) [tulo 10.1 "Trigger y pads" en la página 90](#page-89-0)*).
	- $\Rightarrow$  Se ilumina el indicador LED de la tecla del pad.
- **5.** Utilice las teclas de *[+]* y *[–]*, o bien el Jog Wheel para ajustar el volumen.
- **6.** Seleccione el siguiente trigger y ajuste el volumen, tal y como se ha descrito anterior mente.
- **7.** Finalmente, confirme los nuevos ajustes pulsando la tecla de *[SAVE/ENTER]*.

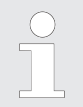

*Los cambios no guardados se deshacen al cambiar del set, así como al apagar el módulo.*

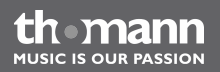

#### <span id="page-44-0"></span>**Ajustar el volumen de las pistas de una pieza**

Para ajustar el volumen de las pistas de una pieza, proceda de la siguiente manera:

- **1.** Pulse la tecla de *[MIXER]* para abrir el menú de MIXER.
	- ð El display muestra el parámetro de *"KITVol:"* así como el número y el volumen del set.
- **2.** Pulse la tecla de *[PAGE +]*.
	- ð El display muestra el parámetro de *"SongVol:"* y el volumen actual.
- **3.** Pulse la tecla de *[SAVE/ENTER]*.
	- $\Rightarrow$  El display muestra uno tras otro los siguientes parámetros (ver tabla) y el volumen efectivo.
- **4.** Utilice las teclas de *[+]* y *[–]*, o bien el Jog Wheel para ajustar el volumen.
- **5.** Pulse la tecla de *[PAGE +]* para ir al siguiente parámetro, o bien *[PAGE –]* para volver al parámetro anterior.
- **6.** Finalmente, confirme los nuevos ajustes pulsando la tecla de *[SAVE/ENTER]*.

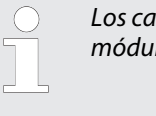

*Los cambios no guardados se deshacen al cambiar del set, así como al apagar el módulo.*

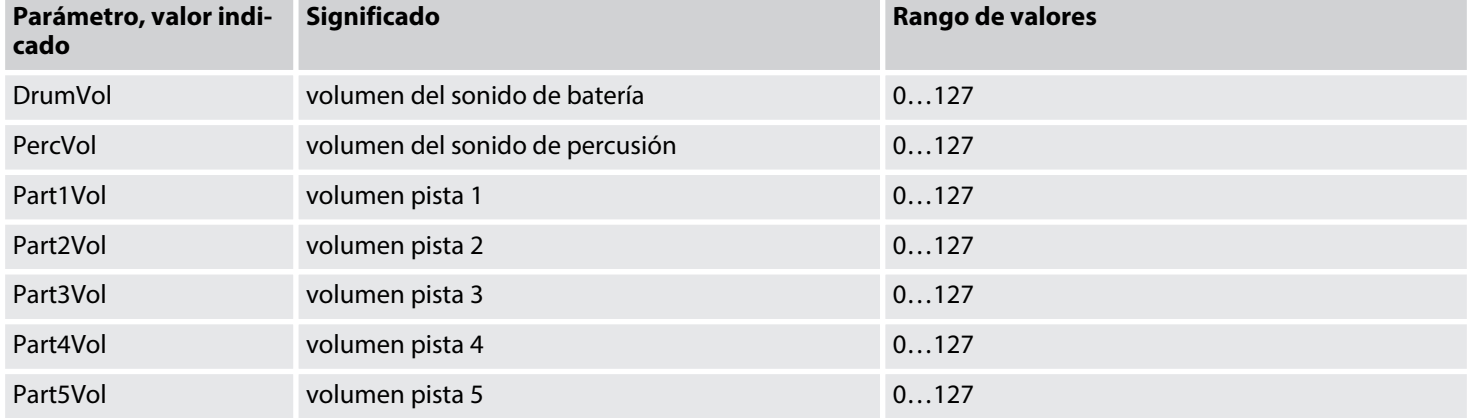

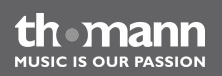

## <span id="page-46-0"></span>**6.6 Reproducir y editar piezas**

El módulo de batería electrónica ofrece 220 piezas programadas (1…120) y de usuario (121… 220). Cada pieza consiste en siete pistas controladas por medio de un secuenciador. La pista de "Drum-Kit" se corresponde con la voz asignada del pad, las pistas de "Perc", "Part1" etc. se denominan "Backing-Parts" que quedan reservadas para instrumentos y/o voces.

#### **Reproducir piezas**

- **1.** Pulse la tecla de *[SONG]*.
	- $\Rightarrow$  El display muestra la denominación, el número, el tipo de compás, el compás actual y el tempo de la pieza actual.
- **2.** Utilice las teclas de *[+]* y *[–]*, o bien el Jog Wheel para seleccionar la pieza deseada. Por medio de las teclas de *[PAGE +]* y *[PAGE –]*, se puede cambiar de cualquier pieza de un grupo a la primera pieza del grupo siguiente/anterior (grupos y piezas, ver Ä *[Capí‐](#page-122-0) [tulo 10.4 "Lista de piezas" en la página 123](#page-122-0)*.

**MUSIC IS OUR PASSION** 

### **Reproducir una pieza**

- 1. Seleccione la pieza deseada, tal y como se ha descrito anteriormente, y pulse la tecla de *[PLAY/STOP]*.
	- $\Rightarrow$  Se ilumina el indicador LED de la tecla.
- **2.** Para detener la pieza, pulse nuevamente la tecla de *[PLAY/STOP]*.
	- $\Rightarrow$  El indicador LED de la tecla se apaga.

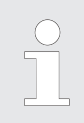

*Si procede, ajuste el volumen de la pieza según el volumen global del set, ver* Ä *["Ajustar el volumen de las pistas de una pieza" en la página 45.](#page-44-0)*

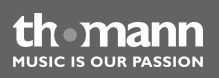

#### **Parámetros de reproducción**

- **1.** Pulse la tecla de *[SONG]*.
- **2.** Pulse la tecla de *[MENU]*.
	- ð Se abre el menú de de *"SETUP"*.
- **3.** Pulse la tecla de *[SAVE/ENTER]*.
- **4.** Pulse la tecla de *[PAGE +]* para ir al siguiente parámetro, o bien *[PAGE –]* para volver al parámetro anterior (ver siguiente tabla.

th mann **MUSIC IS OUR PASSION**  **5.** Utilice las teclas de *[+]* y *[–]*, o bien el Jog Wheel para editar el parámetro.

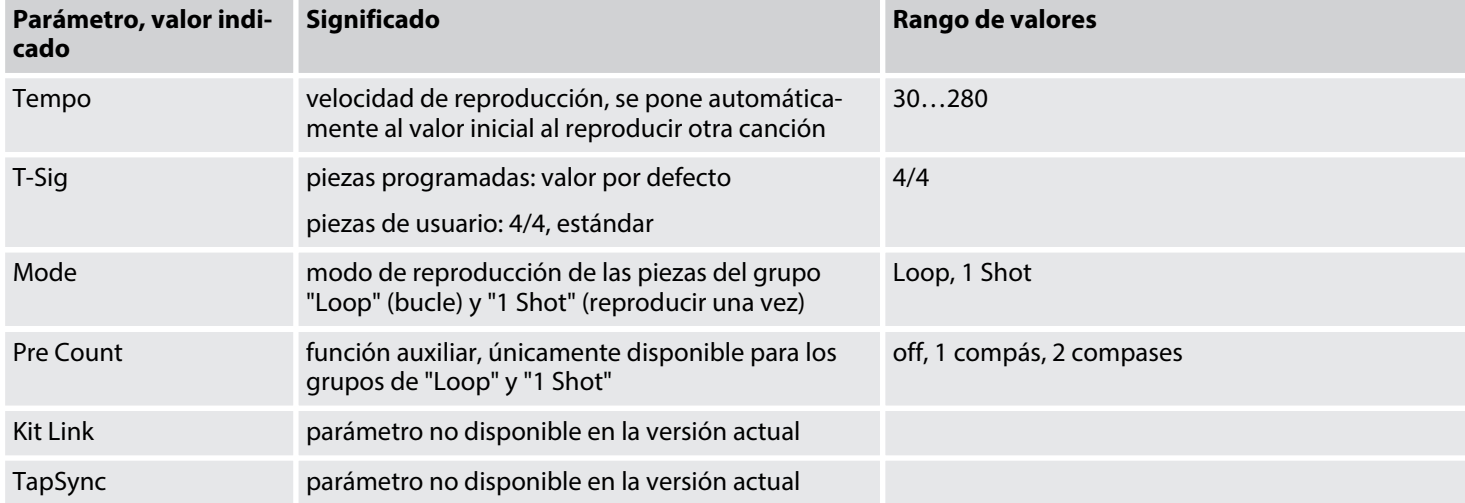

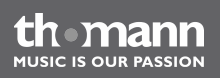

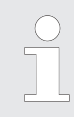

*Todos los parámetros se pueden editar sin detener la pieza reproducida. Todos los cambios se hacen efectivos de forma inmediata.*

#### **Parámetros de pistas**

Todas las piezas programadas consisten en siete pistas (pista de batería, Percussion Part, Part1…5). Dichas pistas se pueden editar de la manera a continuación descrita.

- **1.** Pulse la tecla de *[SONG]*.
- **2.** Seleccione la pieza deseada, ver *∜* ["Reproducir piezas" en la página 47](#page-46-0).
- **3.** Pulse la tecla de *[MENU]*.
	- ð Se abre el menú de de *"SETUP"*.
- **4.** Pulse la tecla de *[PAGE +]*.
	- ð Se abre el menú de de *"PART:"* .

**MIISIC IS OUR PASSION** 

- **5.** Utilice las teclas de *[+]* y *[–]*, o bien el Jog Wheel para seleccionar las partes una tras otra.
	- "Drum" y "Perc": Pulse la tecla de *[SAVE/ENTER]*. A continuación, utilice las teclas de *[+]* y *[–]*, o bien el Jog Wheel para asignar el set deseado y ajustar el volume y el efecto de reverberación. Por medio de las teclas de *[PAGE –]* y *[Page +]*, se puede cambiar entre los parámetros (ver siguiente tabla).
	- n "Part1…5": Pulse la tecla de *[SAVE/ENTER]*. A continuación, utilice las teclas de *[+]* y *[–]*, o bien el Jog Wheel para asignar el sonido deseado y ajustar el volumen, la ubi‐ cación de la señal y el efecto de reverberación. Utilice las teclas de *[PAGE –]* y *[Page +]* para cambiar entre los parámetros (ver siguiente tabla).
- **6.** Pulse la tecla de *[SAVE/ENTER]* para guardar los cambios. Las piezas de usuario se pueden guardar bajo la denominación original. Por el contrario, las piezas programadas se deben guardar como pieza de usuario con otra denominación nueva. Para ello, selec‐ cione la pieza de usuario que desea renombrar por medio de las teclas de *[+]* y *[–]*, o bien con el Jog Wheel y proceda de la siguiente manera:
- **7.** Pulse la tecla de *[SAVE/ENTER]*.
	- $\Rightarrow$  La primera letra de la denominación aparece marcada y se puede editar por medio de las teclas de *[+]* y *[–]*, o bien con el Jog Wheel. Utilice las teclas de *[PAGE –]* y *[Page +]* para desplazar el cursor.
- **8.** Confirme pulsando la tecla de *[SAVE/ENTER]*.
	- ð El display muestra brevemente el aviso de *"SAVE OK!"*. A continuación, el display muestra la pieza original con la nueva denominación.

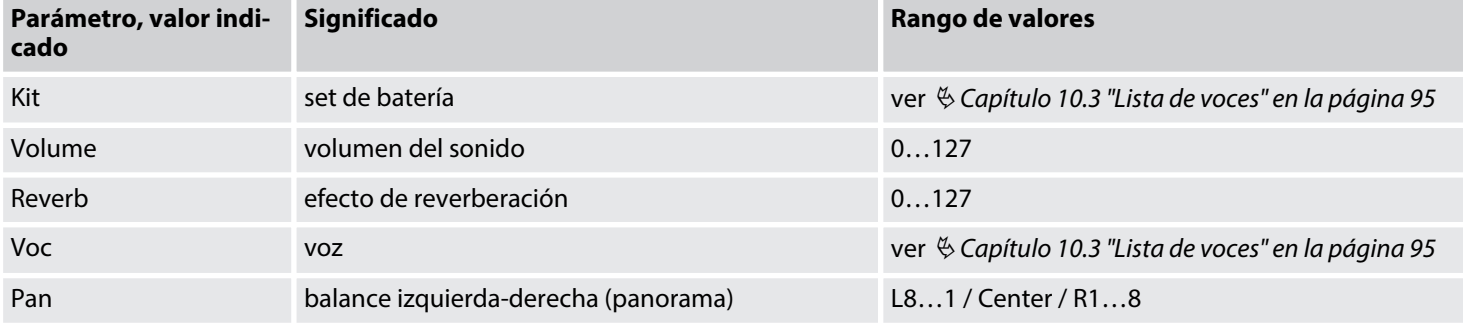

th mann **MUSIC IS OUR PASSION** 

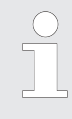

*Todos los parámetros se pueden editar sin detener la pieza reproducida. Todos los cambios se hacen efectivos de forma inmediata.*

### **Eliminar pistas**

Todas las pistas de una pieza de usuario se pueden eliminar independientemente la una de la otra.

- **1.** Pulse la tecla de *[SONG]*.
- **2.** Seleccione la pieza de usuario deseada, ver  $\frac{1}{2}$  ["Reproducir piezas" en la página 47](#page-46-0).
- **3.** Pulse la tecla de *[MENU]*.
	- ð Se abre el menú de de *"SETUP"*.
- **4.** Pulse dos veces la tecla de *[PAGE +]*.
	- ð Se abre el menú de de *"ERASE:"*.
- **5.** Utilice las teclas de *[+]* y *[–]*, o bien el Jog Wheel para seleccionar la pista que desea. Alternativamente, seleccione la opción de *[ERASE: ALL]* para eliminar todas las pistas a la vez.

- **6.** Pulse la tecla de *[SAVE/ENTER]*.
	- ð El display muestra el aviso de seguridad de *"Sure?"*.
- **7.** Para cancelar, pulse la tecla de *[EXIT]*. Para confirmar, pulse la tecla de *[SAVE/ENTER]*.
	- ð El display muestra brevemente el aviso de *"Erase OK!"*.

### <span id="page-54-0"></span>**Memorizar piezas personali‐ zadas**

Todas la piezas programadas se pueden editar antes y durante la reproducción. No obstante, se deshacen todos los cambios en el momento de seleccionar otra piezas, o bien al apagar el módulo. Para conservar los nuevos ajustes, se puede guardar la pieza con los nuevos paráme‐ tros como pieza de usuario, independientemente del nivel de menú en que se haya efectuado un cambio.

- **1.** Para editar los distintos parámetros, consulte el correspondiente capítulo de este manual.
- **2.** Pulse la tecla de *[SAVE/ENTER]*.
	- ð El display muestra el valor de *"Sv>"*, así como el número y la denominación de la primera pieza de usuario, en estado de suministro: *"MySng001"*. En la parte derecha inferior del display, se indica el número asignado en formato de *"DATA xxx"*.
- **3.** Pulse la tecla de *[SAVE/ENTER]*.
	- $\Rightarrow$  La primera letra de la denominación de la pieza aparece marcada y se puede editar por medio de las teclas *[+]* y *[–]* o con el Jog Wheel. Para desplazar el cursor, utilice las teclas de *[PAGE –]* y *[Page +]*.
- **4.** Confirme pulsando la tecla de *[SAVE/ENTER]*.
	- ð El display muestra brevemente el aviso de *"SAVE OK!"*. A continuación, el display muestra la pieza original con la nueva denominación.

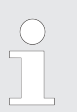

*Todas las piezas guardadas en la memoria del módulo se pueden copiar a una tarjeta SD, ver* Ä *[Capítulo 6.11 "Tarjeta SD" en la página 77.](#page-76-0)*

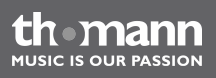

## **6.7 Silenciar pistas**

Durante la reproducción de una pieza, se pueden silenciar las distintas pistas de la misma. Seleccione la pieza deseada e inicie la reproducción.

- **1.** Pulse la tecla de *[PART MUTE]* para silenciar la pista de batería de una pieza. Si desea volver a activar la pista, pulse nuevamente la tecla de *[PART MUTE]*.
- **2.** Para silenciar cualquier otra pista de la pieza, pulse simultáneamente las teclas de *[MENU]* y *[PART MUTE]*.
	- ð El indicador de la tecla de *[PART MUTE]* aparece parpadeando. El display muestra el valor de *"Mute:"*. Utilice las teclas de *[+]* y *[–]*, o bien el Jog Wheel para seleccionar la pista que desea silenciar.
- **3.** Pulse la tecla de *[PART MUTE]*.
	- $\Rightarrow$  Se ilumina el indicador LED de la tecla, señalizando que la pista queda silenciada.

Por medio de las teclas de *[+]* y *[–]*, o bien con el Jog Wheel se pueden silenciar las pistas deseadas sin la necesidad de detener la pieza. Si desea volver a activar todas las pistas, pulse nuevamente la tecla de *[PART MUTE]* (el indicador aparece parpadeando. Para desactivar la función, pulse la tecla de *[EXIT]*.

### **Silenciar canales MIDI**

Durante la reproducción de archivos MIDI, se puede silenciar cada uno de los 16, independien‐ temente el uno del otro.

- **1.** Pulse la tecla de *[CARD]* y seleccione la pieza deseada por medio de las teclas de *[+]* y *[–]*, o bien con el Jog Wheel.
- **2.** Pulse simultáneamente las teclas de *[MENU]* y *[PART MUTE]*.
	- ð El indicador de la tecla de *[PART MUTE]* aparece parpadeando. El display muestra el valor de *"CH1: PLAY"*.
- **3.** Utilice las teclas de *[+]* y *[–]*, o bien el Jog Wheel para seleccionar el canal que desea silenciar.
- **4.** Para volver a activar el canal, cambie entre *[MUTE]* y *[PLAY]* por medio de las teclas de *[+]* y *[–]*.

# **6.8 Funciones de grabación**

**Quick Record**

Por medio de esta función, se puede grabar una pista de batería propia sin ningún tipo de ajuste.

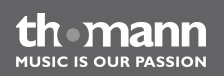

- **1.** Pulse simultáneamente las teclas de *[REC]* y *[PART MUTE]*.
	- ð El clic se activa automáticamente, a la vez que los LED de las teclas de *[CLICK]*, *[REC]* y *[PLAY/STOP]* aparecen parpadeando. La grabación se inicia automáticamente al tocar la batería. Durante la grabación, se iluminan los LED de las teclas de *[REC]* y *[PLAY/STOP]*.
- **2.** Para finalizar y guardar la pista grabada, pulse la tecla de *[PLAY/STOP]*.
	- ð El display muestra la primera pieza de usuario disponible, por defecto *"MySng001"*.
- **3.** Si procede, utilice las teclas de *[+]* y *[–]*, o bien el Jog Wheel para seleccionar otra pieza (por ejemplo, para sobrescribir una pieza de usuario existente).
- **4.** Para renombrar la pieza, pulse la tecla de *[SAVE/ENTER]*.
	- $\Rightarrow$  La primera letra de la denominación de la pieza aparece marcada y se puede editar por medio de las teclas *[+]* y *[–]* o con el Jog Wheel. Para desplazar el cursor, utilice las teclas de *[PAGE –]* y *[Page +]*.
- **5.** Confirme pulsando la tecla de *[SAVE/ENTER]*.
	- ð El display muestra brevemente el aviso de *"SAVE OK!"*. A continuación, el display muestra la pieza original con la nueva denominación.

#### **Grabaciones a base de piezas programadas**

- **1.** Seleccione la pieza programada que desea utilizar como base de la nueva pieza de usuario (ver Ä *["Reproducir piezas" en la página 47](#page-46-0)*.
- **2.** Pulse la tecla de *[REC]*.
	- ð El display muestra la primera pieza de usuario disponible, por defecto *"MySng001"*.
- **3.** Si procede, utilice las teclas de *[+]* y *[–]*, o bien el Jog Wheel para seleccionar otra pieza (por ejemplo, para sobrescribir una pieza de usuario existente).
- **4.** Para renombrar la pieza, pulse la tecla de *[SAVE/ENTER]*.
	- $\Rightarrow$  La primera letra de la denominación de la pieza aparece marcada y se puede editar por medio de las teclas *[+]* y *[–]* o con el Jog Wheel. Para desplazar el cursor, utilice las teclas de *[PAGE –]* y *[Page +]*.
- **5.** Confirme pulsando la tecla de *[SAVE/ENTER]*.
	- ð El display muestra brevemente el aviso de *"SAVE OK!"*. Una vez que desaparezca el aviso, se inicia el clic. Los LED de las teclas de *[CLICK]* y *[REC]* aparecen parpadeando y el display muestra el valor de *"Part:"*.
- **6.** Utilice las teclas de *[+]* y *[–]*, o bien el Jog Wheel para seleccionar la pista que desea sobrescribir (batería o percusión).

módulo de batería electrónica

**ALISIC IS OLID PASSION** 

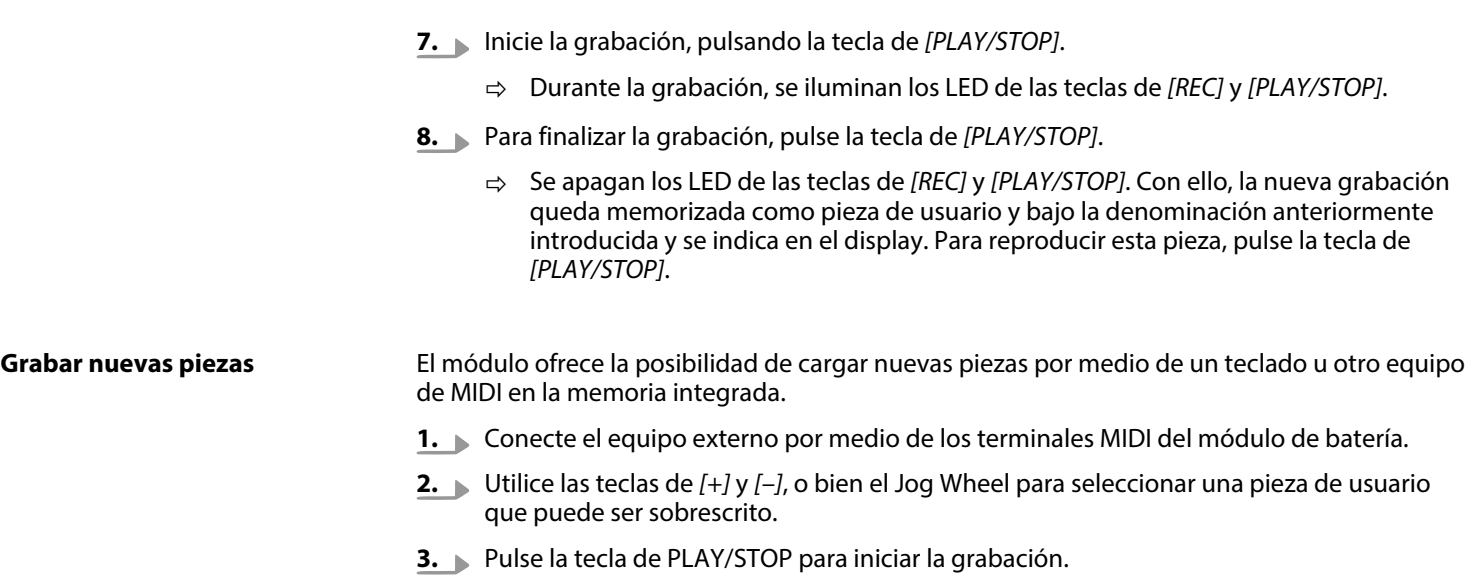

ð Los canales MIDI de 12…16 se asignan automáticamente a las pistas de 1…5.

th mann **MUSIC IS OUR PASSION** 

- **4.** Para finalizar la grabación, pulse las teclas de *[PLAY/STOP]* y *[EXIT]*.
	- ð Los LED de las teclas de *[REC]* y *[PLAY/STOP]* se apagan y el módulo cambia automá‐ ticamente al modo de SONG.
- **5.** Pulse la tecla de *[PLAY/STOP]* para reproducir la pieza grabada.
- **6.** Para renombrar y guardar, ver Ä *["Memorizar piezas personalizadas" en la página 55](#page-54-0)*.

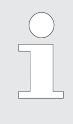

*La grabación se puede detener y continuar en cualquier momento e independiente‐ mente del modo activado. Para ello, pulse la tecla de [REC]. El LED de la tecla continúa parpadeando mientras que la reproducción permanezca detenido. Al mismo tiempo, el display muestra el aviso de "Rehearsal" .*

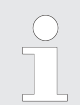

*El sonido del clic no figura en la pista grabada. Tampoco es posible variar la velocidad del clic durante la grabación.*

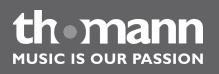

#### **Ajustes**

- **1.** Pulse la tecla de *[REC]* para abrir el menú de los parámetros de grabación.
	- ð El display muestra el valor de *"Part: Drum"*. Los LED de las teclas de *[CLICK]* y *[REC]* aparecen parpadeando.
- **2.** Utilice las teclas de *[PAGE –/+]* para cambiar entre los parámetros (ver siguiente tabla).
	- ð Para editar los parámetros, utilice las teclas de *[+]* y *[–]*, o bien el Jog Wheel.
- **3.** Una vez efectuados los ajustes deseados, se puede proceder a grabar sin ningún ajuste adicional. Para ello, pulse la tecla de *[PLAY/STOP]*.
- **4.** Para guardar la pieza grabada, ver  $\frac{M}{2}$  ["Memorizar piezas personalizadas" en la página 55](#page-54-0).

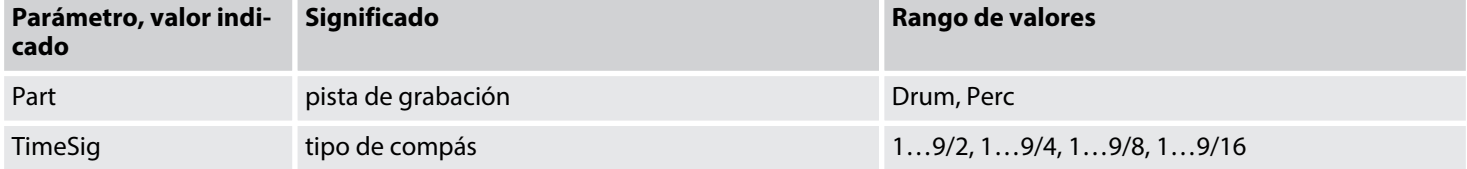

**MUSIC IS OUR PASSION** 

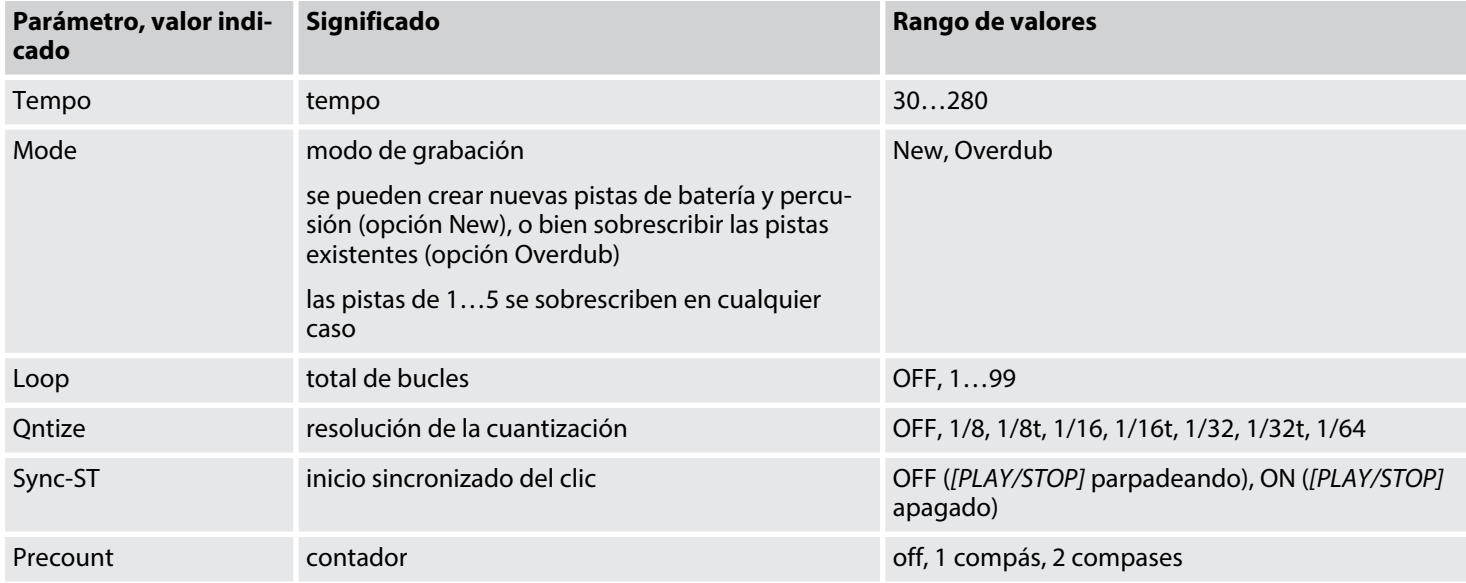

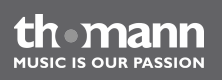

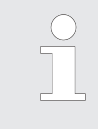

*Cuando los canales MIDI de 12…16 están ocupados, es aconsejable grabar esas pistas utilizando las correspondientes pistas de 1…5.*

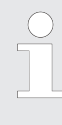

*La cuantización siempre incluye todas las pistas se suele cuantizar el inicio de cada nota, sin influir la longitud de la misma.*

## **6.9 Metrónomo (clic)**

Pulse la tecla de *[CLICK]* para activar y desactivar el clic. El LED de la tecla continúa parpa‐ deando al ritmo del clic.

MPS-600

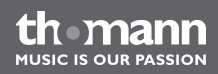

## **Ajustes**

- **1.** Pulse simultáneamente las teclas de *[MENU]* y *[CLICK]* para abrir el menú de ajustes del clic.
	- ð El display muestra el valor de *"ClickVol:"*. Se ilumina el LED de la tecla de *[MENU]*.
- **2.** Utilice las teclas de *[PAGE –/+]* para cambiar entre los parámetros (ver siguiente tabla).
	- ð Para editar los parámetros, utilice las teclas de *[+]* y *[–]*, o bien el Jog Wheel.

Todos los cambios se hacen efectivos de forma inmediata. Para cerra el menú de ajustes, pulse la tecla de *[EXIT]*.

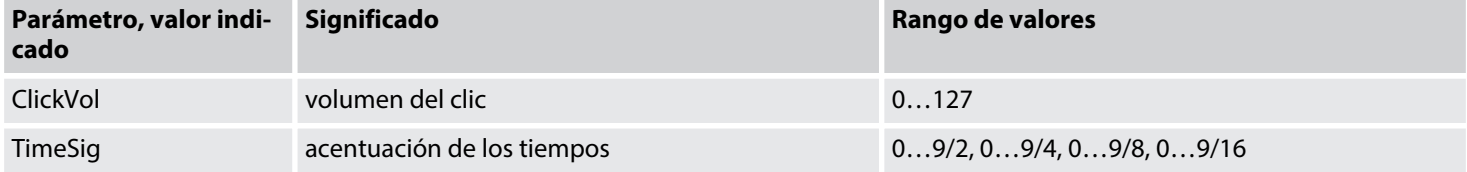

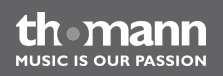

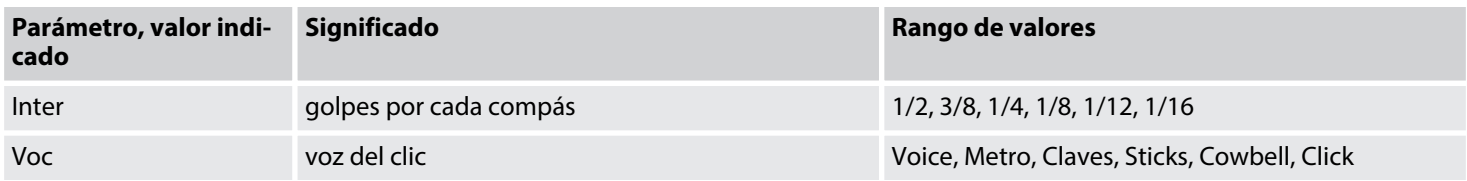

## **6.10 Menú de Utility**

El menú de Utility ofrece cinco submenús en los que se pueden editar varios parámetros ope‐ rativos, así como restablecer los ajustes de fábrica.

- **1.** Pulse la tecla de *[UTILITY]* para abrir el menú.
	- ð El display muestra el valor de *"TRIGGER"*.
- **2.** Utilice las teclas de *[Page–/+]* para cambiar entre los distintos parámetros (ver los siguientes apartados).

th mann **MUSIC IS OUR PASSION** 

- **3.** Pulse la tecla de *[SAVE/ENTER]* para abrir los submenús.
	- $\Rightarrow$  A nivel de submenú, se pueden editar los parámetros disponibles por medio de las teclas de *[+]* y *[–]* y con el Jog Wheel.
- **4.** Pulse la tecla de *[SAVE/ENTER]* para guardar sus cambios.
- **5.** Para volver al nivel anterior, pulse la tecla de *[EXIT]*. Para cerrar el menú, pulse la tecla de *[EXIT]*.

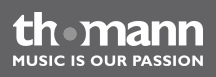

# **6.10.1 Ajustar los trigger**

En el submenú de TRIGGER, se pueden editar los parámetros de los pads conectados (ver siguiente tabla). Toque el pad, o bien pulse la tecla asignada en el módulo, para activar el mismo.

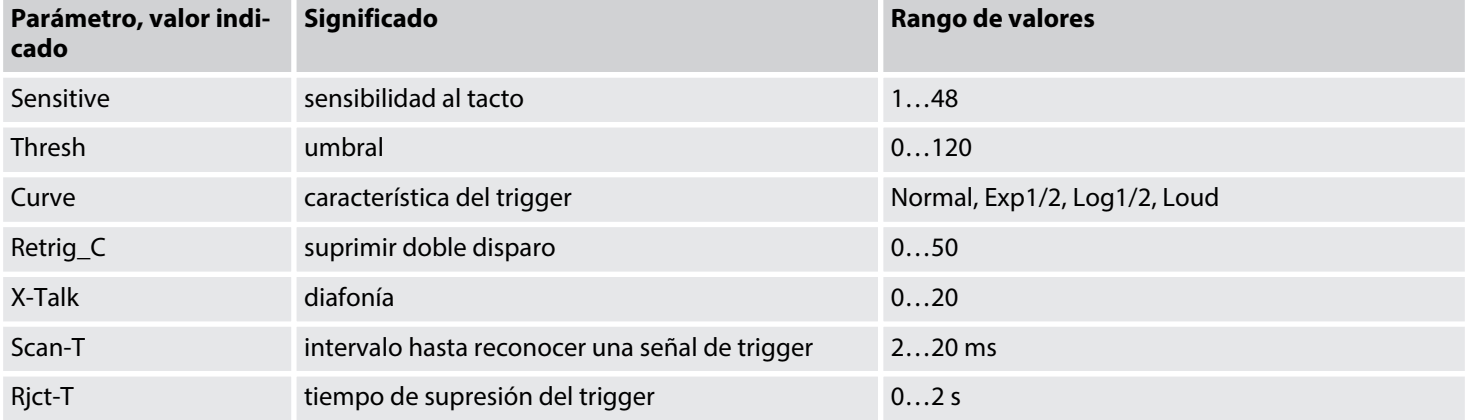

th mann

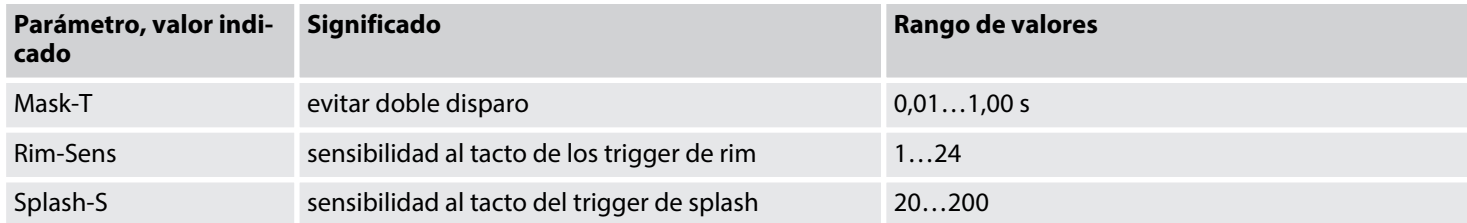

La sensibilidad al tacto determina el volumen del sonido de los pads, independientemente de la intensidad del toque. Cuanto más elevado sea este valor, mayor será el volumen del sonido y viceversa. **Parámetro "Sensitive"**

El valor de umbral determina la mínima intensidad de toques, a partir de la que se produce el sonido. La sensibilidad del trigger a las vibraciones de los demás pads se reduce en la medida en que se aumente este valor. **Parámetro "Thresh"**

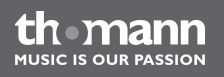

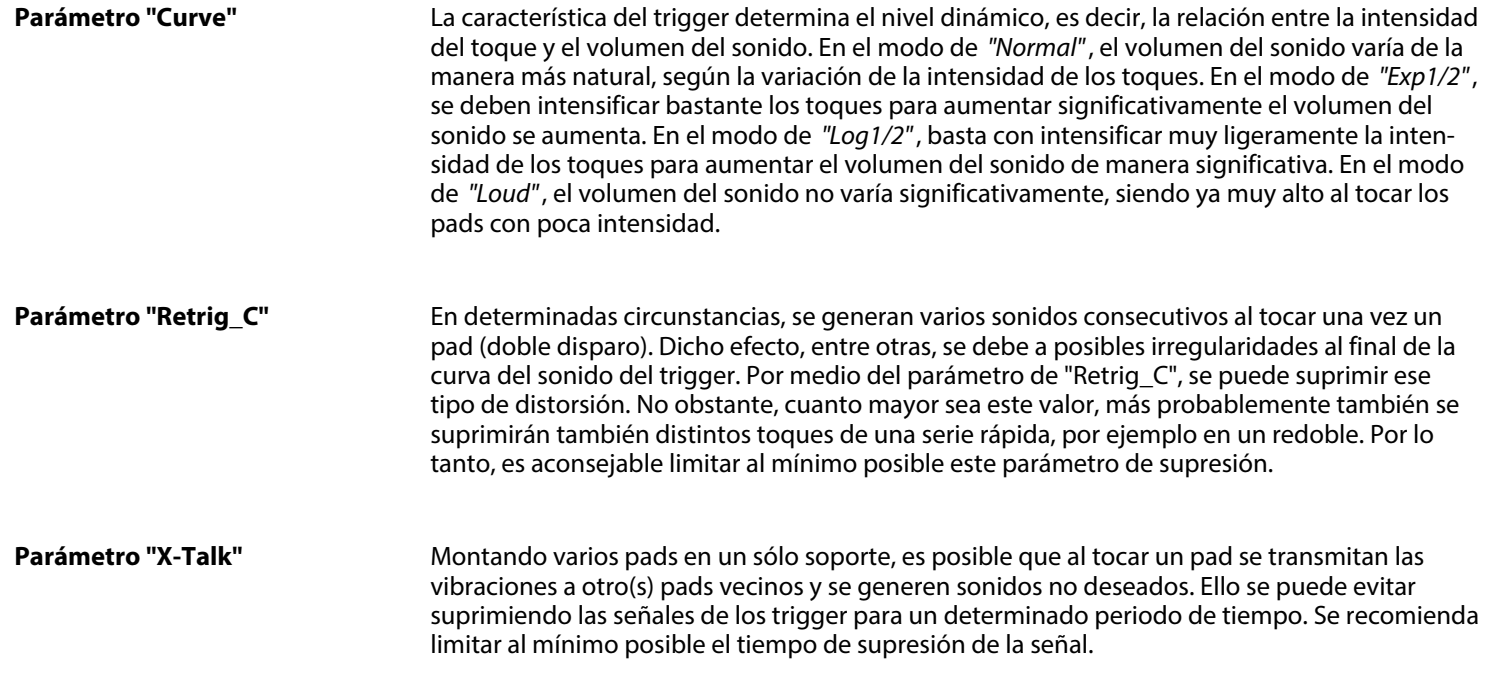

th mann **MUSIC IS OUR PASSION** 

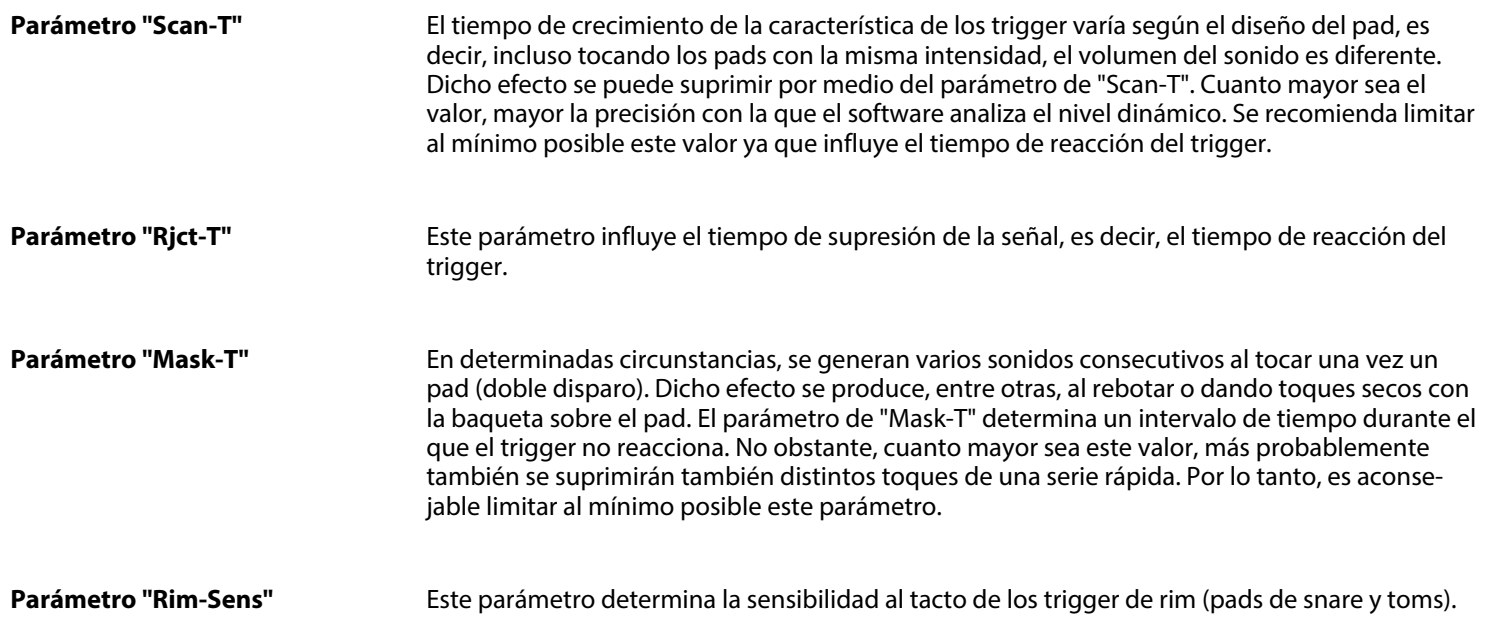

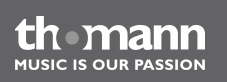
Este parámetro determina la sensibilidad al tacto de los trigger de splash (pads de hi-hat, crash y ride). **Parámetro "Splash-S"**

## **6.10.2 Efecto de reverberación, ecualizador**

En el menú de EFFECT, se puede activar/desactivar y ajustar el efecto de reverberación y el ecualizador (ver siguiente tabla).

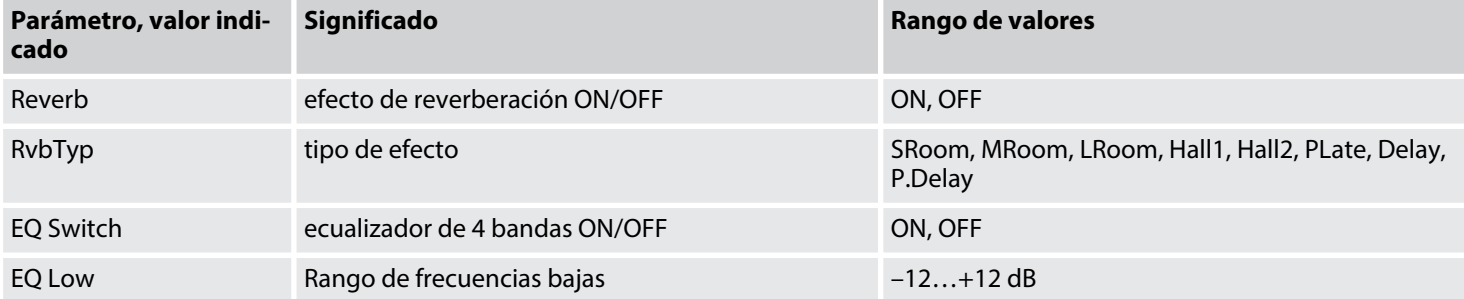

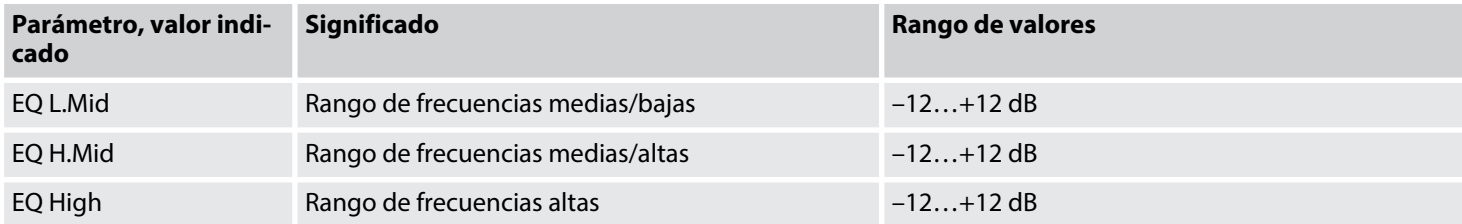

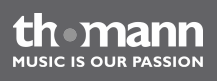

# **6.10.3 Ajustes MIDI**

En el menú de MIDI SET, se pueden editar los parámetros de MIDI (ver siguiente tabla).

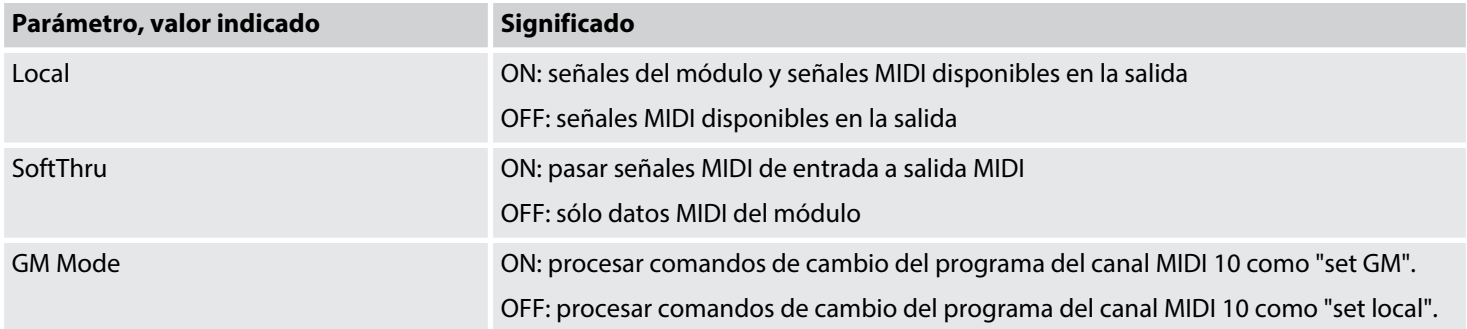

## <span id="page-75-0"></span>**6.10.4 Guardar ajustes globales**

SAVE GLOBAL: Por medio de este menú, se pueden guardar todos los ajustes de usuario en una tarieta SD.

## **6.10.5 Restablecer ajustes de fábrica**

En el menú de RESET, se pueden restablecer los ajustes originales de fábrica (ver siguiente tabla).

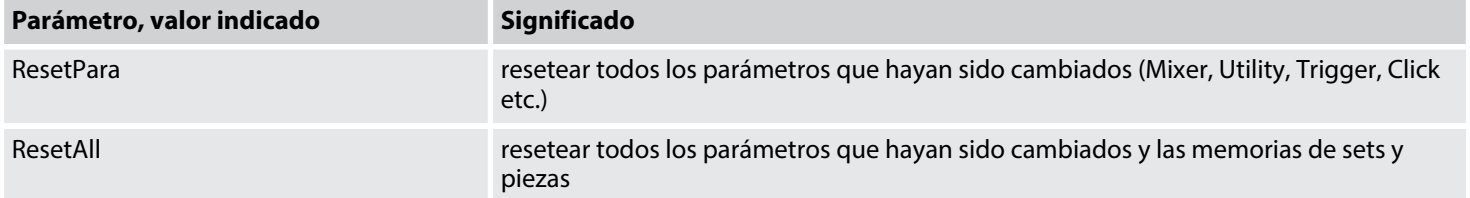

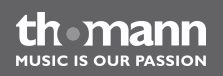

## **6.11 Tarjeta SD**

El módulo ofrece la opción de reproducir archivos MIDI desde una tarjeta SD, así como copiar archivos MIDI (Ä *["Guardar datos en una tarjeta SD" en la página 40](#page-39-0)*) y los parámetros del módulo (Ä *[Capítulo 6.10.4 "Guardar ajustes globales" en la página 76](#page-75-0)*) entre la memoria inte‐ grada y una tarjeta SD.

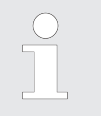

*En caso de insertar una tarjeta no compatible, el display muestra el aviso de "NO CARD!" .*

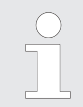

*El módulo es compatible con tarjetas de FAT16 y FAT32 de 16 MB a 2 GB y procesa archivos de \*.MID, \*.KIT, \*.SNG y \*.SET. Antes del primer uso, es aconsejable formatear la tarjeta SD con el módulo.*

MPS-600

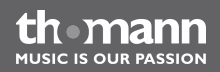

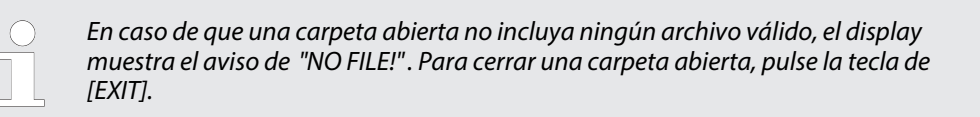

#### **Reproducir archivos MIDI desde una tarjeta SD**

- **1.** Inserte la tarjeta SD con los archivos MIDI cargados en el slot del módulo. Pulse la tecla de CARD.
	- $\Rightarrow$  Se ilumina el indicador LED de la tecla. El display muestra el menú de SD.
- **2.** Seleccione la pieza deseada. Utilice las teclas de  $+/-$ , o bien el Jog Wheel para navegarse a través del directorio de la tarjeta. Por medio de la tecla de PAGE -/+, se puede abrir la carpeta deseada. Una vez que el display muestre la pieza deseada, pulse la tecla de PLAY/STOP para reproducir la pieza y para detener la reproducción.
	- $\Rightarrow$  El tempo y el tipo de compás de la pieza se indican en el display del módulo.

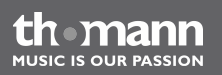

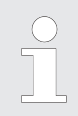

*Para programar el modo de loop y el contador, abra el menú de CARD. El módulo pro‐ cesa el estándar SMF 0 y 1 (32 pistas y 1024 impulsos/negra, como máximo). No se pueden leer archivos de un tamaño superior a 542 KB.*

### **Cargar archivos MIDI desde una tarjeta SD**

El módulo ofrece la posibilidad de cargar archivos MIDI de un tamaño máximo de 32 KB (sólo SMF 1), procesando hasta siete canales por cada archivo MIDI por medio de piezas de usuario del tipo "1Shot" y "Loop". De las piezas de usuario del tipo "TAP" y "HIT", únicamente se utili‐ zará el primer cabal. La siguiente tabla muestra los canales disponibles.

- **1.** Inserte la tarjeta SD con los archivos MIDI cargados en el slot del módulo. Pulse la tecla de *[CARD]*.
	- $\Rightarrow$  Se ilumina el indicador LED de la tecla. El display muestra el menú de SD.
- **2.** Utilice las teclas de *[+]* y *[–]*, o bien el Jog Wheel para abrir el directorio deseado. Para cambiar entre los niveles de directorios, pulse la tecla de *[SAVE/ENTER]*. Una vez que el display muestre la pieza deseada, pulse la tecla de *[MENU.]*
	- ð El display muestra el valor de *"LOAD"*.
- **3.** Pulse la tecla de *[SAVE/ENTER]*, seleccione el tipo de la pieza de usuario (1Shot, Loop, TAP, HIT) por medio de las teclas de *[+]* y *[–]*, o bien con el Jog Wheel y confirme pul‐ sando *[SAVE/ENTER]*.
	- ð El display muestra la primera pieza de usuario disponible, por defecto *"MySng001"*.
- **4.** Utilice las teclas de *[+]* y *[–]*, o bien el Jog Wheel para seleccionar otra pieza.
- **5.** Para renombrar la pieza, pulse la tecla de *[SAVE/ENTER]*.
	- $\Rightarrow$  La primera letra de la denominación de la pieza aparece marcada y se puede editar por medio de las teclas *[+]* y *[–]* o con el Jog Wheel. Para desplazar el cursor, utilice las teclas de *[PAGE –]* y *[Page +]*.

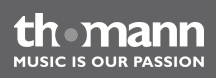

- **6.** ▶ Para guardar y sobrescribir una pieza de usuario existente, confirme el aviso de seguridad de *"Overwrite?"*, pulsando la tecla de *[SAVE/ENTER]*.
	- ð El display muestra brevemente el aviso de *"Song loaded"*.

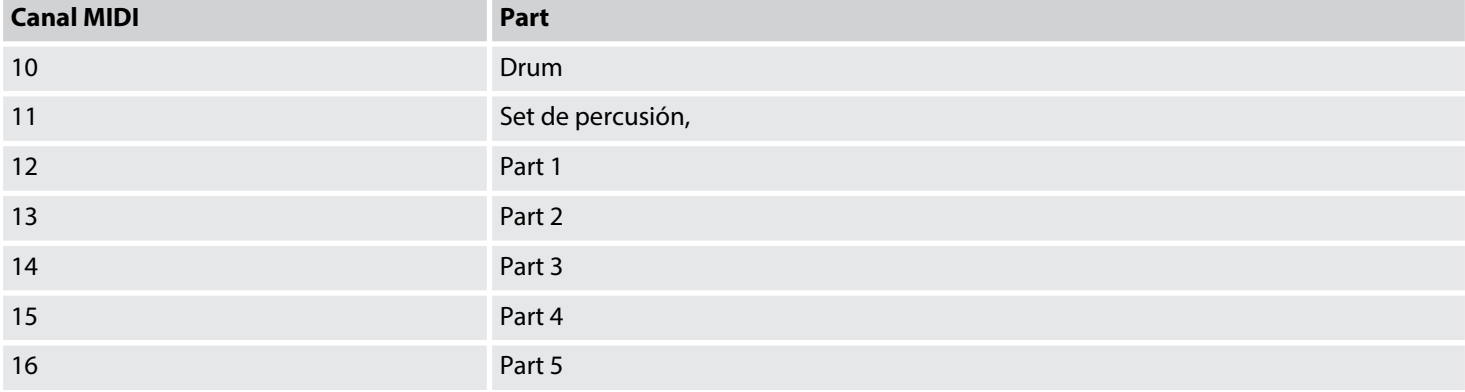

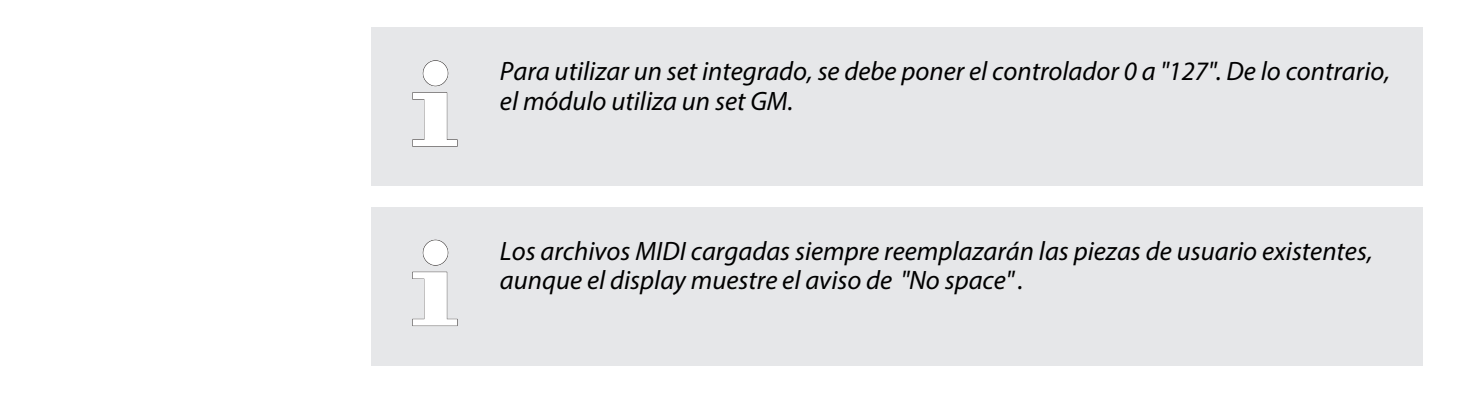

### **Silenciar canales MIDI**

- **1.** Pulse la tecla de *[CARD]*.
	- $\Rightarrow$  Se ilumina el indicador LED de la tecla. El display muestra el menú de SD.
- **2.** Pulse la tecla de *[PART MUTE]*.
- **3.** Utilice las teclas de *[+]* y *[–]*, o bien el Jog Wheel para seleccionar el canal MIDI que desea silenciar.
- **4.** Confirme pulsando la tecla de *[SAVE/ENTER]*.

#### **Eliminar archivos MIDI**

- **1.** Pulse la tecla de *[CARD]*.
	- $\Rightarrow$  Se ilumina el indicador LED de la tecla. El display muestra el menú de SD.
- **2.** Utilice las teclas de *[+]* y *[–]*, o bien el Jog Wheel para seleccionar el archivo deseado. Para cambiar entre los niveles de directorios, pulse la tecla de *[SAVE/ENTER]*.
- **3.** Utilice las teclas de *[+]* y *[–]*, o bien el Jog Wheel para seleccionar la opción de *"Delete"* y pulse la tecla de *[SAVE/ENTER]*.
- **4.** Confirme el aviso de seguridad *"Delete File?"*, pulsando la tecla de *[SAVE/ENTER]*. Para cancelar, pulse la tecla de *[EXIT]*.
	- $\Rightarrow$  Una vez eliminado el archivo, el display muestra la última carpeta abierta. Si esa carpeta no incluye ningún archivo válido, aparece el aviso de *"No File!"* en el display.

#### **Formatear tarjetas SD**

- **1.** Inserte una tarjeta SD en el slot del módulo. Pulse la tecla de *[CARD]*.
	- $\Rightarrow$  Se ilumina el indicador LED de la tecla. El display muestra el menú de SD.
- **2.** Utilice las teclas de *[+]* y *[–]*, o bien el Jog Wheel para seleccionar la opción de *"Format"* y pulse la tecla de *[SAVE/ENTER]*.

**MIISIC IS OUR PASSION** 

**3.** Confirme el aviso de seguridad *"Format card?"*, pulsando la tecla de *[SAVE/ENTER]*. Para cancelar, pulse la tecla de *[EXIT]*.

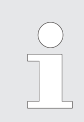

*Formateando una tarjeta SD, se perderán todos los datos memorizados en la misma, sin la posibilidad de recuperarlos en otro momento.*

### **Avisos de fallo**

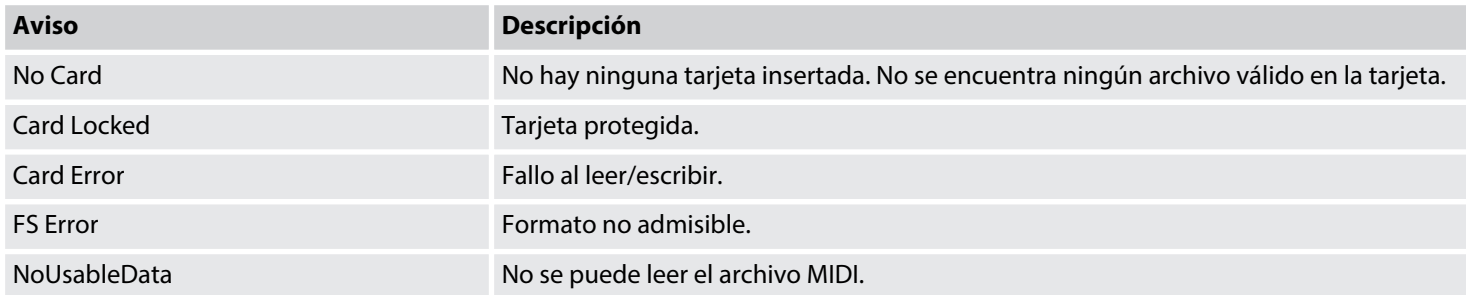

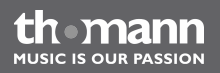

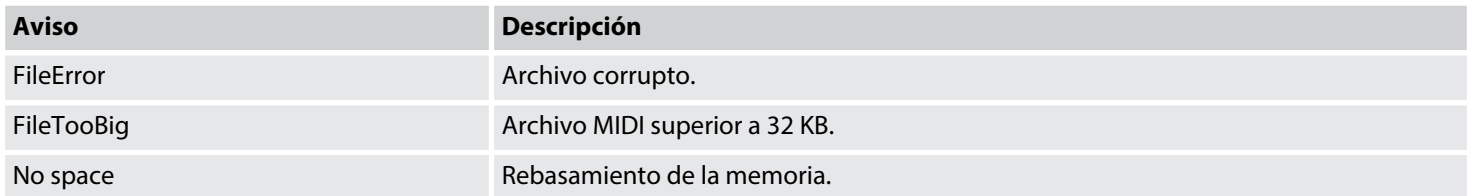

MPS-600

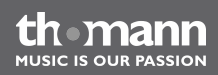

# **7 Datos técnicos**

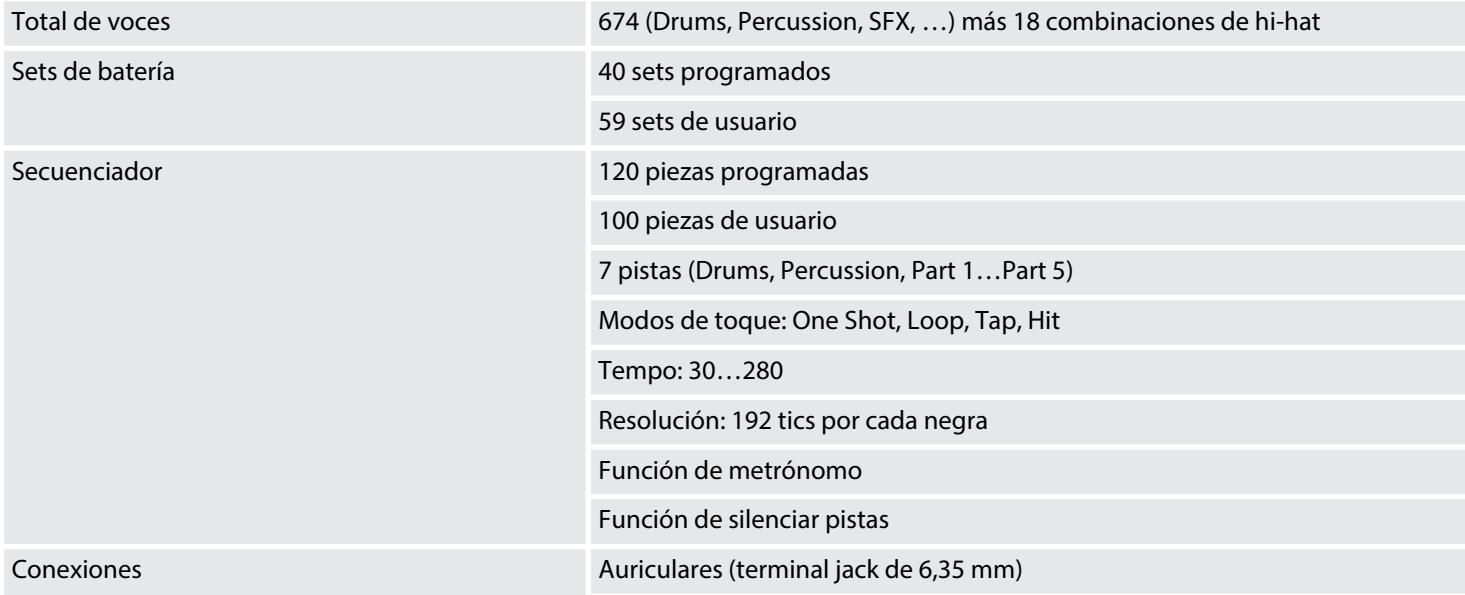

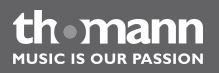

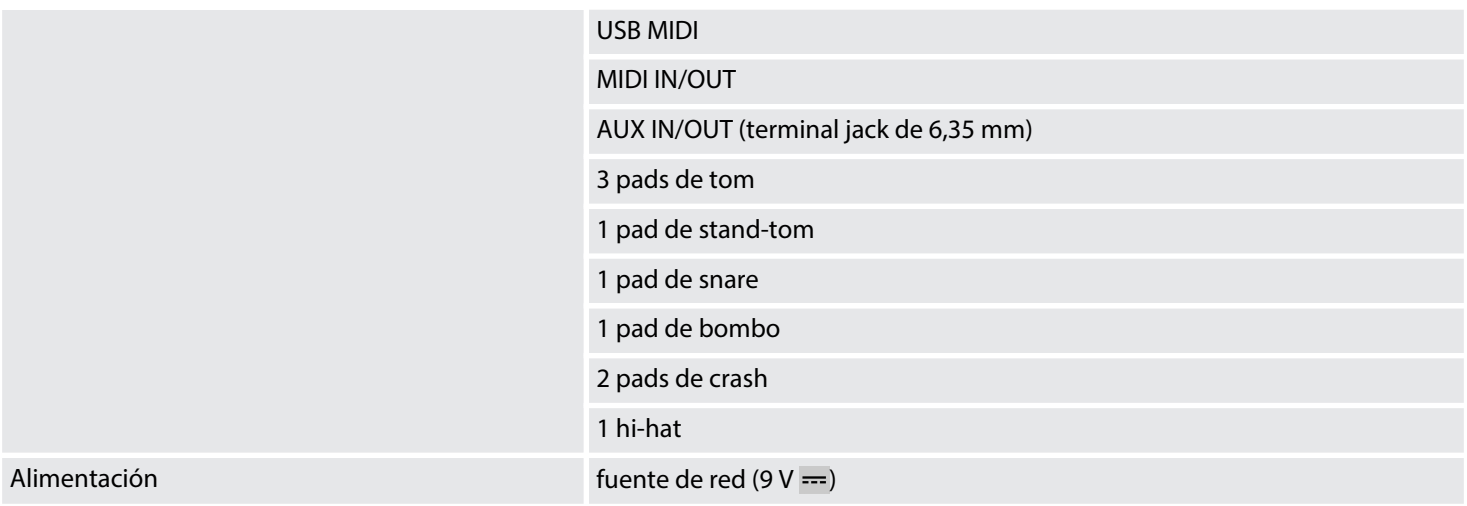

MPS-600

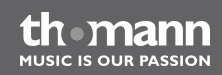

# **8 Limpieza**

### **Componentes del equipo**

Limpie con regularidad todos los componentes exteriores del equipo. Los intervalos de lim‐ pieza varían según el lugar de uso. Cuanto más húmeda, ahumada o contaminada la atmósfera en el lugar de uso, más frecuentemente se deben limpiar los componentes del equipo.

- $\blacksquare$  Utilice un paño seco y suave.
- Si es necesario, utilice un paño húmedo para quitar manchas o incrustaciones resistentes.
- $\blacksquare$  No utilice nunca detergentes a base de alcohol ni diluvente.
- $\blacksquare$  No sitúe nunca objetos de vinilo sobre el equipo, pues el vinilo tiene efecto adhesivo y puede dejar manchas en la superficie.

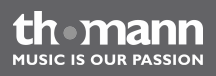

# **9 Protección del medio ambiente**

**Reciclaje de los materiales de embalaje**

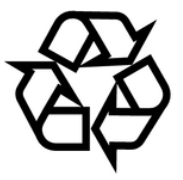

### **Reciclaje del producto**

El embalaje no contiene ningún tipo de material que requiera un tratamiento especial.

Deseche todos los materiales de embalaje siguiendo las normas y reglamentaciones aplicables del país de que se trate.

No tire los materiales a la basura doméstica sino entréguelos en un centro de reciclaje autori‐ zado. Respete los rótulos y avisos que se encuentran en el embalaje.

Este equipo es sujeto a la Directiva Europea sobre el tratamiento de residuos de aparatos eléc‐ tricos y electrónicos (RAEE). ¡No echar a la basura deoméstica!

Entregue el producto y sus componentes en un centro de reciclaje autorizado. Respete todas las normas y reglamentaciones aplicables del país de que se trate. En caso de dudas, contacte con las autoridades responsables.

MPS-600

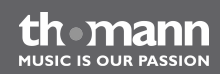

# **10 Anexo**

# **10.1 Trigger y pads**

La siguiente tabla muestra la asignación de los trigger y pads disponibles.

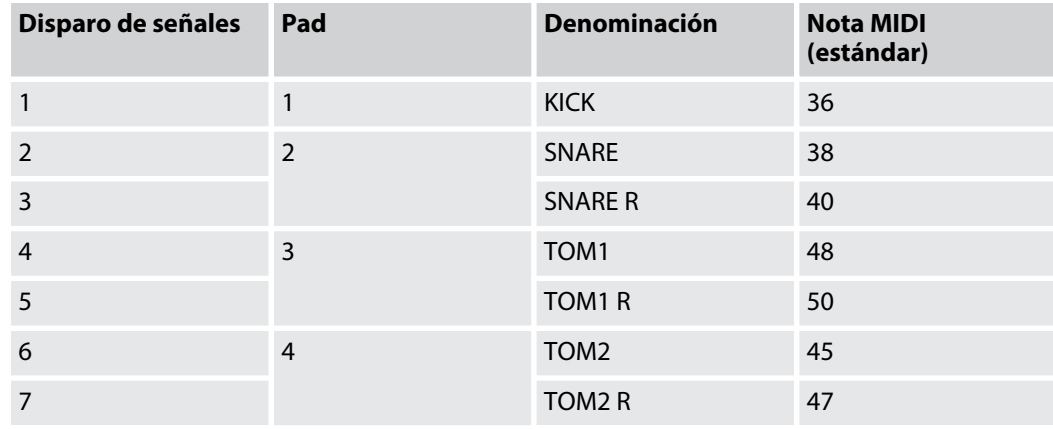

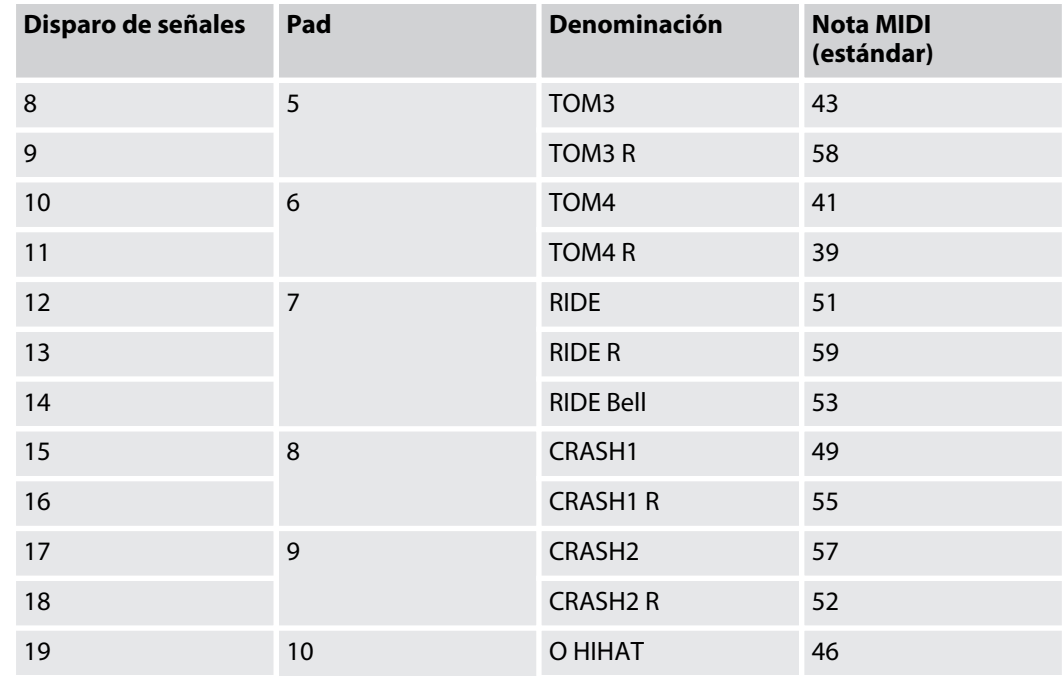

MPS-600

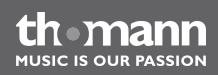

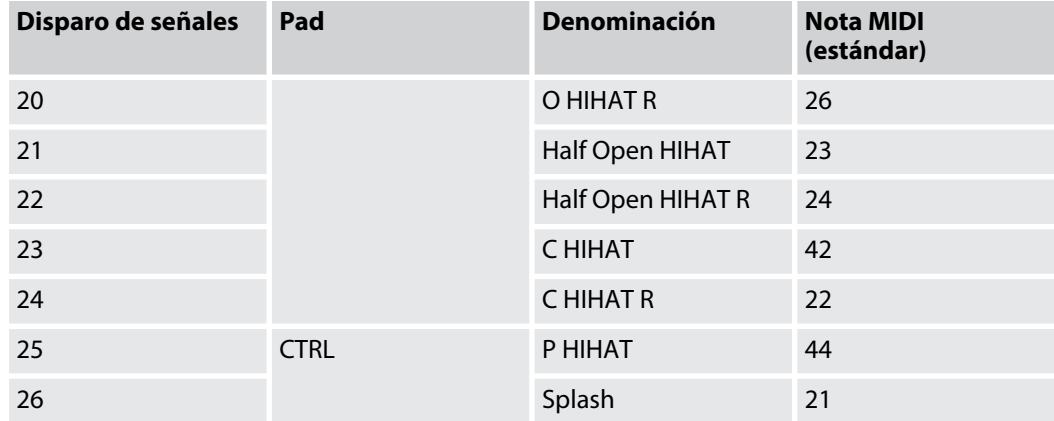

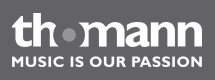

Anexo

# **10.2 Sets de batería programados**

La siguiente tabla incluye todos los sets de batería programados con sus respectivos números y denominaciones.

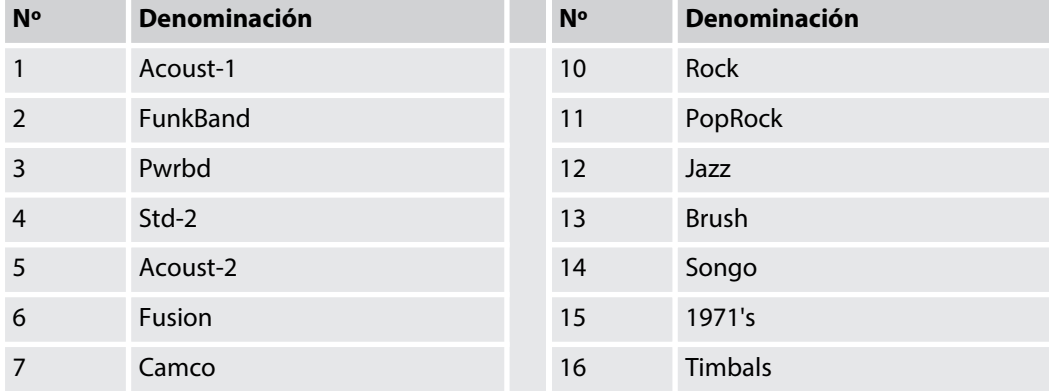

th mann

93

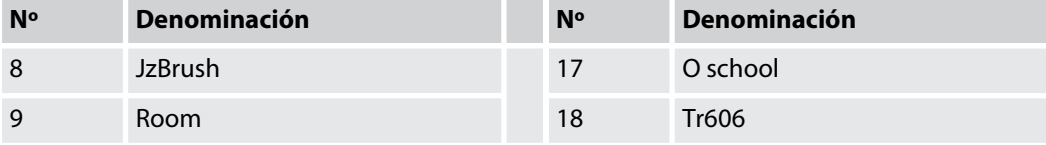

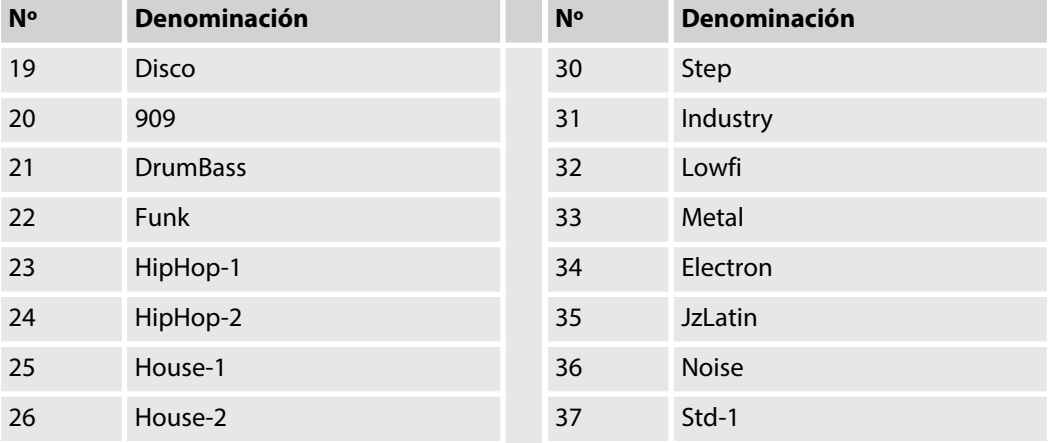

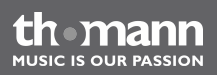

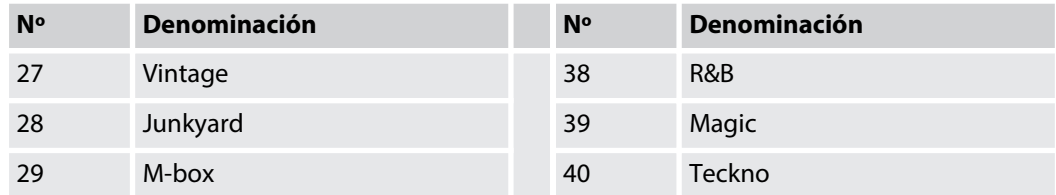

# **10.3 Lista de voces**

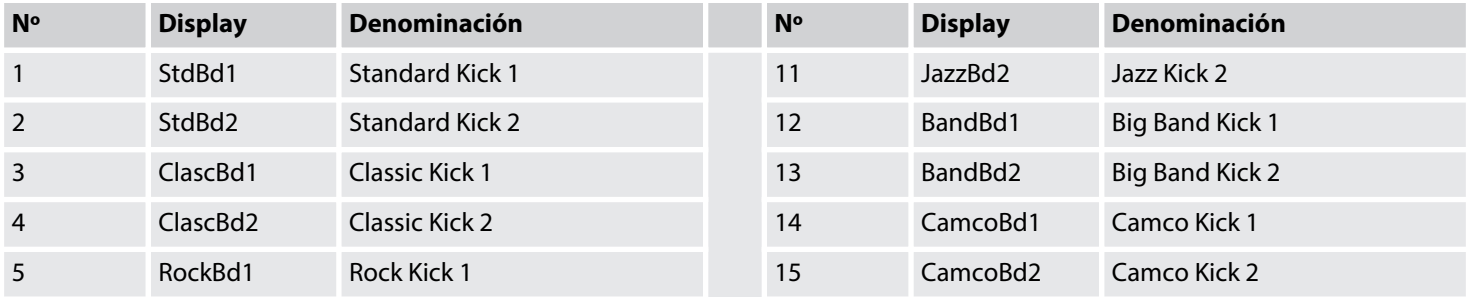

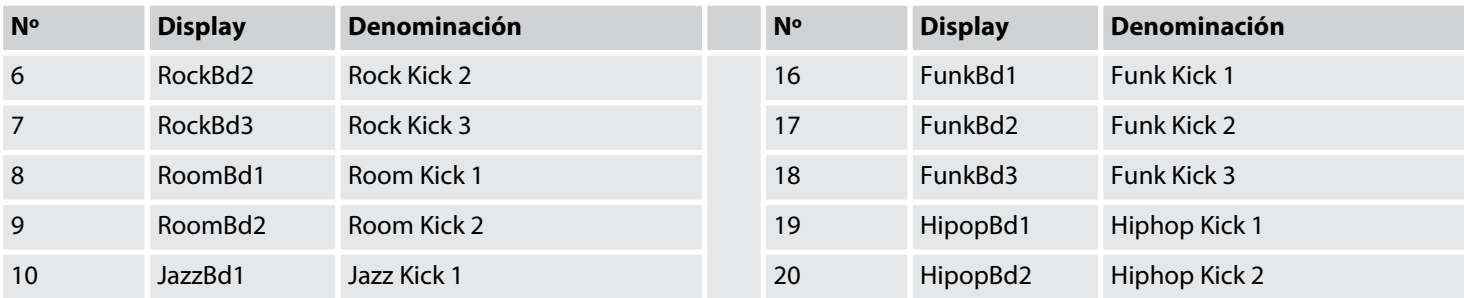

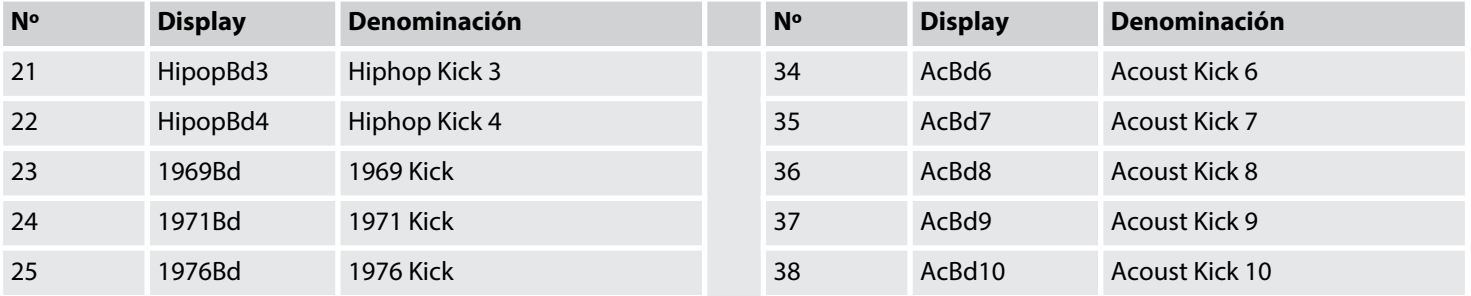

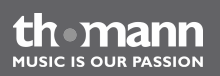

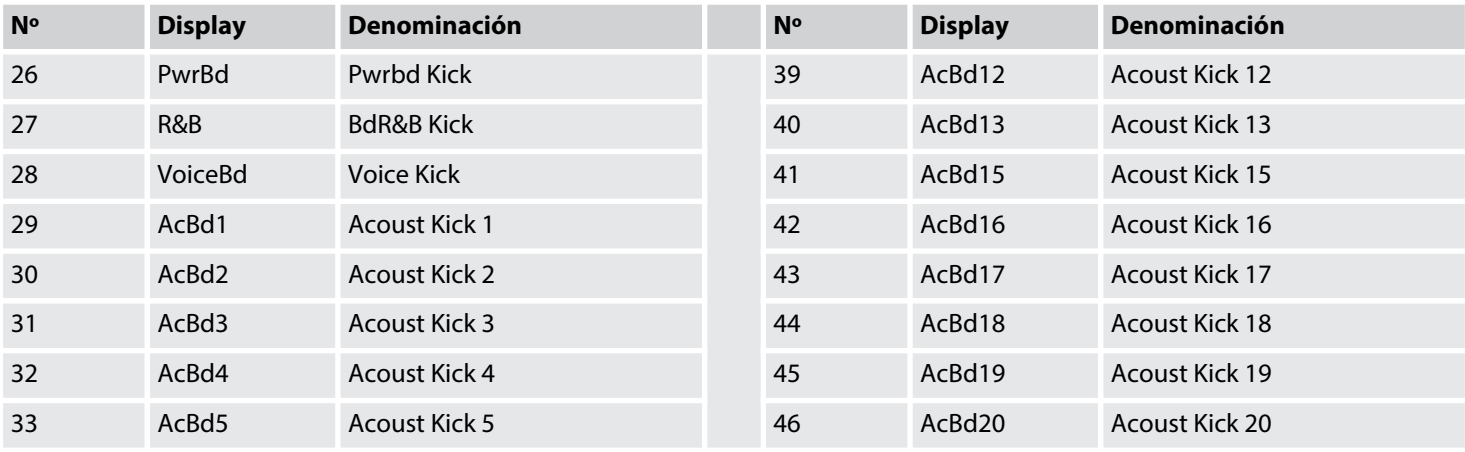

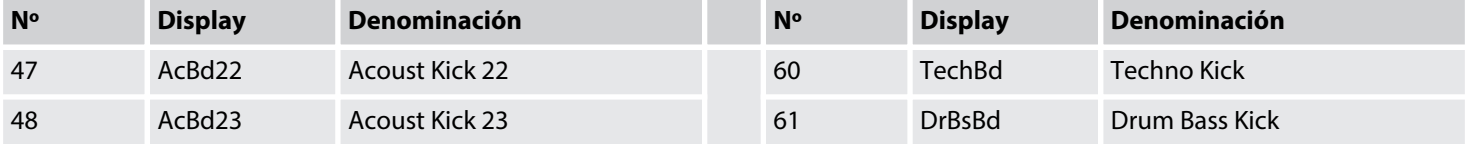

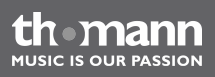

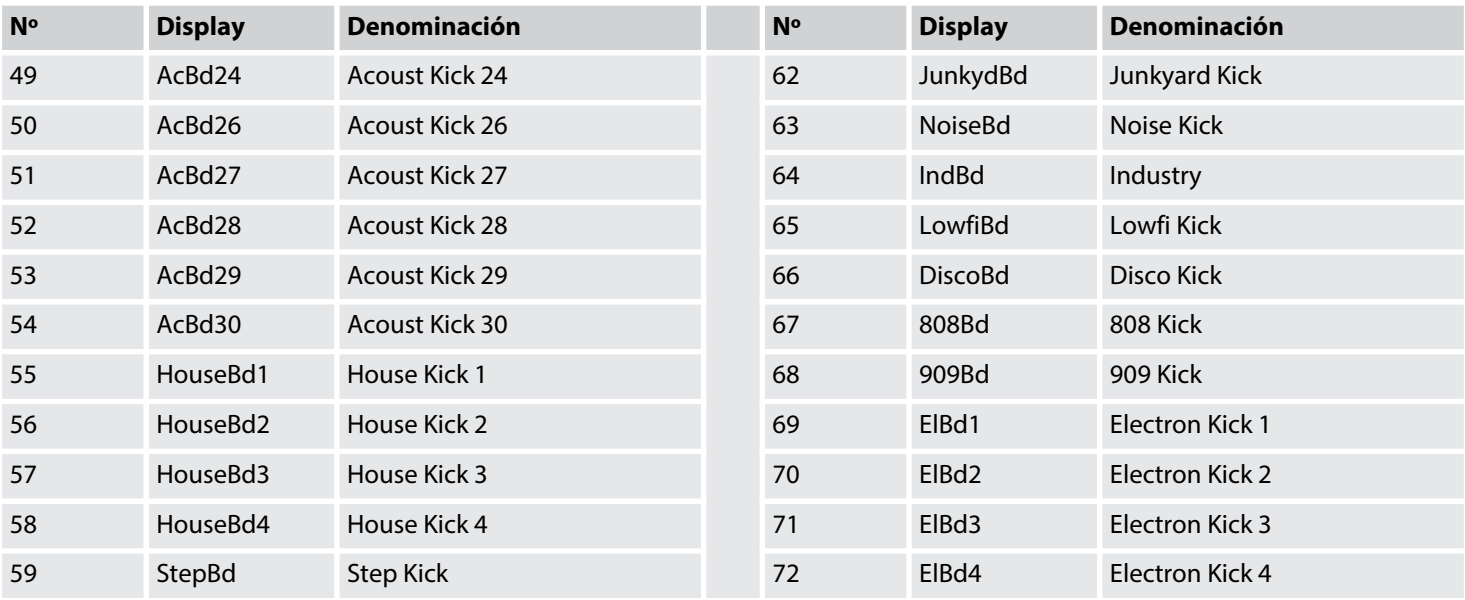

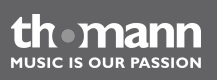

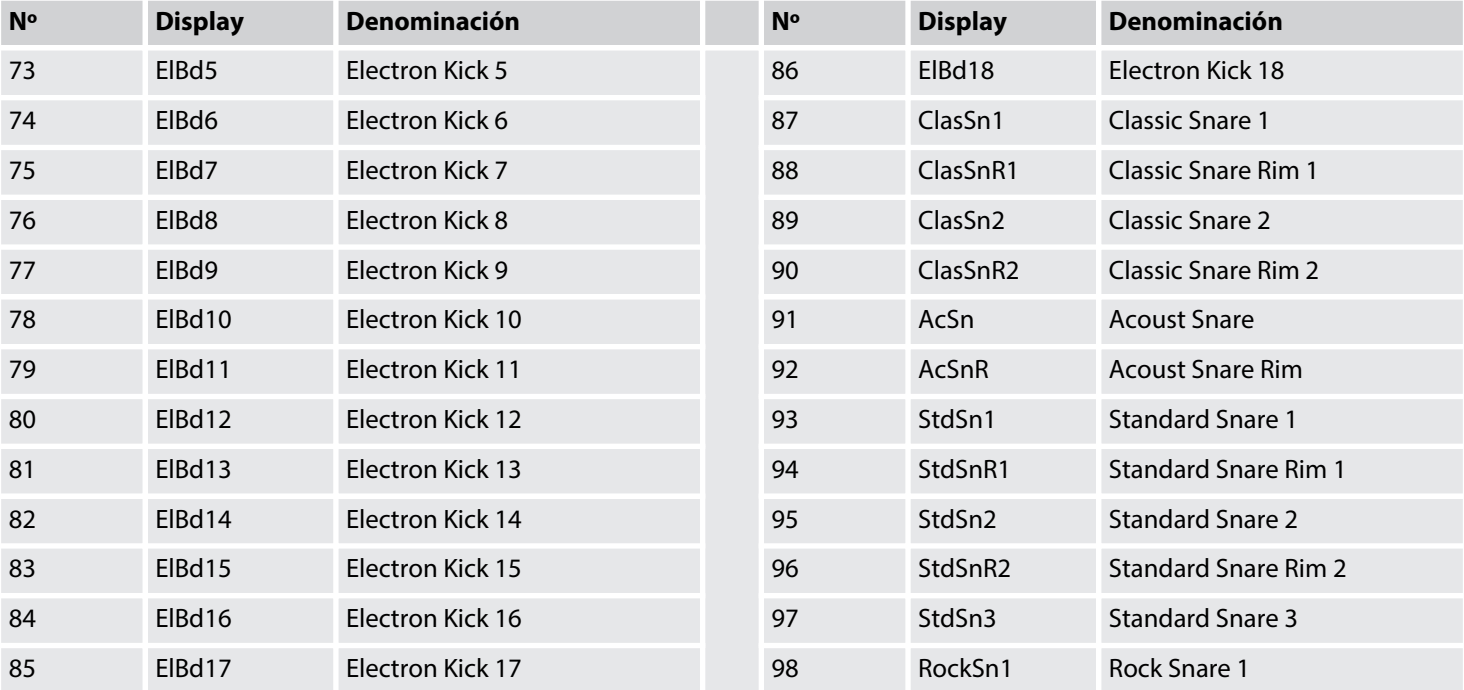

th mann

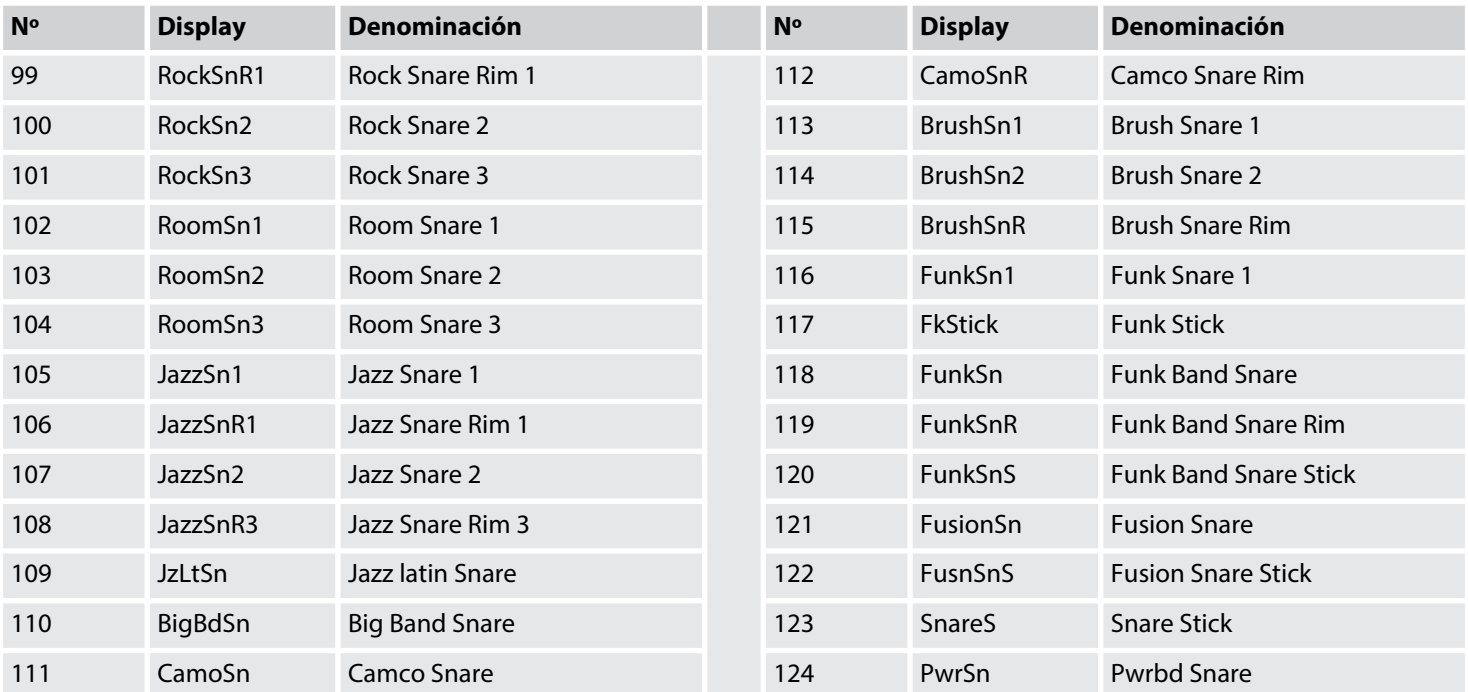

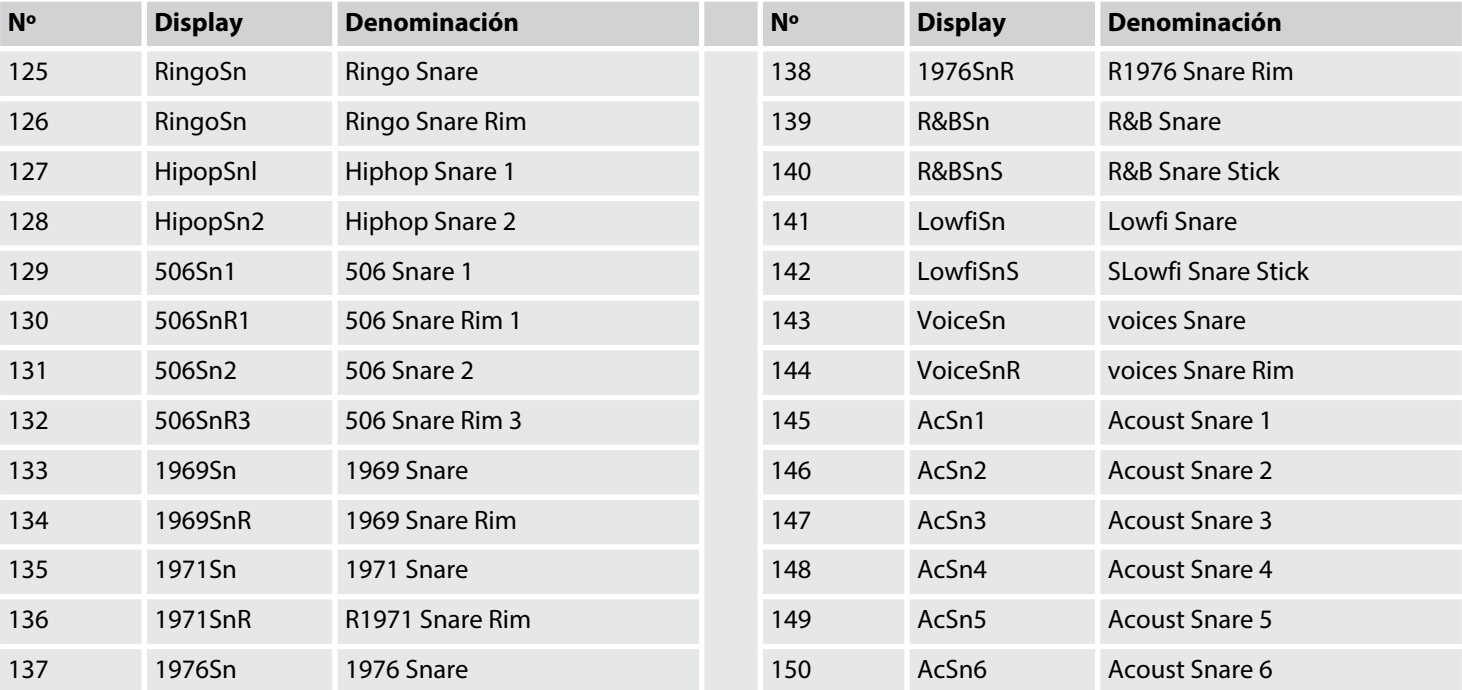

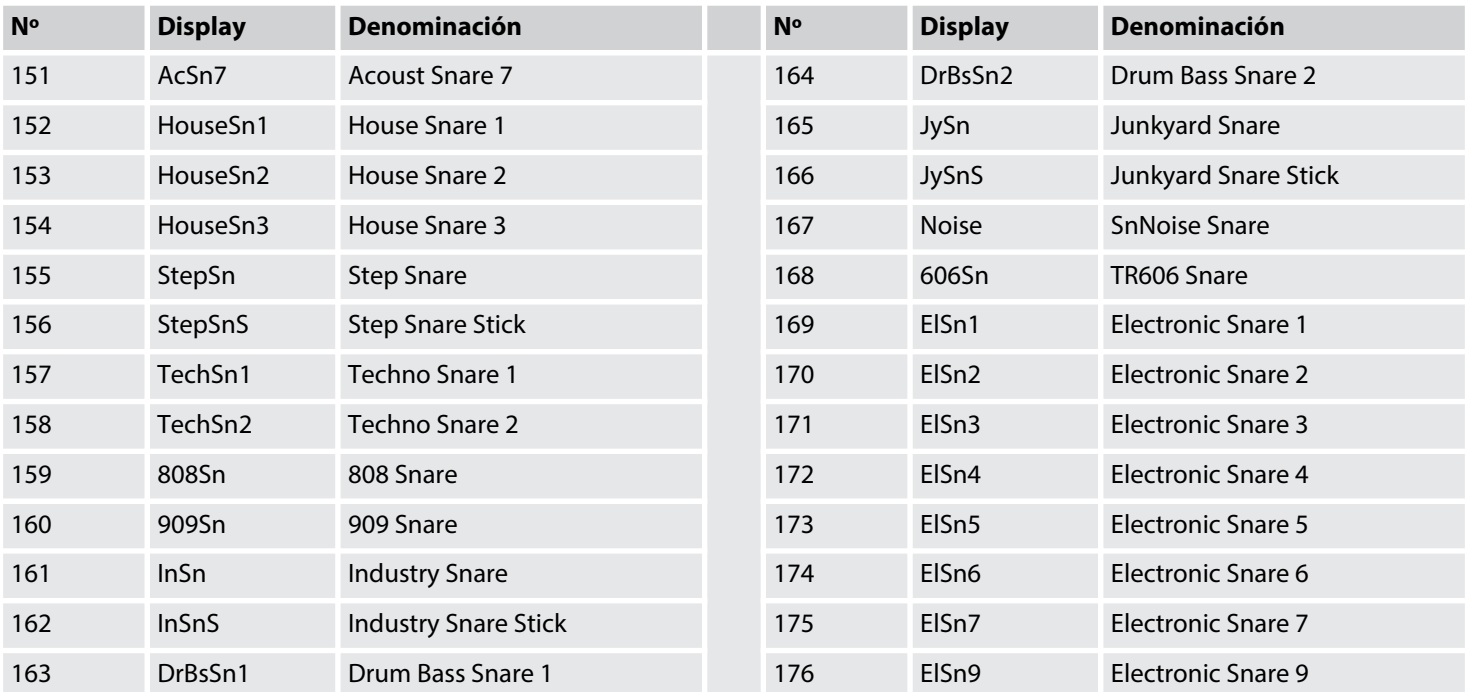

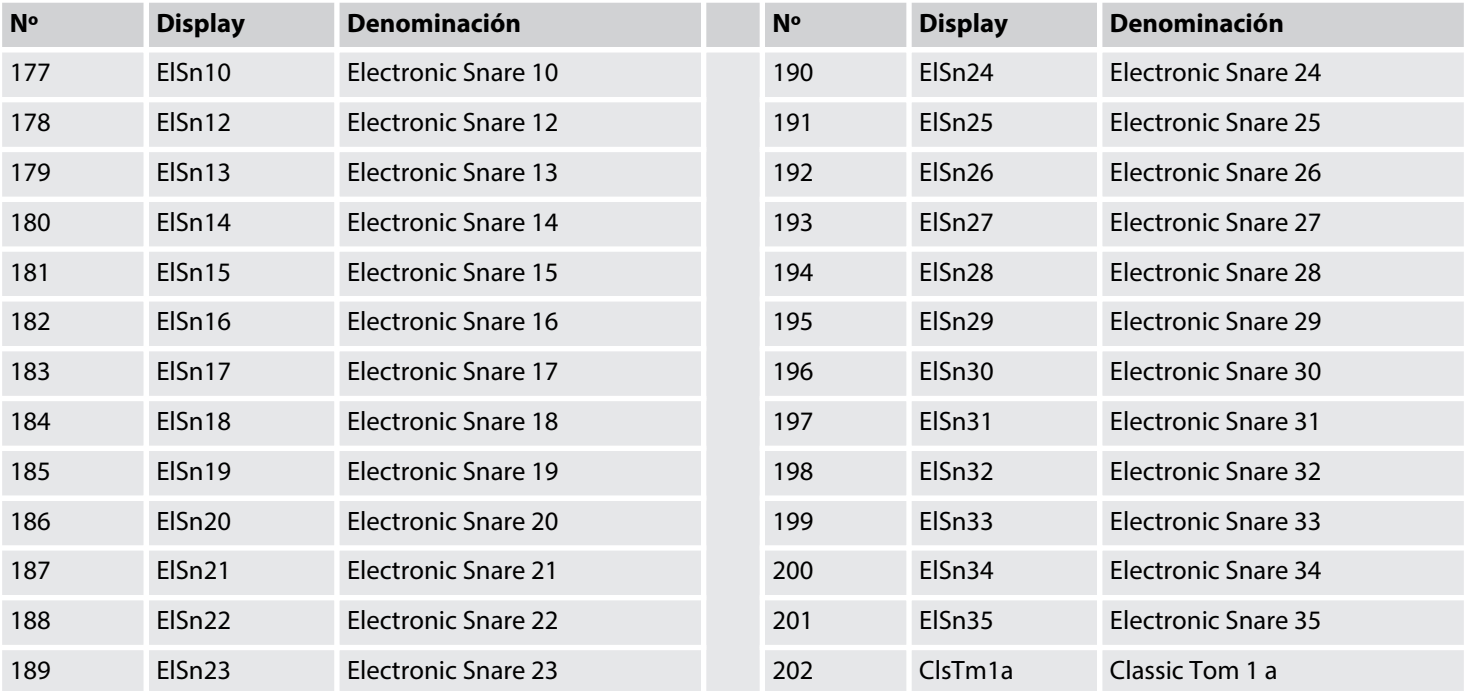

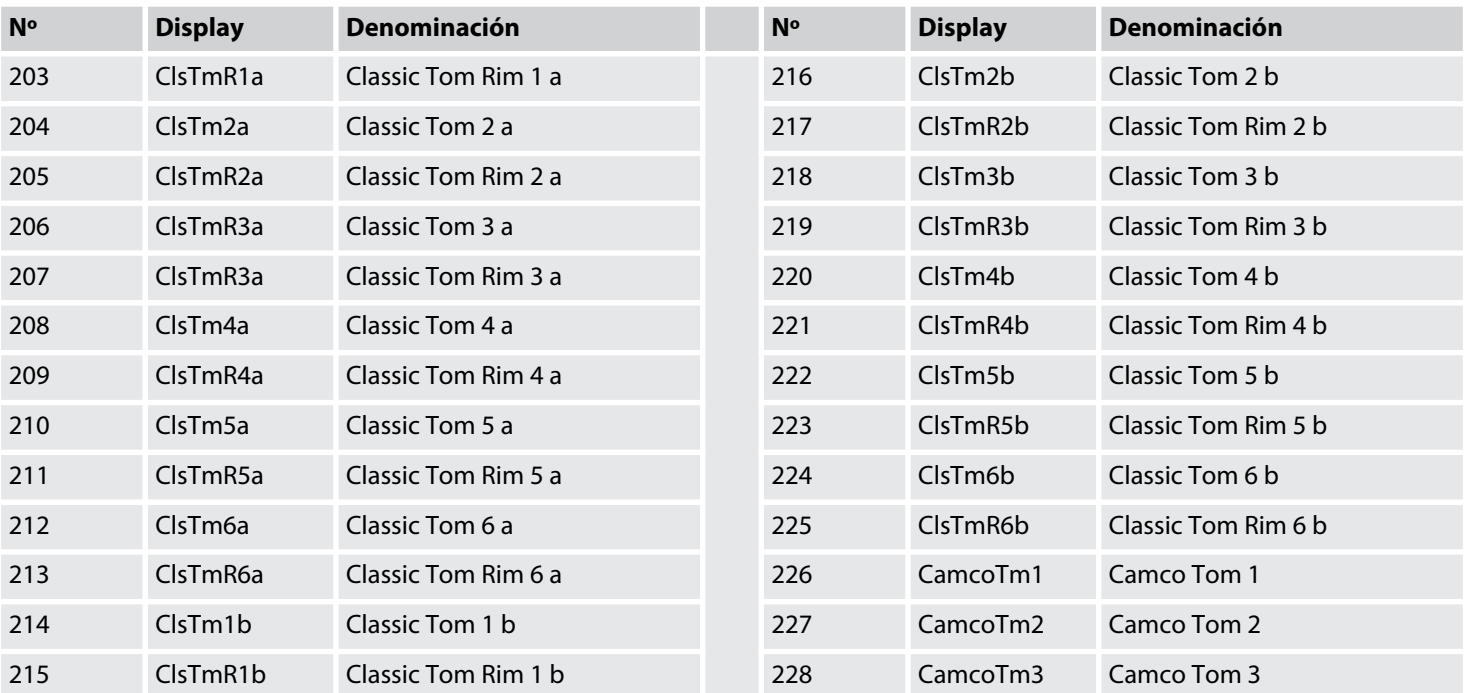

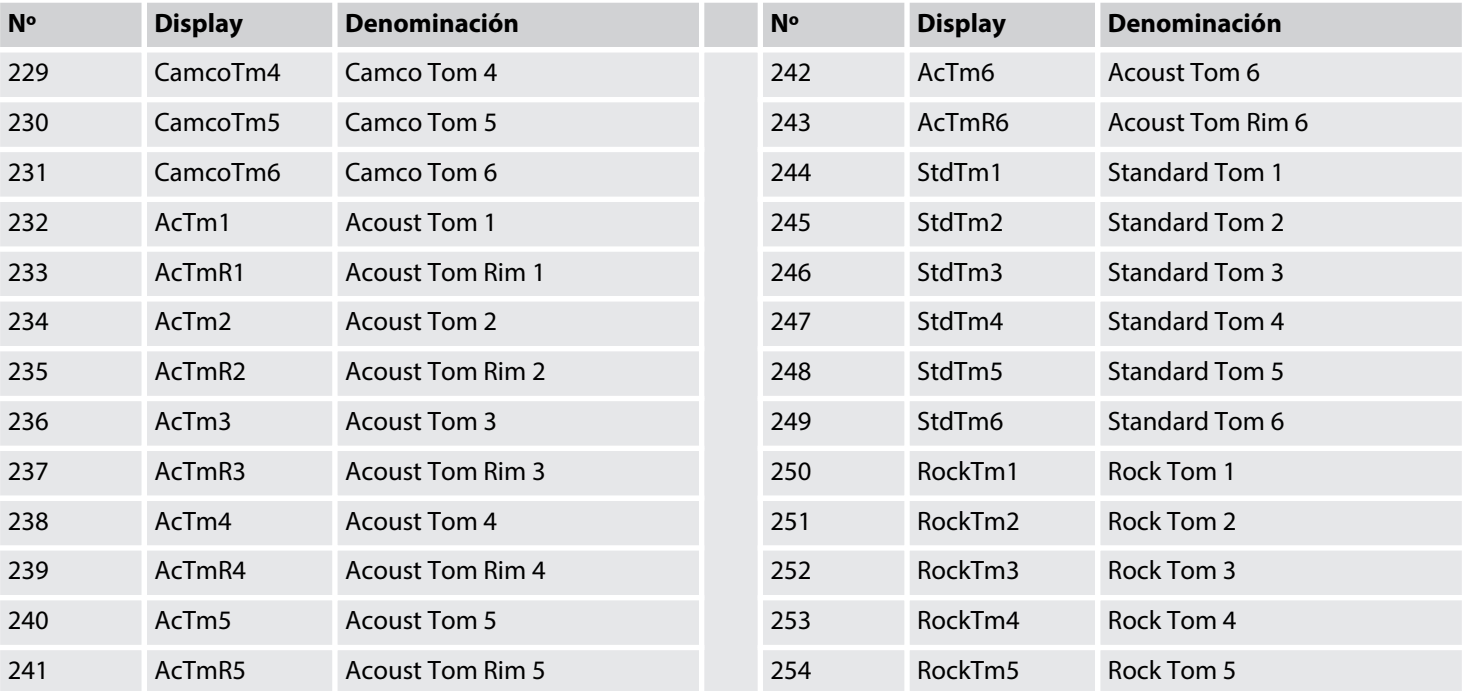

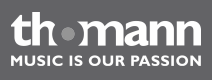

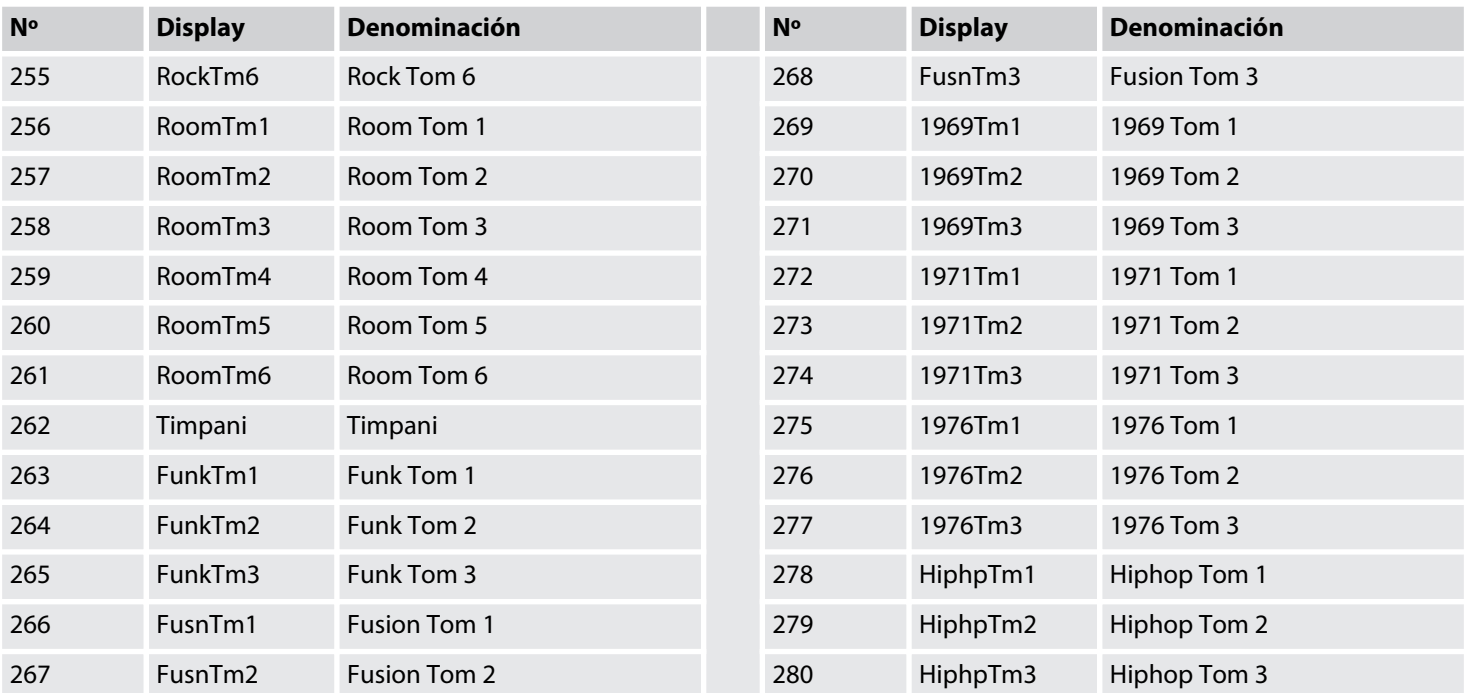

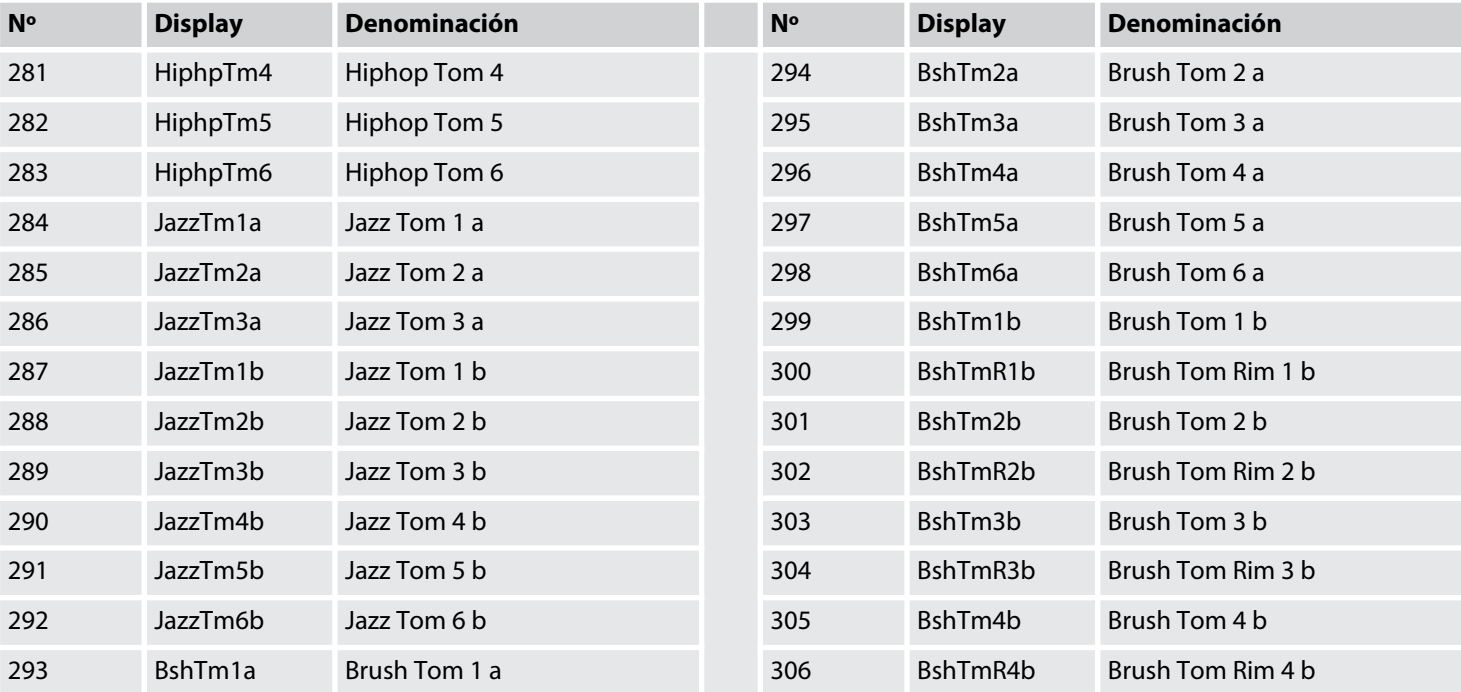

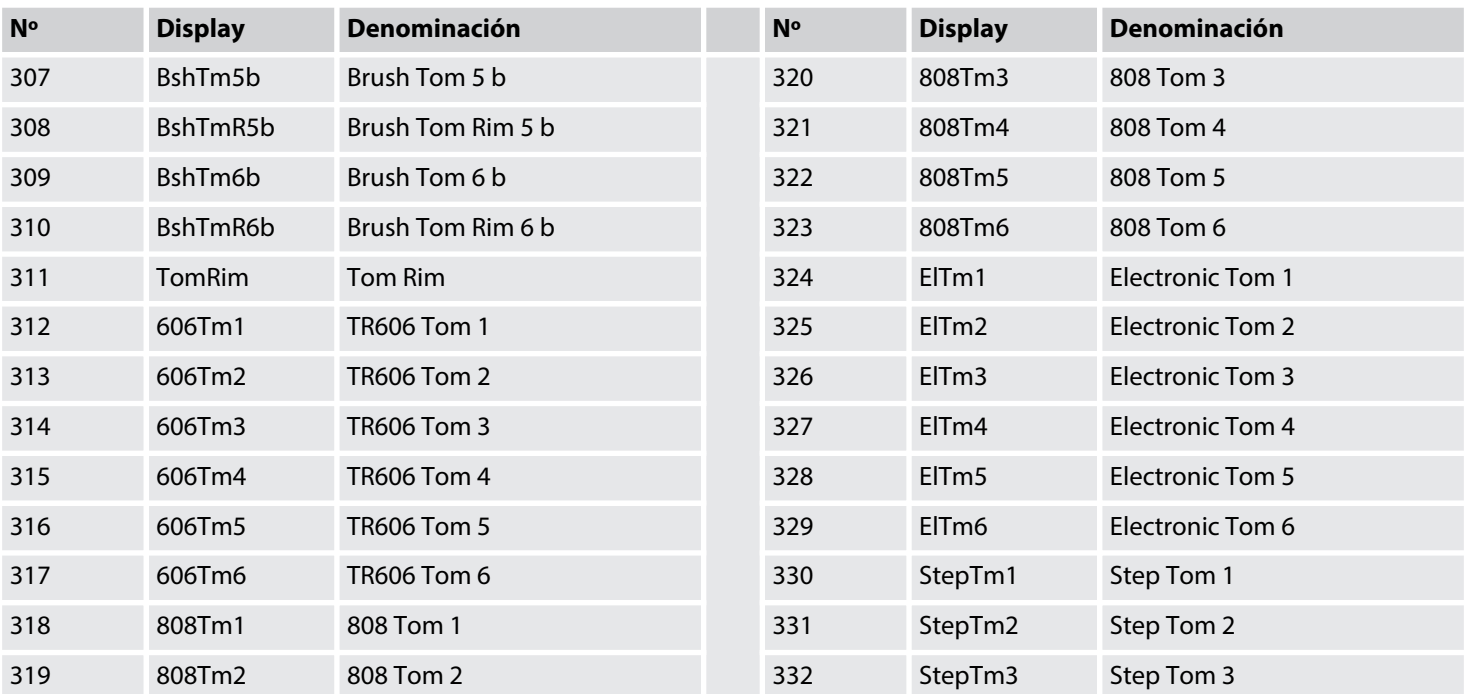

th mann **MUSIC IS OUR PASSION**
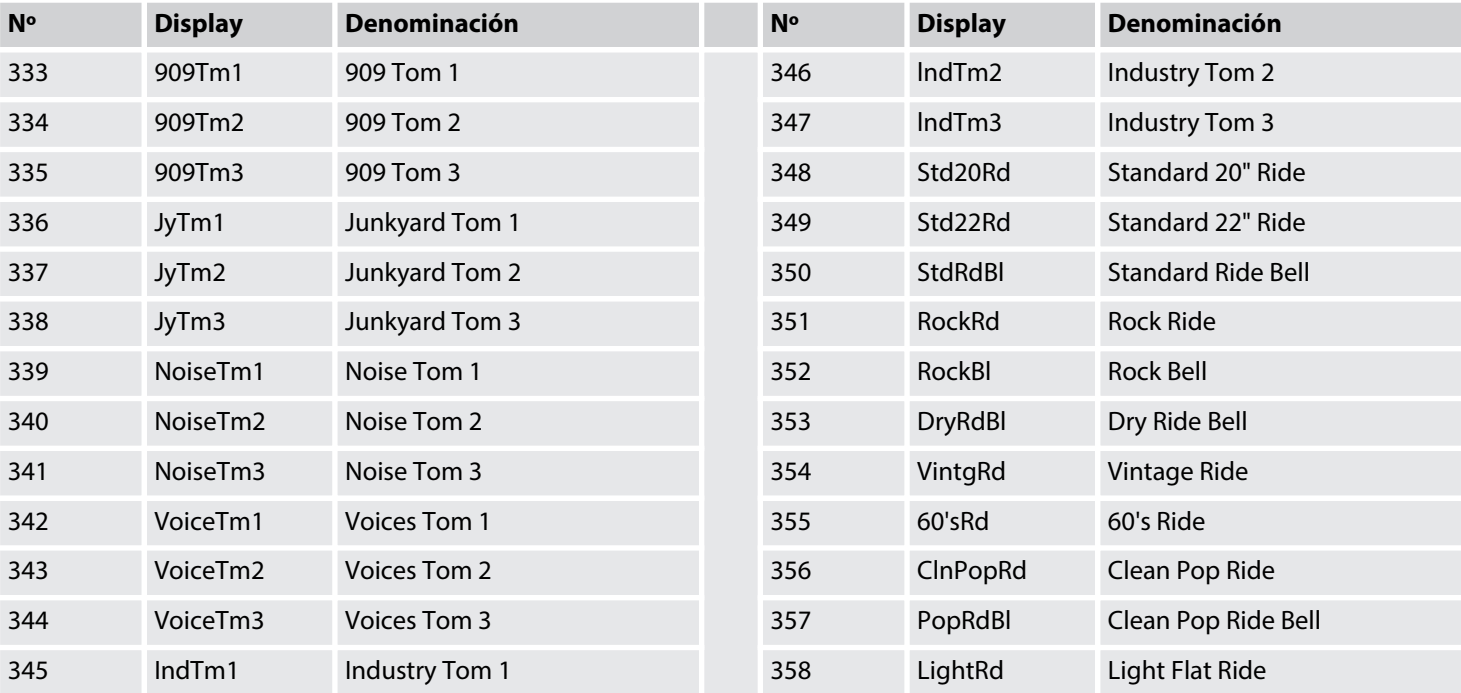

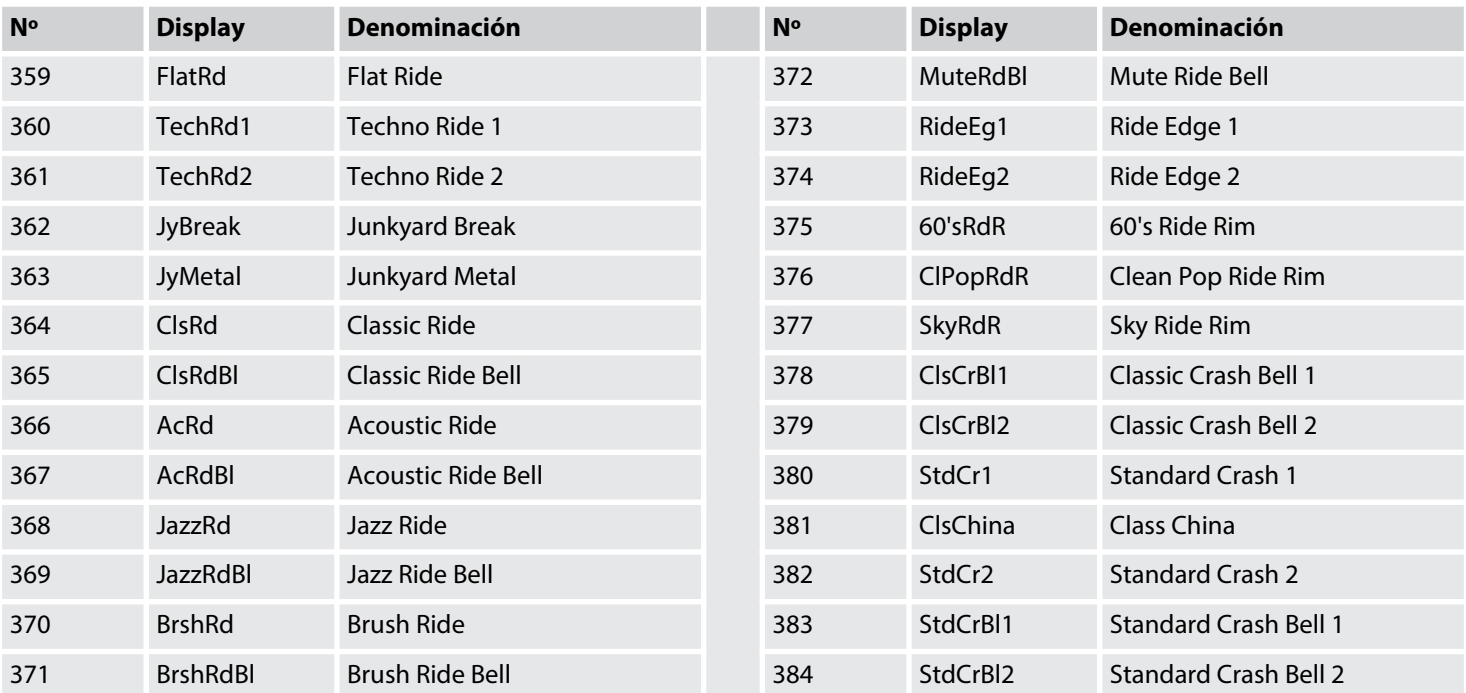

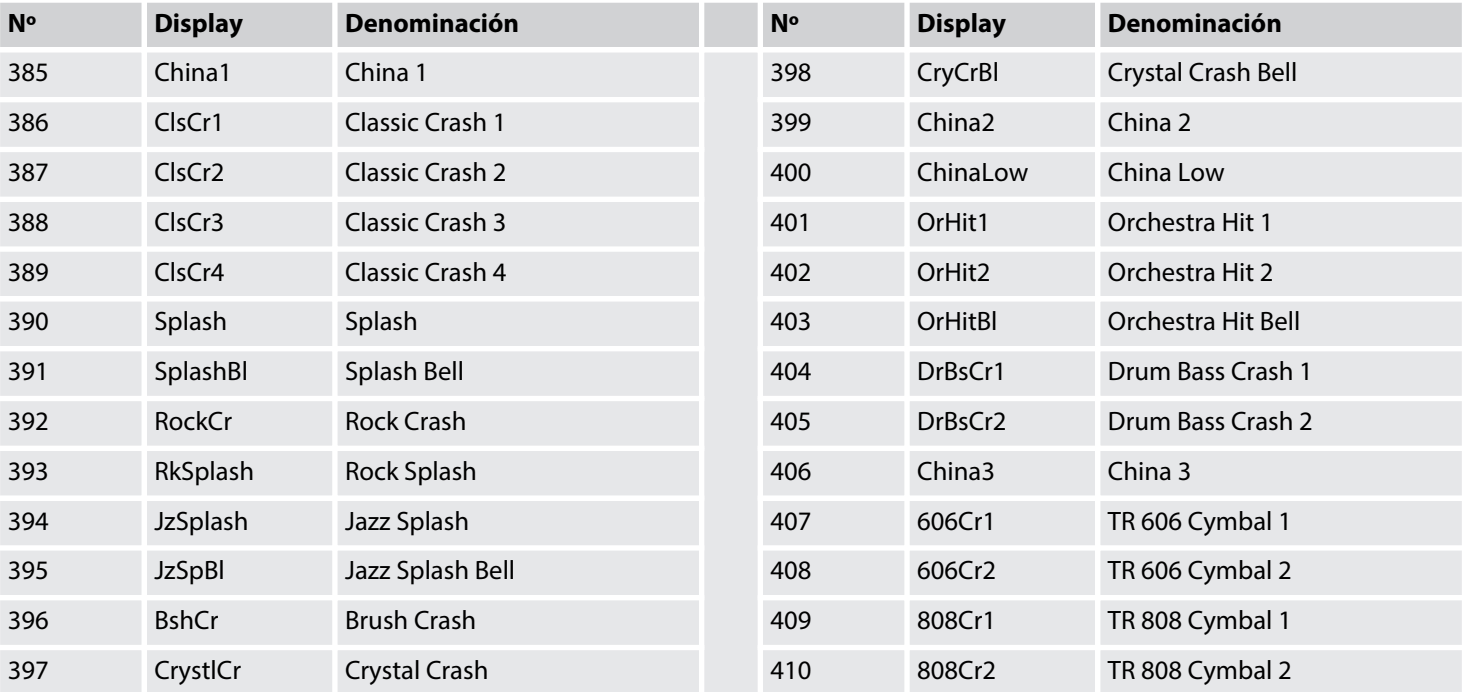

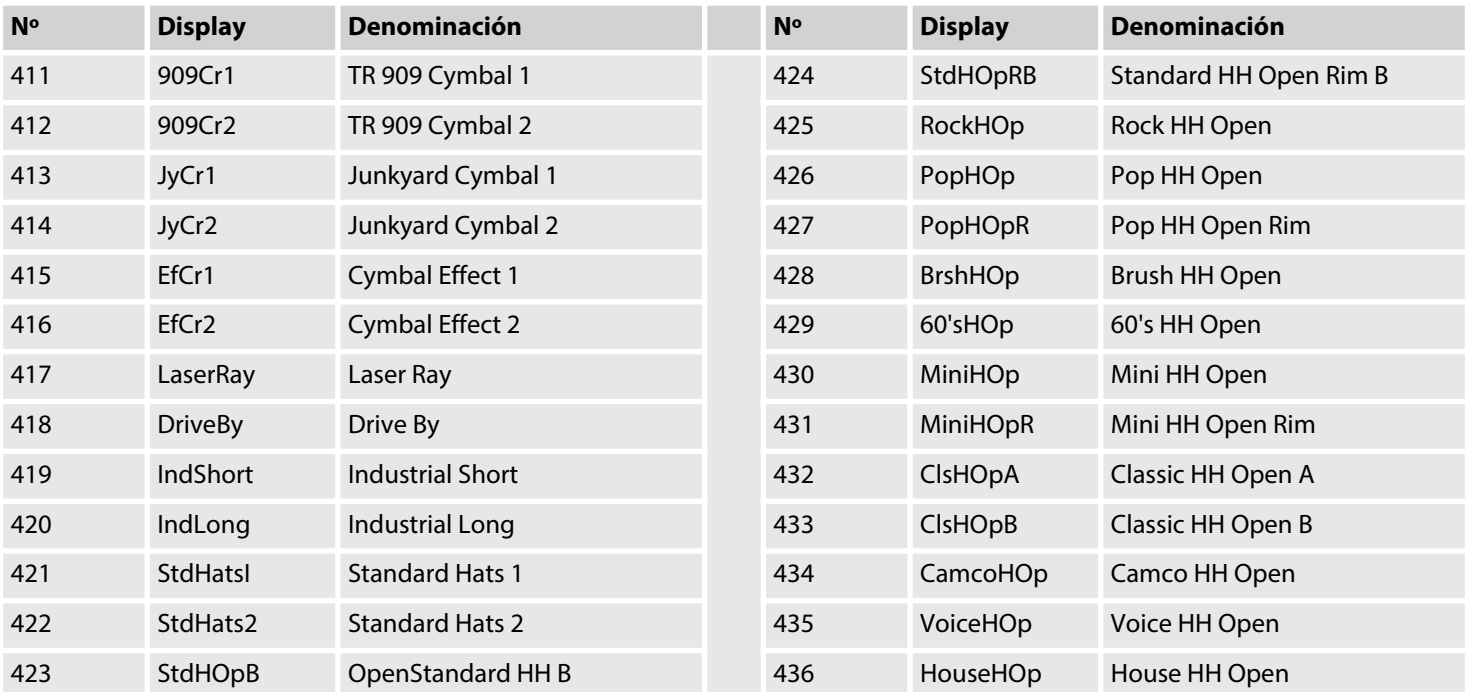

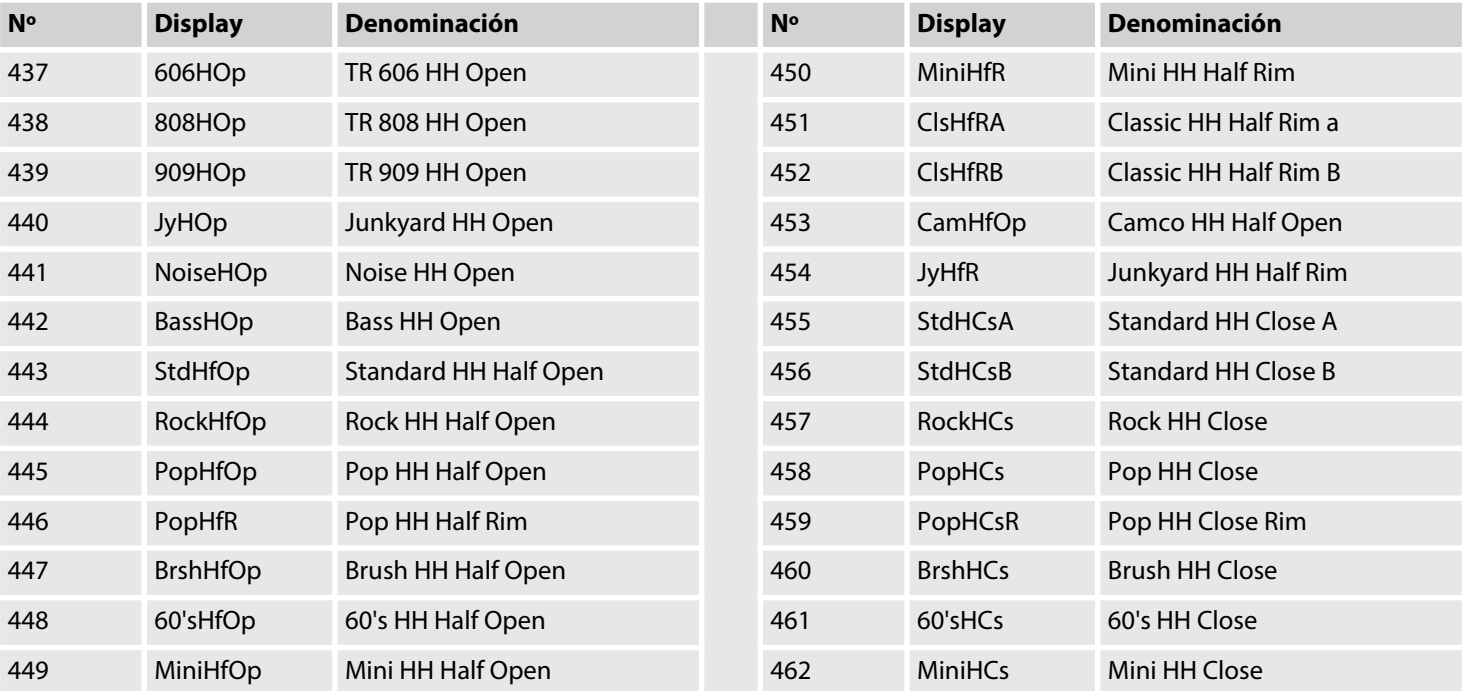

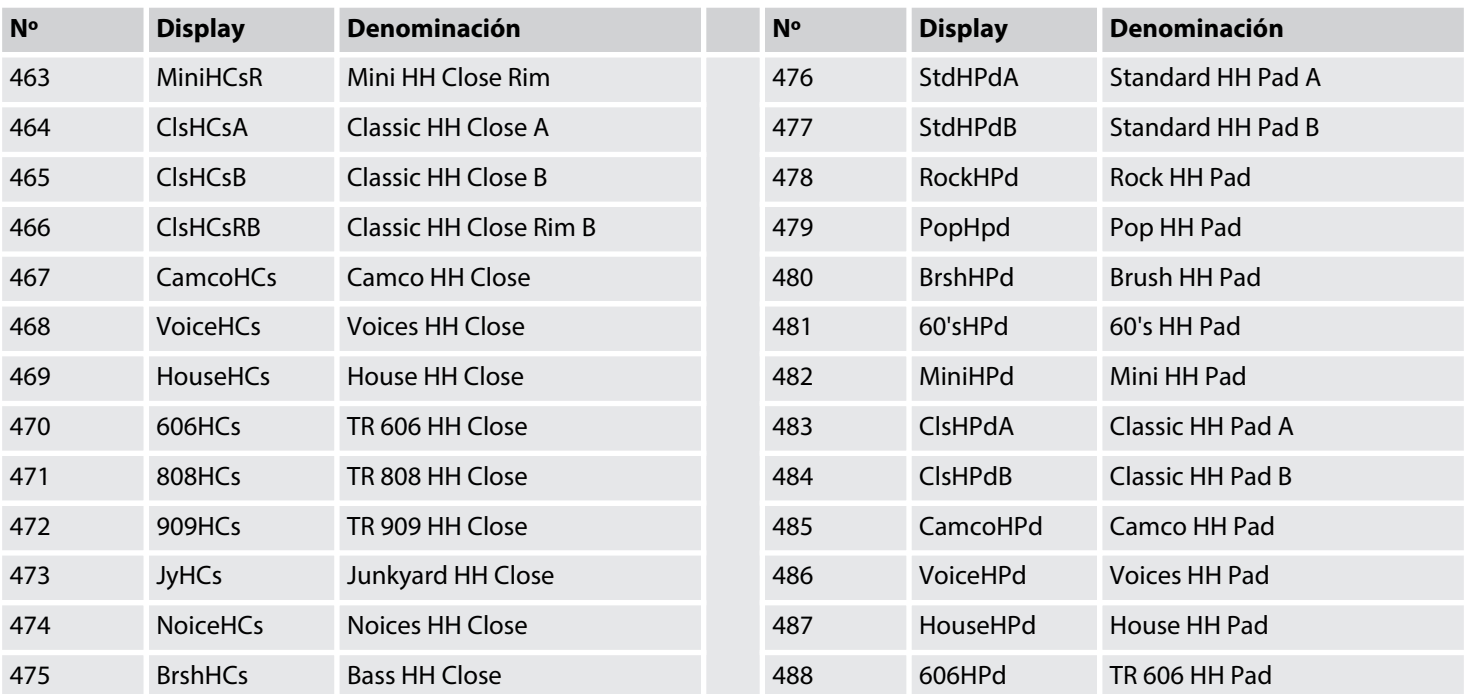

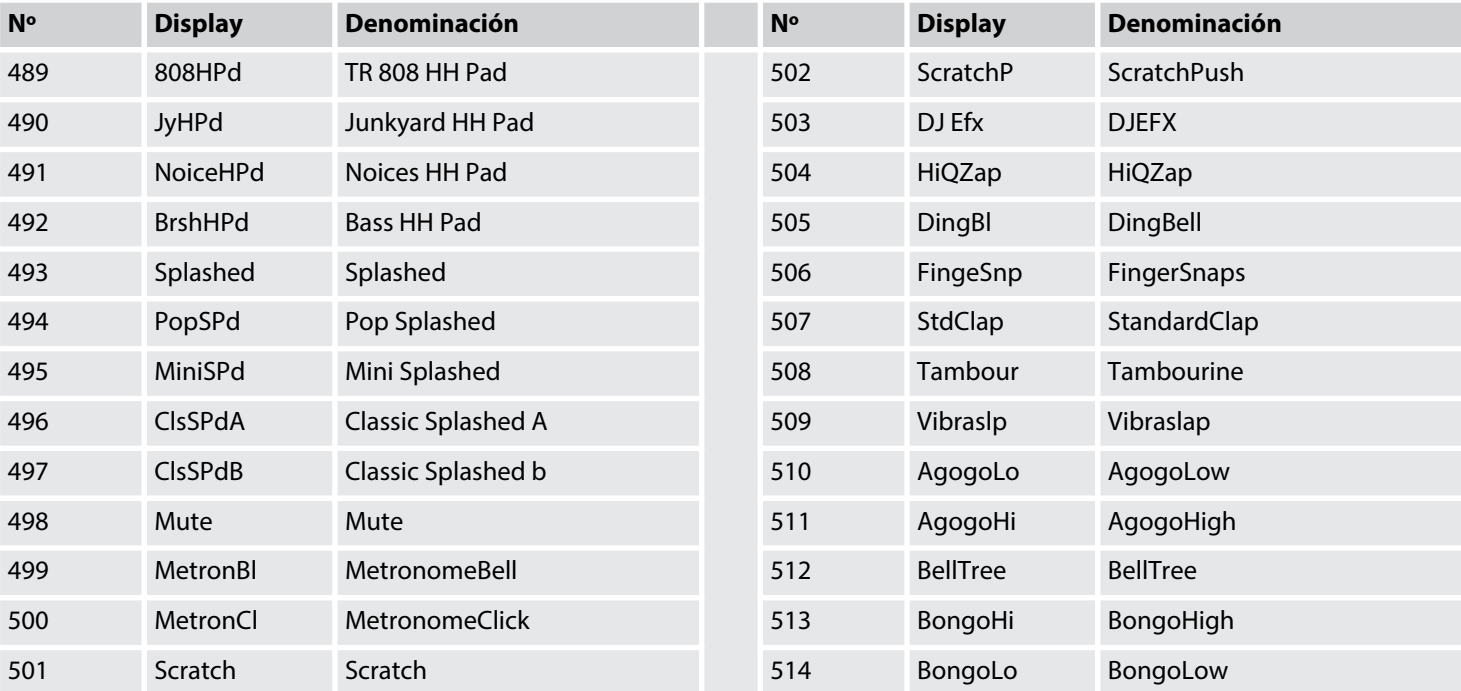

th mann

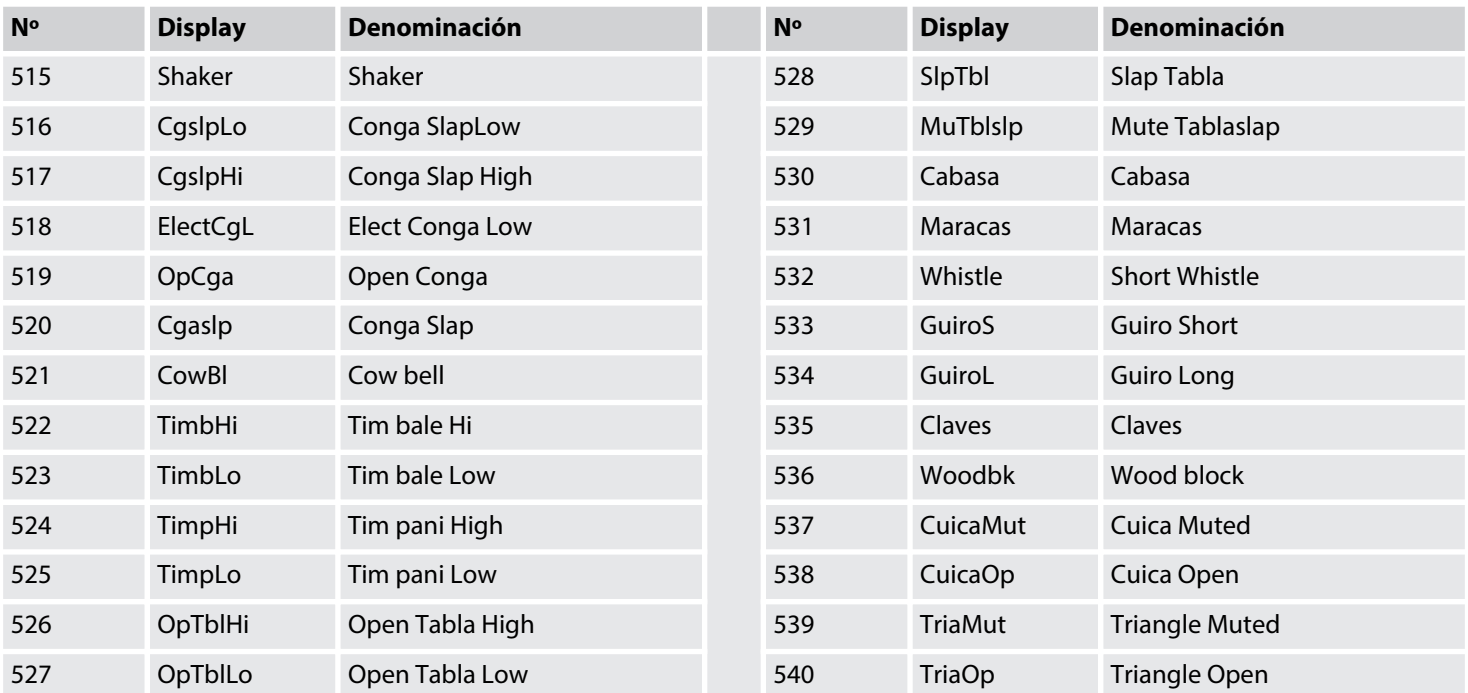

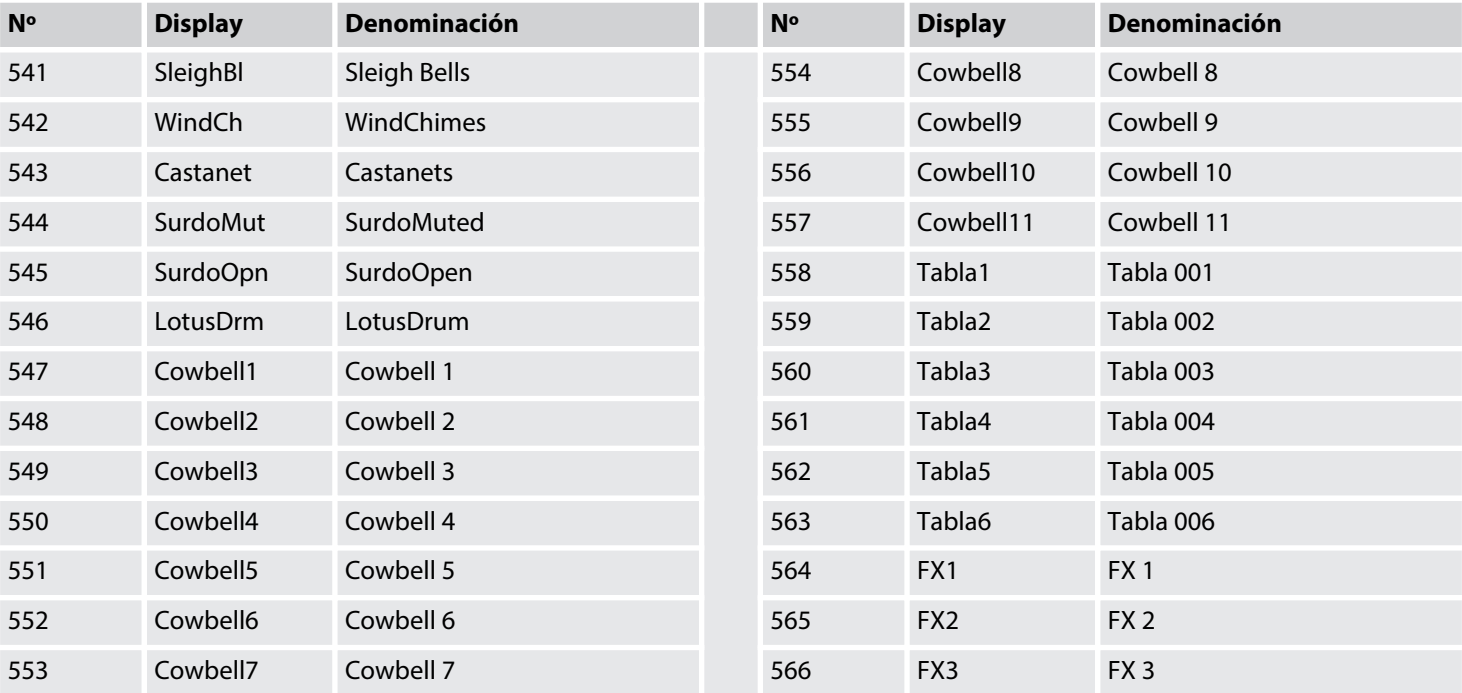

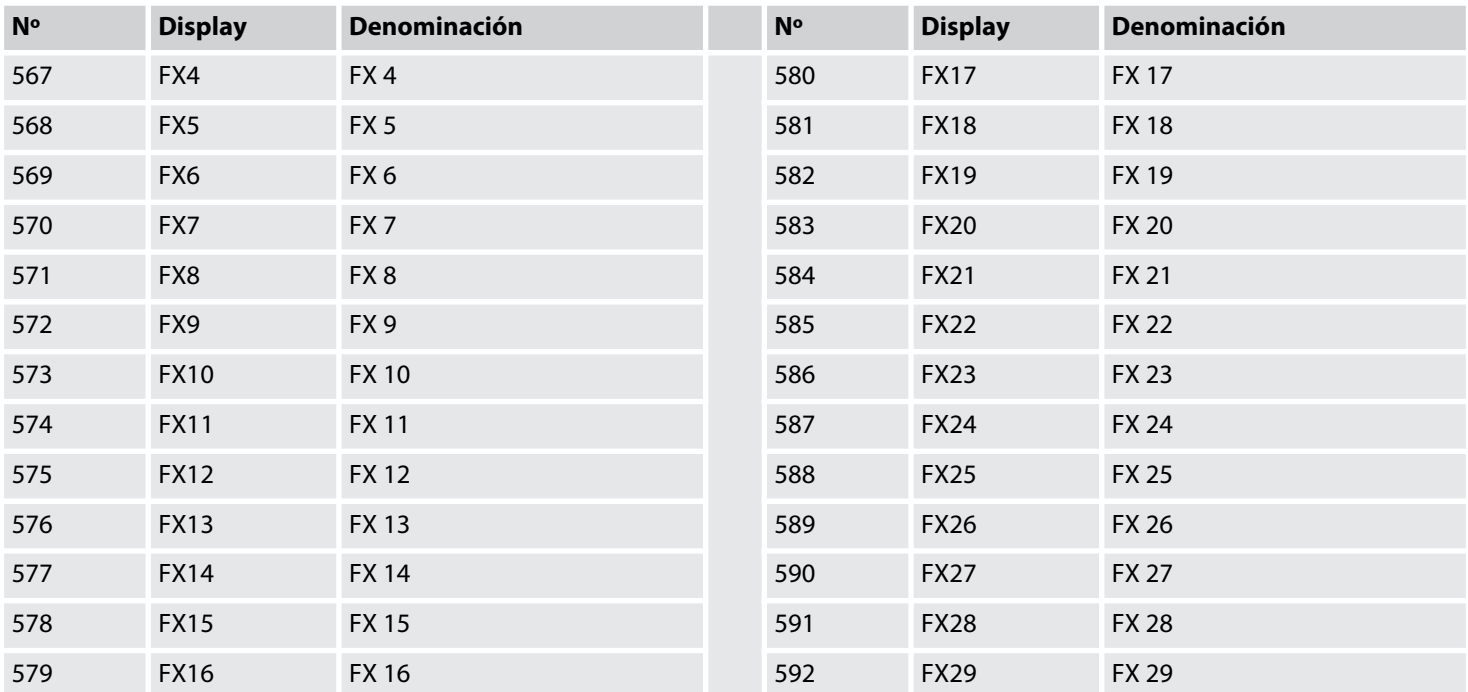

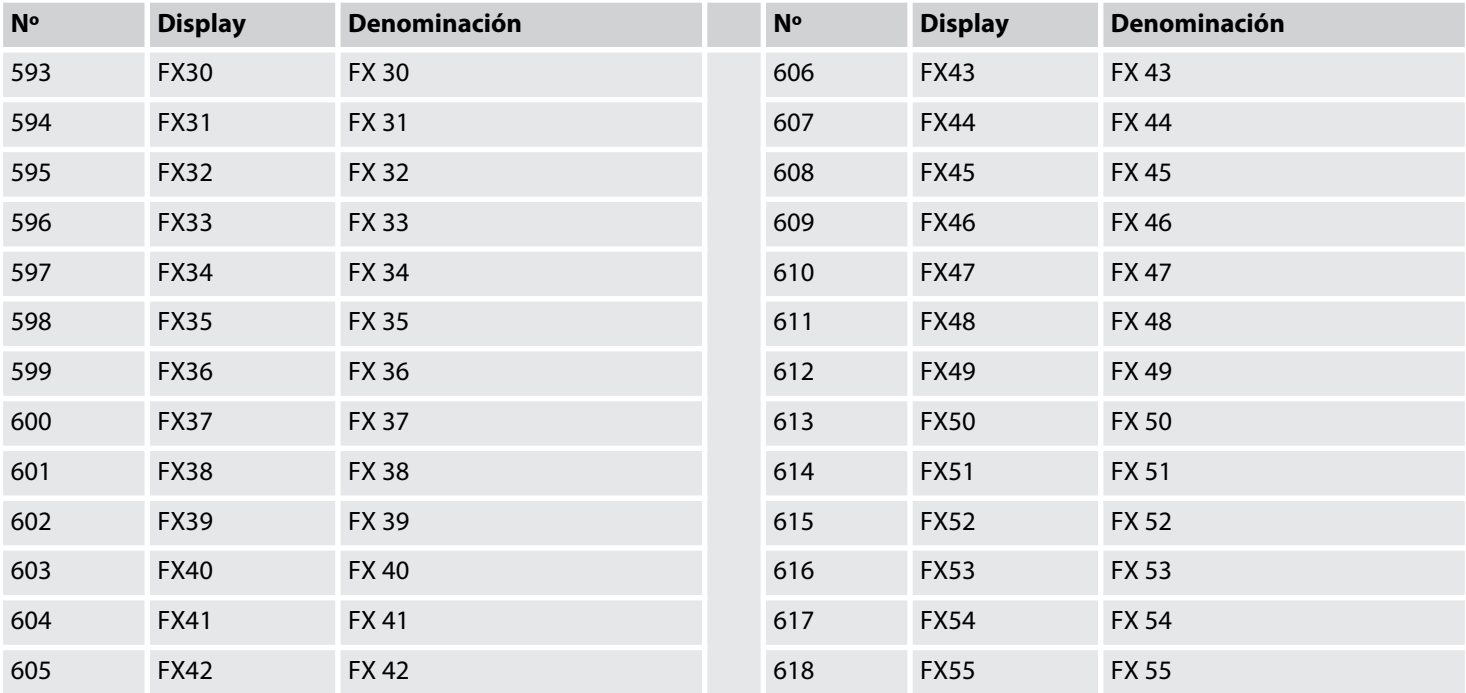

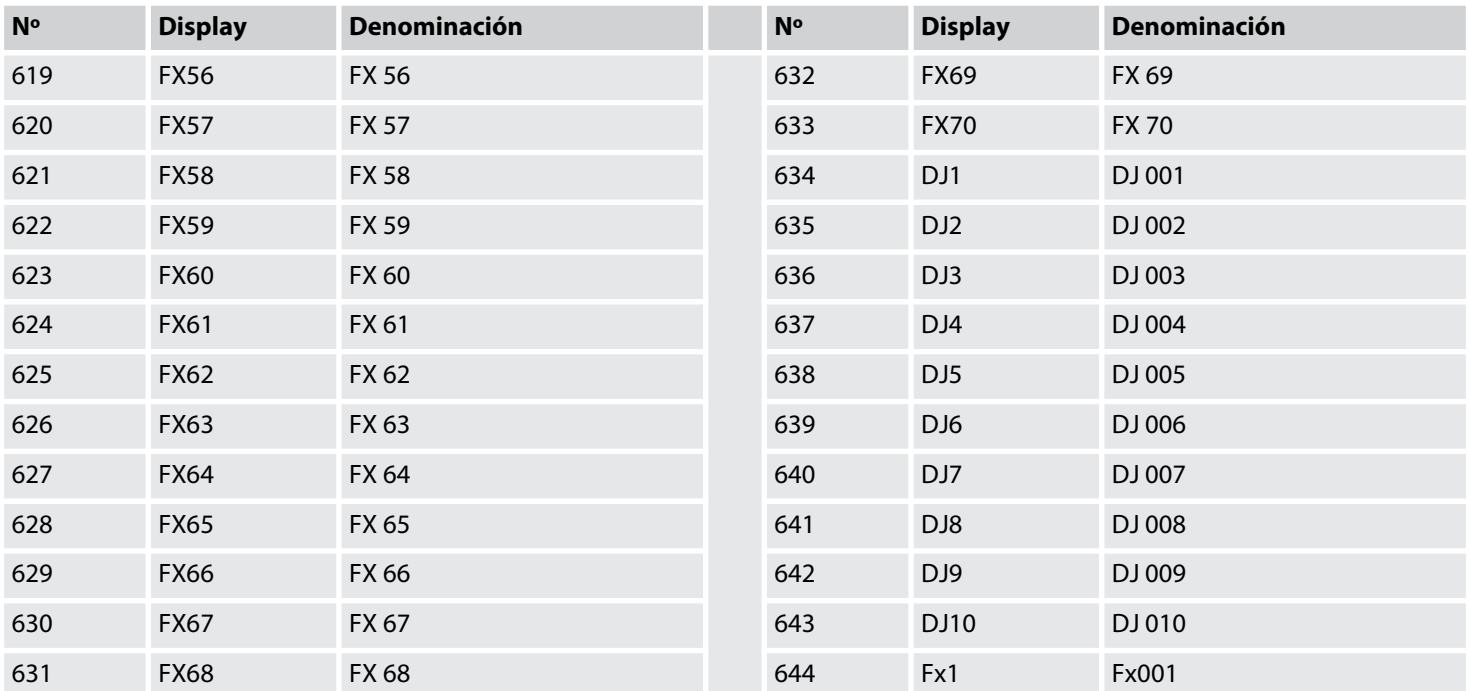

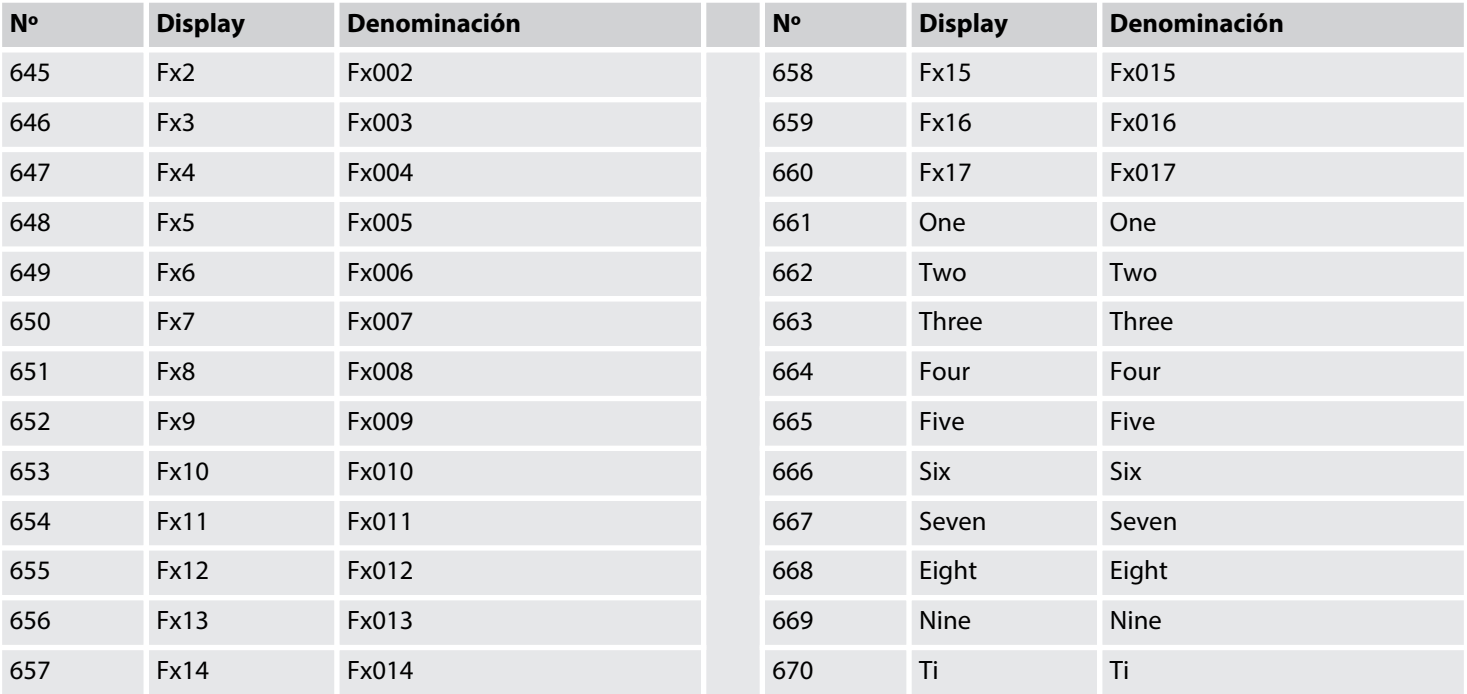

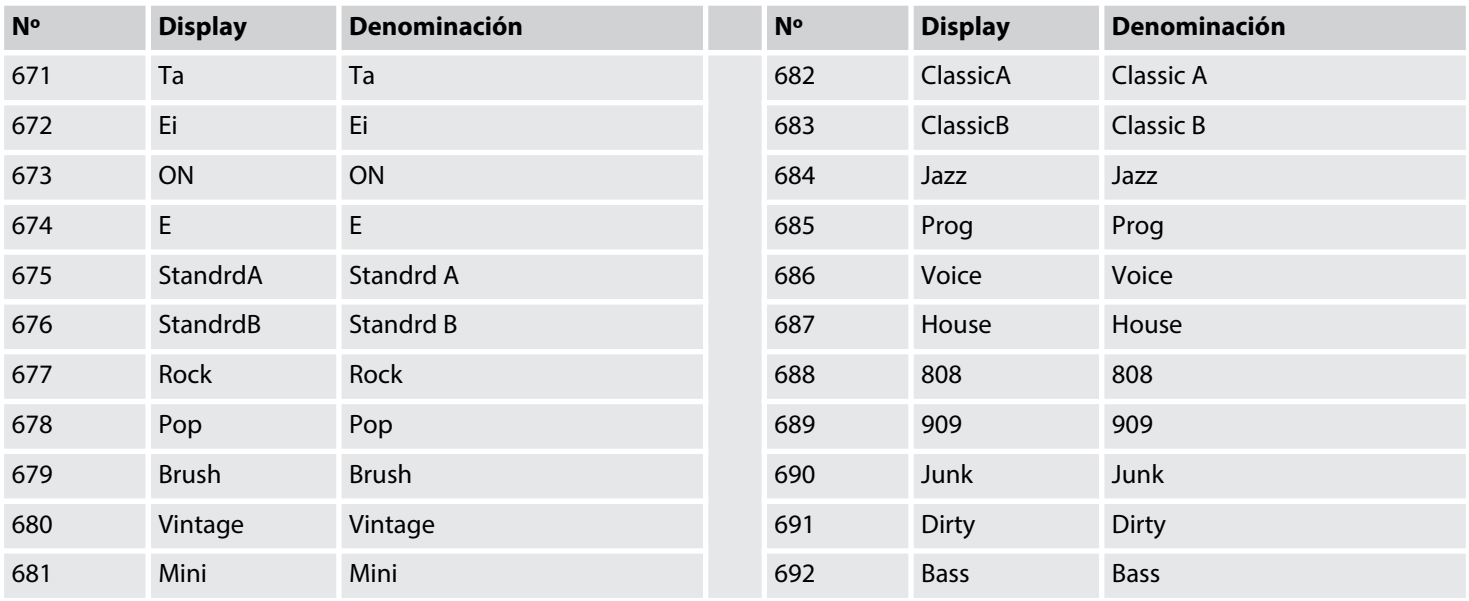

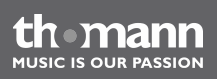

Anexo

## **10.4 Lista de piezas**

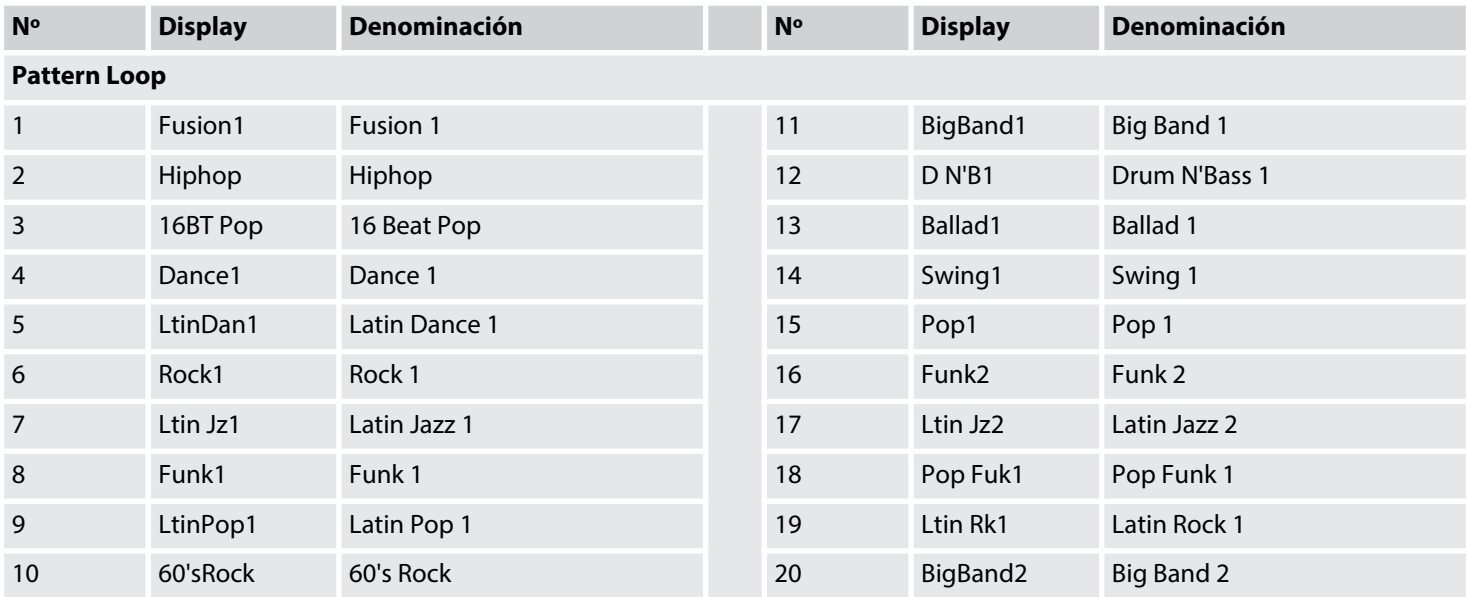

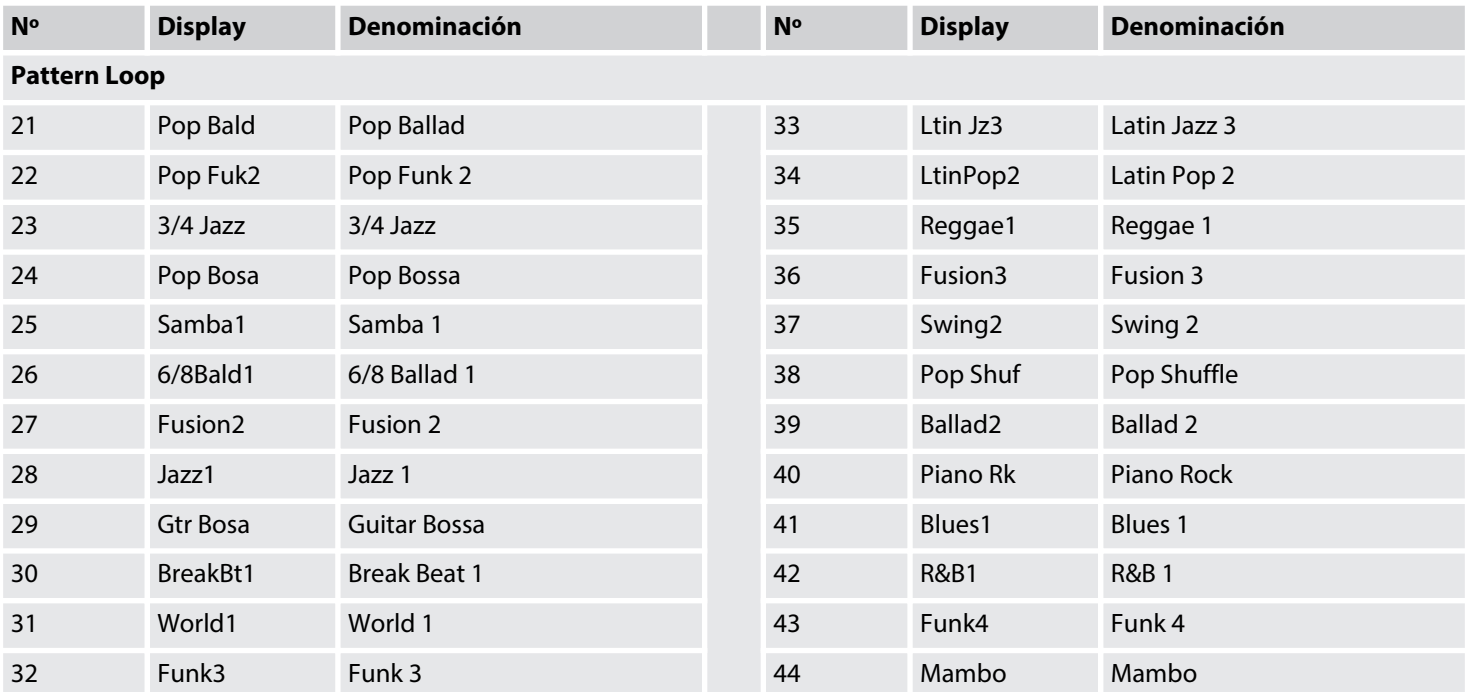

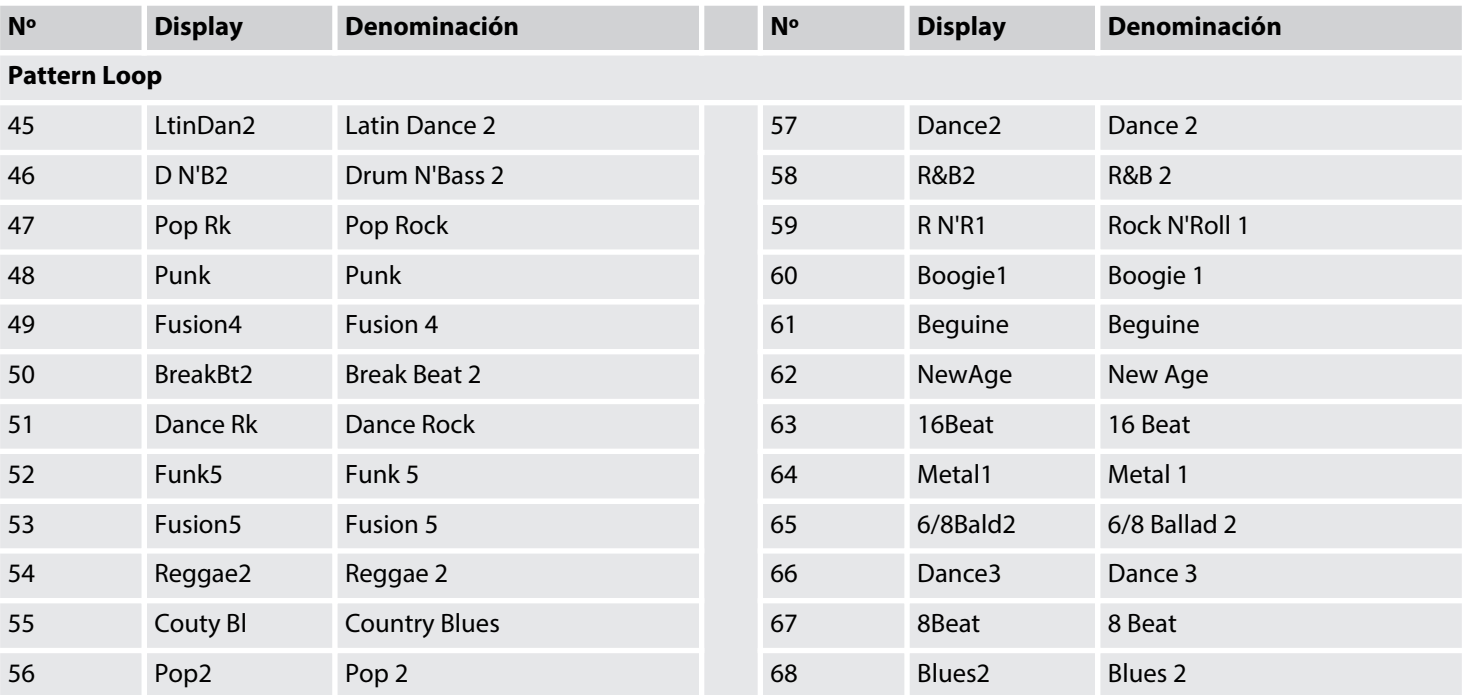

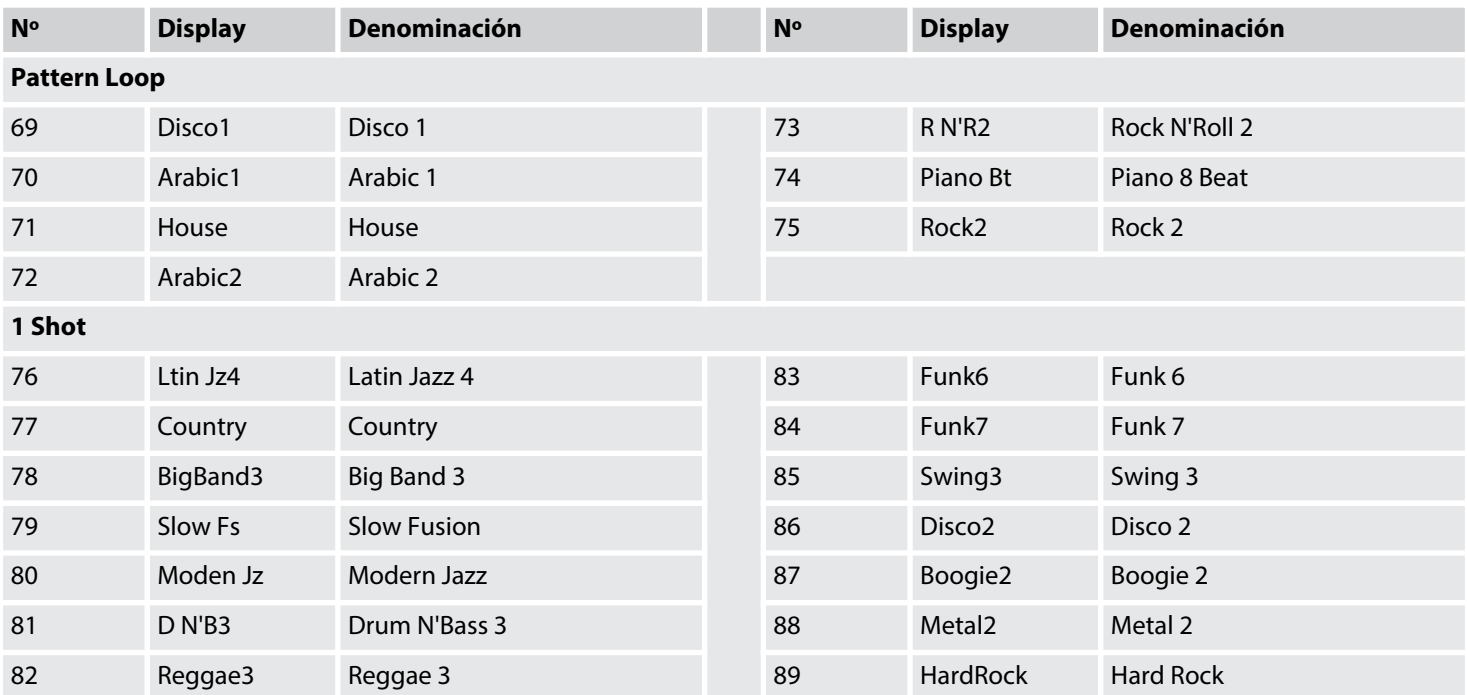

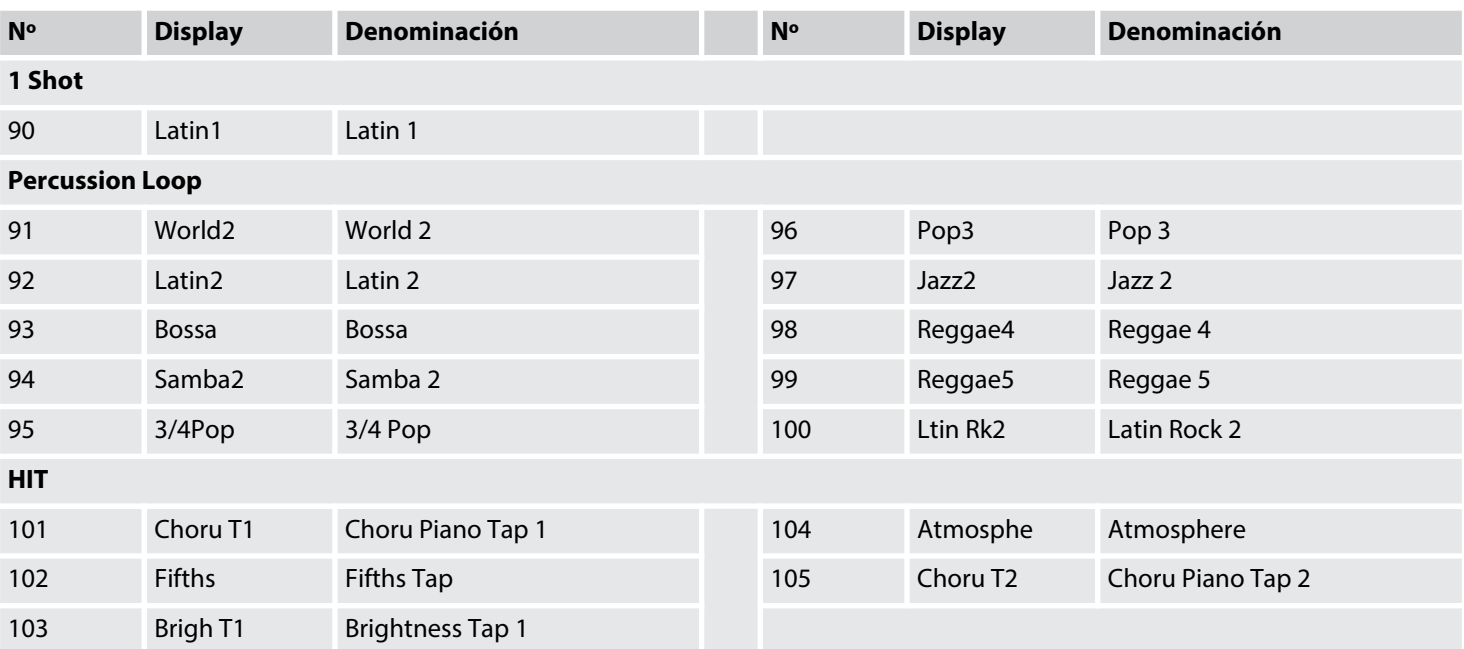

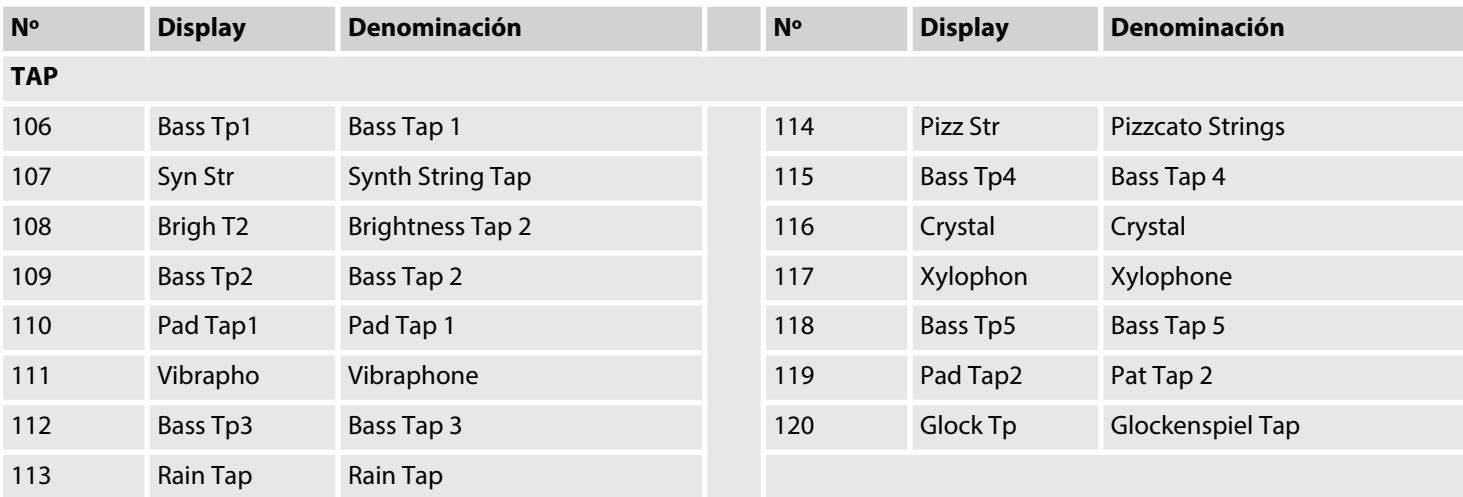

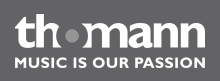

MPS-600

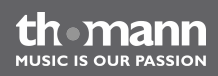

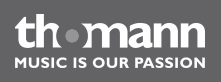

**Musikhaus Thomann e.K. · Treppendorf 30 · 96138 Burgebrach · Germany · www.thomann.de**